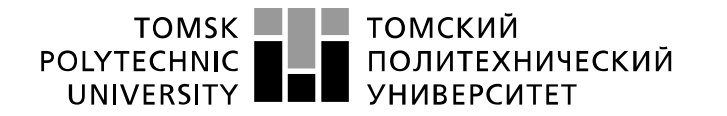

Министерство науки и высшего образования Российской Федерации федеральное государственное автономное образовательное учреждение высшего образования «Национальный исследовательский Томский политехнический университет» (ТПУ)

Школа Инженерная школа информационных технологий и робототехники Направление подготовки 09.04.01 Информатика и вычислительная техника Отделение школы Отделение информационных технологий

## **МАГИСТЕРСКАЯ ДИССЕРТАЦИЯ**

**Тема работы Реализация автоматизированной информационной платформы интернета вещей – «Micran IoT»**

УДК 004.738.46004.75

Студент

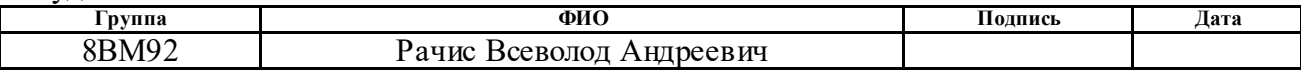

Руководитель ВКР

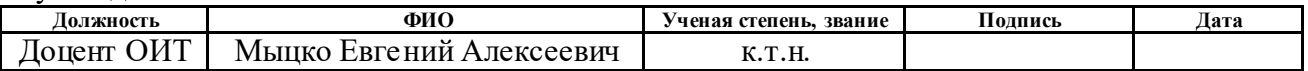

### **КОНСУЛЬТАНТЫ ПО РАЗДЕЛАМ:**

По разделу «Финансовый менеджмент, ресурсоэффективность и ресурсосбережение»

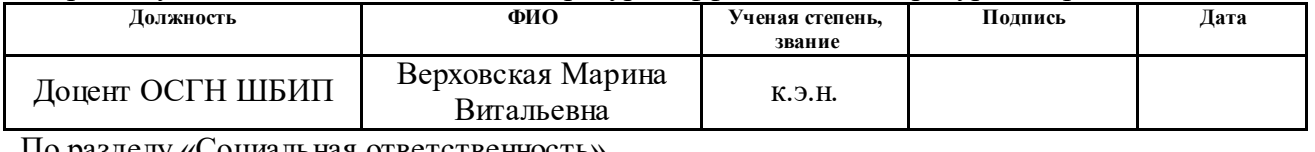

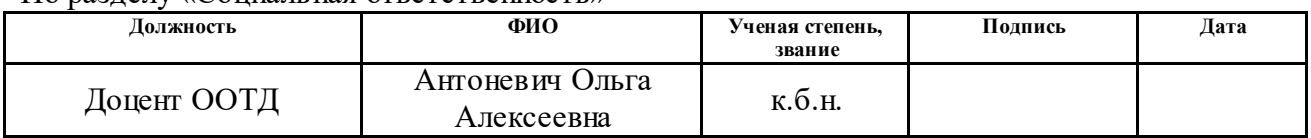

### **ДОПУСТИТЬ К ЗАЩИТЕ:**

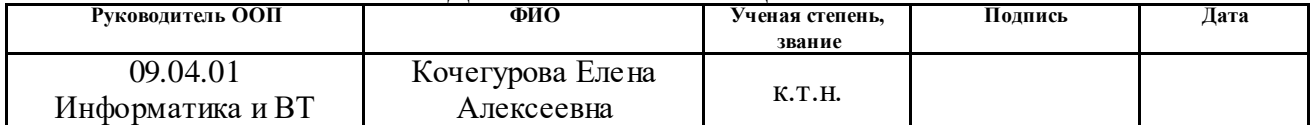

# **ПЛАНИРУЕМЫЕ РЕЗУЛЬТАТЫ ОБУЧЕНИЯ ПО ООП**

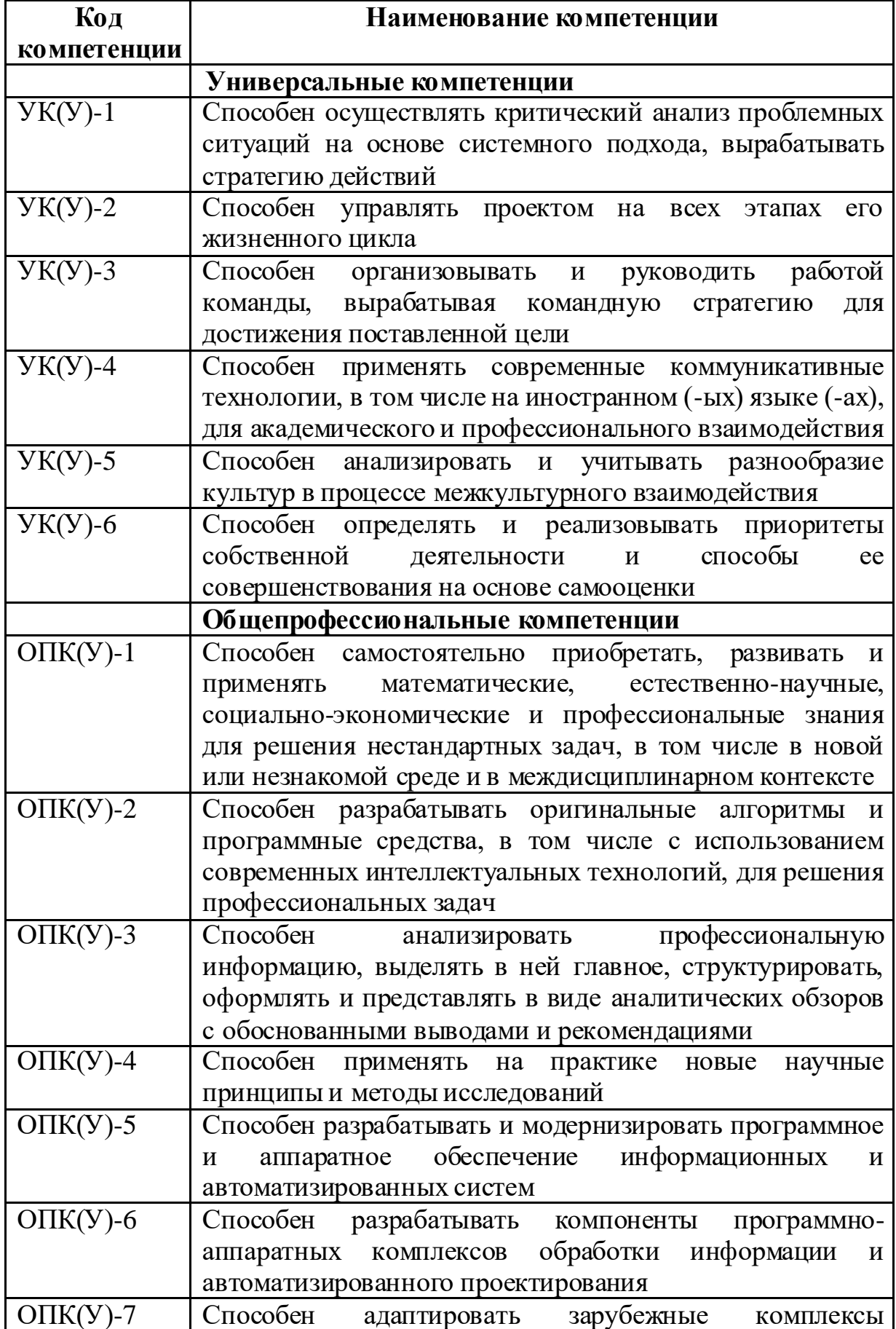

![](_page_2_Picture_70.jpeg)

![](_page_3_Picture_0.jpeg)

Министерство науки и высшего образования Российской Федерации федеральное государственное автономное образовательное учреждение высшего образования «Национальный исследовательский Томский политехнический университет» (ТПУ)

Школа Инженерная школа информационных технологий и робототехники Направление подготовки 09.04.01 Информатика и вычислительная техника Отделение школы Отделение информационных технологий

УТВЕРЖДАЮ: Руководитель ООП

\_\_\_\_\_\_\_\_\_ \_\_\_\_\_\_ Кочегурова Е.А.

(Подпись) (Дата) (Ф.И.О.)

## **ЗАДАНИЕ**

## **на выполнение выпускной квалификационной работы**

В форме:

Магистерской диссертации

![](_page_3_Picture_176.jpeg)

Тема работы:

## **Реализация автоматизированной информационной платформы интернета вещей – «Micran IoT»**

Утверждена приказом директора (дата, номер) № 3436/с от 03.02.2021 г.

Срок сдачи студентом выполненной работы: 01.06.2021

## **ТЕХНИЧЕСКОЕ ЗАДАНИЕ:**

![](_page_3_Picture_177.jpeg)

![](_page_4_Picture_109.jpeg)

![](_page_4_Picture_110.jpeg)

## **Задание выдал руководитель:**

![](_page_4_Picture_111.jpeg)

## **Задание принял к исполнению студент:**

![](_page_4_Picture_112.jpeg)

![](_page_5_Picture_0.jpeg)

Министерство науки и высшего образования Российской Федерации федеральное государственное автономное образовательное учреждение высшего образования «Национальный исследовательский Томский политехнический университет» (ТПУ)

Школа Инженерная школа информационных технологий и робототехники Направление подготовки 09.04.01 Информатика и вычислительная техника Уровень образования Магистратура Отделение школы Отделение информационных технологий

Период выполнения (осенний / весенний семестр 2020/2021 учебного года)

Форма представления работы:

Магистерская диссертация

КАЛЕНДАРНЫЙ РЕЙТИНГ-ПЛАН

выполнения выпускной квалификационной работы

Срок сдачи студентом выполненной работы: 01.06.2021

![](_page_5_Picture_225.jpeg)

#### **Составил:**

**Руководитель ВКР:**

![](_page_5_Picture_226.jpeg)

#### **СОГЛАСОВАНО: Руководитель ООП:**

![](_page_5_Picture_227.jpeg)

### **ЗАДАНИЕ ДЛЯ РАЗДЕЛА «ФИНАНСОВЫЙ МЕНЕДЖМЕНТ, РЕСУРСОЭФФЕКТИВНОСТЬ И РЕСУРСОСБЕРЕЖЕНИЕ»**

Студенту:

![](_page_6_Picture_294.jpeg)

![](_page_6_Picture_295.jpeg)

#### **Исходные данные к разделу «Финансовый менеджмент, ресурсоэффективность и ресурсосбережение»:** *1. Стоимость ресурсов научного исследования (НИ): материальнотехнических, энергетических, финансовых, информационных и человеческих* Оклад инженера – 21760 руб. Оклад руководителя – 35111,5 руб. *2. Нормы и нормативы расходования ресурсов* Районный коэффициент 30%; Коэффициент дополнительной заработной платы 12%; Накладные расходы 16%. *3. Используемая система налогообложения, ставки налогов, отчислений, дисконтирования и кредитования* Коэффициент отчислений на уплату во внебюджетные фонды 30% **Перечень вопросов, подлежащих исследованию, проектированию и разработке:** *1. Оценка коммерческого и инновационного потенциала НТИ* - разработка графика Гантта.

![](_page_6_Picture_296.jpeg)

**Перечень графического материала** *(с точным указанием обязательных чертежей)***:**

- *1. «Портрет» потребителя результатов НТИ*
- *2. Сегментирование рынка*
- *3. Оценочная карта конкурентных технических решений*
- *4. Диаграмма FAST*
- *5. Матрица SWOT*
- *6. График проведения и бюджет НТИ*
- *7. Оценка ресурсной, финансовой и экономической эффективности НТИ*
- *8. Потенциальные риски*

### **Дата выдачи задания для раздела по линейному графику** 01.02.2021

#### **Задание выдал консультант:**

![](_page_6_Picture_297.jpeg)

#### **Задание принял к исполнению студент:**

![](_page_6_Picture_298.jpeg)

## **ЗАДАНИЕ ДЛЯ РАЗДЕЛА «СОЦИАЛЬНАЯ ОТВЕТСТВЕННОСТЬ»**

Студенту:

![](_page_7_Picture_270.jpeg)

![](_page_7_Picture_271.jpeg)

### Тема ВКР:

![](_page_7_Picture_272.jpeg)

### **Дата выдачи задания для раздела по линейному графику** 01.02.2021

![](_page_7_Picture_273.jpeg)

### **Задание выдал консультант:**

### **РЕФЕРАТ**

Выпускная квалификационная работа содержит 111 страниц, 45 рисунков, 22 таблиц, 23 источников, 2 приложения.

Ключевые слова: промышленный интернет вещей, интернет вещей, система управления и контроля, датчики, LoRaWAN.

Объектом исследования является автоматизированная информационная платформа интернета вещей.

Цель работы – реализовать автоматизированную информационную платформу промышленного интернета вещей – «Micran IoT».

В процессе исследования проводился анализ готовых средств управления устройствами с протоколом LoRaWAN, а также языков программирования и веб-фреймворков.

В результате исследования в качестве типа системы был выбран вебсайт, а в качестве языка программирования выбран Python, а в качестве фреймворка Django.

Основные конструктивные, технологические и техникоэксплуатационные характеристики:

- $\bullet$  Количество веб-страниц страниц 13
- Количество поддерживаемых типов устройств  $-2$
- Размер программы (со статическими элементами, без базы данных) 12 Мб
- Версия python  $-3.7$
- Версия Django 3.0.5

Степень внедрения: платформа введена в тестовую эксплуатацию на одном из предприятий CИБУРа, также идёт обсуждения с другими компаниями.

Область применения: данный программный комплекс должен использоваться для визуализации возможностей компании в сфере умных устройств во время предоставления подобных услуг заказчику.

9

Экономическая эффективность/значимость работы: во-первых, готовые подобные системы не могут полностью соответствовать требованиям, а вовторых, они не гибкие, поэтому реализация подобного программного обеспечения была необходима для любой компании в сфере интернета вещей.

В будущем планируется увеличение числа возможных датчиков и увеличение функционала в зависимости от требований заказчика.

## **ОПРЕДЕЛЕНИЯ, ОБОЗНАЧЕНИЯ, СОКРАЩЕНИЯ**

ПО – программное обеспечение

ОС – операционная система

GitHub – крупнейший веб-сервис для хостинга IT-проектов и их совместной разработки.

Stack Overflow – система вопросов и ответов о программировании, разработанная Джоэлем Спольски и Джеффом Этвудом в 2008 году.

Фреймворк – программная платформа, определяющая структуру программной системы; программное обеспечение, облегчающее разработку и объединение разных компонентов большого программного проекта.

Файл регистрации (протокол, журнал, лог; англ. log) — файл с записями о событиях в хронологическом порядке, простейшее средство обеспечения журналирования.

## **Оглавление**

![](_page_11_Picture_218.jpeg)

![](_page_12_Picture_195.jpeg)

### **Введение**

<span id="page-13-0"></span>Индустриальный Интернет Вещей (IIoT) – интернет вещей для корпоративного применения, то есть система объединенных компьютерных сетей и подключенных промышленных объектов с датчиками и ПО для сбора и обмена данными, с возможностью удаленного контроля и управления в автоматизированном режиме, без участия человека (рисунок 1).[1]

![](_page_13_Figure_2.jpeg)

Рисунок 1 - Индустриальный Интернет вещей (IIoT) [2]

Принцип работы технологии заключается в следующем: первоначально устанавливаются датчики, исполнительные механизмы, контроллеры, человеко-машинные интерфейсы на ключевые части оборудования, после чего осуществляется сбор информации, позволяющей получить оценку состояния предприятия. Могут быть предотвращены внеплановые простои, поломки, сокращения техобслуживания и сбои в управлении цепочками поставок, тем самым позволяя предприятию функционировать более эффективно.

Цель: реализовать автоматизированную информационную платформу промышленного интернета вещей – «Micran IoT». Данный программный комплекс должен использоваться для визуализации возможностей компании в сфере умных устройств во время предоставления подобных услуг заказчику.

Для решения поставленной цели необходимо решить задачи:

- Изучить систему;
- Настроить сервер;
- Выбрать средства разработки;
- Развернуть и настроить инфраструктуру;
- Установить и настроить необходимые сервисы;
- Создать макет страниц сайта;
- Осуществить верстку клиентской части (frontend);
- Реализовать код для серверной части (backend).

Комплекс должен содержат следующую функциональность:

- Авторизация (с учёта различных прав доступа);
- Просмотр списка устройств;
- Для группы пользователей возможность изменения и удаления устройств;
- Просмотр информации с датчиков (ИК-камеры и манометры):
	- o Тепловая карта (только для ИК-камеры);
	- o Текущий показатель (ИК-камеры –температура, манометр давление);
	- o RSSI;
	- o Уровень заряда батареи;
	- o График показателей
- Карта устройств (только для ИК-камер с возможностями:
	- o Отображения устройств;
	- o Визуальное отделение;
		- Отсутствующих (место для камеры есть, а камеры нет);
		- Неактивных;
		- С нормальными показателями;
		- С превышенными показателями;
	- o Возможность перехода к просмотру информации с устройства;
	- o Запуск аудиосигнала в случае проблем с каким-то устройством

### **Обзор литературы**

<span id="page-15-0"></span>В работах [1-2] приведено описание технологии промышленного интернета вещей. Описание программного обеспечения взято из источников [3-17]. Также рассмотрены СанПИНы и другие постановления [18-23] для изучения социальной ответственности.

Объём российского рынка промышленного интернета вещей (IIoT) в 2019 году достиг 7,92 млрд рублей, увеличившись на 4% относительно предыдущего года. Такие данные аналитиков iKS-Consulting были обнародованы в конце мая 2020-го. Основная часть пришлась на обрабатывающее производство, добычу полезных ископаемых и машиностроение, а популярными решениями в области стали системы мониторинга, управления горнотранспортным комплексом и проекты по технологии «цифровой двойник».[1]

20 мая 2019 года стало известно о прогнозе «Ростеха» по экономическому эффекту от внедрения промышленного интернета вещей, представляющего собой набор технологий, который нужен, чтобы соединять оборудование с разными приложениями, платформами и системами управления, собирать и обрабатывать данные. В госкорпорации считают, что использование таких технологий в разных сферах экономики обеспечит 5,5 трлн рублей дополнительной выручки и экономии. [1]

По мнению «Ростеха», промышленный интернет вещей способен дать наибольшую ценность в несырьевой промышленности и добыче полезных ископаемых – экономический эффект от внедрения технологии оценивается более чем в 1 трлн рублей в каждой из отраслей. В сельском хозяйстве, электроэнергетике и логистике эффект превысит 500 млрд рублей. [1]

16

## **Объект и методы исследования**

<span id="page-16-0"></span>Объектом исследования является автоматизированная информационная платформа интернета вещей – «Micran IoT».

Методом исследования является разработка программного обеспечения для визуализации данных и управления отображения датчиков.

## **1 Технологии и средства для реализации IoT**

## **1.1 Функциональные требования**

<span id="page-17-1"></span><span id="page-17-0"></span>Рассмотрим функциональные требования к веб-приложению:

- 1. Возможность регистрации:
	- 1.1.Ввод личных данных (логин, электронная почта, пароль).
- 2. Возможность авторизации:
	- 2.1.Ввод личных данных (логин, пароль).
- 3. Основные действия на сайте:
	- 3.1.Пользователь:
		- 3.1.1. Действия над объектом визуализации (датчик):
			- 3.1.1.1. Просмотр информации о датчике.
			- 3.1.1.2. Просмотр данных с датчика.
		- 3.1.2. Просмотр карты.
		- 3.1.3. Просмотр мнемосхемы.
		- 3.1.4. Просмотр логов, включая фильтрацию.
	- 3.2.Администратор:
		- 3.2.1. Действия над объектом визуализации (датчик):
			- 3.2.1.1. Просмотр информации о датчике.
			- 3.2.1.2. Изменение информации о датчике.
			- 3.2.1.3. Просмотр данных с датчика.
			- 3.2.1.4. Добавление датчиков.
			- 3.2.1.5. Удаление датчиков.
		- 3.2.2. Просмотр карты.
		- 3.2.3. Просмотр мнемосхемы.
		- 3.2.4. Редактирование мнемосхемы
		- 3.2.5. Просмотр логов, включая фильтрацию.
		- 3.2.6. Редизайн сайта.
- 4. Внешний сервис (HTTP интеграция lora-app-server):
	- 4.1.Внесение данных с устройств.

### **1.2 Выбор технологий для реализации**

<span id="page-18-0"></span>Веб-приложение состоит из двух основных составляющих: frontend и backend, также для него необходима база данных. Рассмотрим стек технологий, использующийся для каждого компонента.

Для написания backend подходит много языков, однако сравнение произведём только с теми, с которыми уже был опыт, а именно: PHP, Python, C#, Java. Сравним их в таблице 1.

|               | Bec                         | PHP                         |                                                       | Python |    | C#             |                | Java                        |  |
|---------------|-----------------------------|-----------------------------|-------------------------------------------------------|--------|----|----------------|----------------|-----------------------------|--|
| Параметр      |                             |                             | Балл   Итог   Балл   Итог   Балл   Итог   Балл   Итог |        |    |                |                |                             |  |
| Опыт работы с |                             | 2                           | 8                                                     | 4      | 16 | 3              | 12             |                             |  |
| технологией   |                             |                             |                                                       |        |    |                |                |                             |  |
| Работа "из    | $\mathcal{D}_{\mathcal{L}}$ | $\mathcal{D}_{\mathcal{L}}$ |                                                       | 4      | 8  |                | $\overline{2}$ | 3                           |  |
| коробки"      |                             |                             |                                                       |        |    |                |                |                             |  |
| Скорость      |                             | 4                           | 4                                                     | 3      | 3  | $\overline{2}$ | $\overline{2}$ |                             |  |
| разработки    |                             |                             |                                                       |        |    |                |                |                             |  |
| Популярность  | 3                           |                             | 12                                                    | 3      | 9  |                |                | $\mathcal{D}_{\mathcal{L}}$ |  |
| Итого         |                             | 28                          |                                                       |        |    | 1 Q            |                |                             |  |

Таблица 1. Сравнение языков для backend

Таким образом, был выбран Python – высокоуровневый язык программирования общего назначения, ориентированный на повышение производительности разработчика и читаемости кода.

Далее выберем веб‑фреймворк. Рассмотрим 5 самых популярных. Для выбора используем данные систем в открытом доступе с GitHub, Stack Overflow, а также с Российского портала вакансий удалённой работы remotejob.ru. На GitHub можно узнать популярность у разработчиков. Stack Overflow даёт понимание популярности фреймворка у новичков. А remotejob.ru позволяет получить популярность у работодателей. Здесь использованы всего четыре метрики этих сайтов, но даже такое количество может дать общее представление о популярности веб‑фреймворков. Все цифры собраны из публичных источников по состоянию на 14 января 2020 года и представлены в таблице 2 [3].

| Метрика                       | Django  | Web2py | Flask   | <b>Bottle</b> | CherryPy |
|-------------------------------|---------|--------|---------|---------------|----------|
| Звезды Github                 | 46 528  | 832    | 48 3 85 | 6 5 9 4       |          |
| Релизы Github                 | 272     | 70     | 30      |               | 127      |
| <b>Вопросы Stack-overflow</b> | 217 030 | 2 094  | 32.62   |               | 300      |
| Вакансии                      |         |        |         |               |          |

Таблица 2. Сравнение веб-фреймворков Python

Таким образом, Django популярен в качестве веб‑фреймворка полного стека, а Flask, как микро‑фреймворк. Другие веб‑фреймворки набирают популярность, но пока не подходят для коммерческой разработки. Так как нам необходим полноценный веб‑фреймворка, то остановимся на Django – свободном фреймворке для веб-приложений на языке Python, использующем шаблон проектирования MVT.

Для написания frontend сейчас принято использовать различные JavaScript-фреймворки или библиотеки. Однако в разрабатываемом приложении практически нет JavaScript, поэтому сделан выбор в пользу классического сочетания HTML, CSS и JavaScript.

HTML – стандартизированный язык разметки документов во Всемирной паутине. Большинство веб-страниц содержат описание разметки на языке HTML. [4]

CSS – формальный язык описания внешнего вида документа, написанного с использованием языка разметки. Используется для описания, оформления внешнего вида веб-страниц. [5]

JavaScript – мультипарадигменный язык программирования. Поддерживает объектно-ориентированный, императивный и функциональный стили. Наиболее широко применяется в браузерах для придания интерактивности страницам. [6]

В качестве базы данных была выбрана PostgreSQL – объектнореляционная система управления базами данных. Данная БД уже применяется в loraserver, и тем самым будет уменьшено количество необходимых приложений для работы комплекса. [7]

20

## **2 Проектирование информационной платформы**

### **2.1 Общий вид**

<span id="page-20-1"></span><span id="page-20-0"></span>В рамках задачи проектирования информационной платформы рассмотрим потоки данных в проекте (рисунок 2).

![](_page_20_Figure_3.jpeg)

![](_page_20_Figure_4.jpeg)

Информация с IoT-датчиков (ИК-камеры, манометры и другие) по протоколу LoRa передаются на шлюз. Шлюзом в данном проекте выступает базовая станция с поддержкой советующего протокола, например Kerlink Wirnet Station или Вега БС-1.2.

Затем эти данные по UDP передаются на сервер. Сервером является компьютер, с установленными сервисами LoraServer (loraserver, lora-appserver и lora-getaway-bridge). Lora-getaway-bridge преобразует данные в MQTT, откуда они поступают в loraserver, который расшифровывает их и передаёт в lora-app-server, который, в свою очередь, занимается их визуализацией с дальнейшей передачей по протоколу HTTP на разрабатываемое приложение.

С этим приложением взаимодействует пользователь через браузер.

Отметим, что умные устройства и шлюз, а также комплект программного обеспечения loraserver, не входит в разрабатываемое ПО, однако его описание необходимо для понимания системы в целом.

## **2.2 Потоки данных на сервере**

<span id="page-21-0"></span>![](_page_21_Figure_1.jpeg)

Рассмотрим протоколы данных и программы на сервере (рисунок 3).

Рисунок 3 - Потоки данных на сервере

В состав программ входят:

- Lora Gateway Bridge это сервис, который преобразует протоколы LoRa Packet Forwarder в общий формат данных LoraServer (JSON и Protobuf). [8]
- Mosquitto брокер сообщений с открытым исходным кодом, реализующий протокол MQTT. [9]
- LoraServer реализация сетевого сервера LoRaWAN® с открытым исходным кодом. Задачей является устранение дублирования полученных кадров шлюзами, а также в их обработкa. [10]
- LoraAppServer отвечает за "инвентаризацию" устройств, обработку запросов на соединение, их анализ и шифрование полезных нагрузок. Имеет веб-интерфейс для управления. [11]
- PostgreSQL мощная объектно-реляционная система баз данных с открытым исходным кодом. [7]
- Redis хранилище структур данных с открытым исходным кодом в памяти, используемое в качестве базы данных, кэша и брокера сообщений. Поддерживает такие структуры данных, как строки, хэши, списки, наборы и многое другое. [12]

### **2.3 UML диаграммы**

<span id="page-22-0"></span>В ходе работы над проектом были определены функциональные требования для создания веб-приложения и построены UML-диаграммы, описывающие некоторые из процессов: диаграммы вариантов использования (рисунок 4), а также диаграммы деятельности (рисунки 5) и диаграммы последовательности (рисунки 6).

В процессе создания диаграммы вариантов использования была выделена базовая роль – пользователя. Затем она была расширена ролью: администратор. Большая часть функций доступна пользователю, однако администратор может проводить дополнительные манипуляции с датчиками, а также делать редизайн.

![](_page_22_Figure_3.jpeg)

Рисунок 4 - Диаграмма вариантов использования

Рисунок 5 демонстрирует процесс регистрации нового пользователя. Активатором процесса является пользователь, а его окончанием является перенаправление пользователя на главную страницу или получение сообщения об ошибке.

![](_page_23_Figure_0.jpeg)

Рисунок 5 - Диаграмма деятельности (регистрация пользователя)

На рисунке 6 изображена диаграмма последовательности для процесса регистрации нового пользователя. Для обоих диаграмм действия могут окончиться как успехом, так и ошибкой.

![](_page_23_Figure_3.jpeg)

Рисунок 6 - Диаграмма последовательности (регистрация пользователя)

На рисунке 7 представлена карта веб-приложения, на которой изображены возможные перемещения по сайту. Белые блоки – доступны для любого пользователя, серые – только для администратора.

![](_page_23_Figure_6.jpeg)

Рисунок 7 - Карта веб-приложения

## **2.4 База данных**

<span id="page-24-0"></span>Логическая модель базы данных, по которой была создана сама база данных, представлена на рисунке 8.

![](_page_24_Figure_2.jpeg)

Рисунок 8 - Логическая модель базы данных

Получившиеся классы можно разделить на три группы:

- 1. Устройства (Device, InfraredCamera и Manometer). В атрибутах храниться настройки для функций и показатели для отображения в таблице устройств, а методы используются при построении страницы устройства.
- 2. Данные (IRCamRecord, IRCamRecordMap, IRCamStatus, ManRecord). Сохраняют полученные данные и используются для страницы устройства.
- 3. Вспомогательные Type, Log, LogType, Location. Служат для поддержки других классов или обеспечивают работу сервисов (карта, логирование). Рассмотрим их подробнее.
- Type класс, определяющий тип устройства
	- o type\_id уникальный идентификатор типа (ИК-камера, манометр…)
	- o name имя (совпадает с названием группы устройства в lora-app-server)
- Device класс, является родителем конкретных устройств
	- o device\_id уникальный идентификатор устройства
	- o name имя (совпадает с именем устройства в lora-app-server)
	- $\circ$  type id уникальный идентификатор типа (ИК-камера, манометр...)
	- o period время обновления, необходимое для отслеживания активности
	- o critical критическое значение
	- o latitude координата (широта) устройства на карте
	- o longitude координата (долгота) устройства на карте
	- o time время последнего обновления устройства
	- active возвращает активность устройства
- Location класс, определяющий положение на мнемосхеме
	- o location\_id уникальный идентификатор месторасположения
	- o device\_id уникальный идентификатор устройства
	- $\circ$  x стартовое положение по оси X на мнемосхеме
	- o y стартовое положение по оси Y на мнемосхеме
	- o w размер по оси X на мнемосхеме
	- $o$  h размер по оси Y на мнемосхеме
- LogType класс, определяющий тип лога
- o log\_type\_id уникальный идентификатор типа лога
- o name название типа лога
- $Log k \cdot R$ , в котором хранятся журнал событий (логов)
	- o log\_id уникальный идентификатор лога
	- o device\_id уникальный идентификатор устройства
	- o log\_type\_id уникальный идентификатор типа лога
	- o time время и дата события
	- o text текст события
- InfraredCamera класс ИК-камеры
	- o device\_id уникальный идентификатор устройства (как у Device)
	- o max\_temp\_db текущая максимальная температура
	- o min\_temp\_db текущая минимальная температура
	- $\blacksquare$  max\_temp возвращает максимальную температуру в заданное время
	- $\blacksquare$  min temp возвращает минимальную температуру в заданное время
	- **temp\_map возвещает тепловую карту в заданное время**
	- **range возвращает границы для тепловой карты в заданное время**
	- **rssi** возвращает уровень сигнала в заданное время
	- speed возвращает скорость в заданное время
	- $\blacksquare$  battery возвращает заряд батареи в заданное время
	- **q** graph возвращает температур
	- values возвращает значения (в виде строки) в заданное время
	- first\_date возвращает дату первого пришедшего пакета
- Manometer класс манометра
	- o device\_id уникальный идентификатор устройства (как у Device)
	- o value текущее значение давления
	- values возвращает значения (в виде строки) в заданное время
	- **•** rssi возвращает уровень сигнала в заданное время
	- speed возвращает скорость в заданное время
	- battery возвращает заряд батареи в заданное время
- $\Box$  graph возвращает температур
- first\_date возвращает дату первого пришедшего пакета
- IRCamRecord класс для записи пакетов-отчётов с ИК-камеры
	- $\circ$  ircam record id уникальный идентификатор пакета с ИК-камеры
	- o device\_id уникальный идентификатор устройства
	- o time дата и время получения
	- o max\_temp максимальная температура
	- o max\_temp минимальная температура
	- o rssi уровень сигнала
	- o speed скорость сигнала
- IRCamRecordMap класс для записи пакетов с данными тепловой карты
	- o ircam\_record\_map\_id уникальный идентификатор пакета для карты
	- o device\_id уникальный идентификатор устройства
	- o time дата и время получения
	- o row номер ряда
	- $\circ$  value значения
- IRCamStatus класс для записи статус-пакетов
	- o ircam\_status\_id уникальный идентификатор статус-пакета
	- o device\_id уникальный идентификатор устройства
	- o time дата и время получения
	- o battery уровень заряда батареи
- ManRecord класс для записи пакетов с манометра
	- o man\_record\_id уникальный идентификатор пакета с манометра
	- o device\_id уникальный идентификатор устройства
	- o time дата и время получения
	- o value значение давления
	- o battery уровень заряда батареи
	- o rssi уровень сигнала
	- o speed скорость сигнала

## **3 Реализация информационной платформы**

<span id="page-28-0"></span>Рассмотрим получившуюся систему.

## **3.1 Главная страница**

Главная страница представлена на рисунке 9.

<span id="page-28-1"></span>![](_page_28_Picture_4.jpeg)

![](_page_28_Picture_5.jpeg)

ipsum dolor sit amet, consei rit in voluptate velit esse cillum do nulla pariatur. Excepteur sint occaed<br>at non proident, sunt in culpa qui of<br>eserunt mollit anim id est laborum.

![](_page_28_Picture_7.jpeg)

la pariatur. Excepteur sint occae<br>on proident, sunt in culpa qui of<br>unt mollit anim id est laborum.

![](_page_28_Picture_9.jpeg)

ariatur. Excepteur sint

![](_page_28_Picture_11.jpeg)

### Title in the bottom slider

Lorem ipsum dolor sit amet, consectetur adipiscing elit, sed do eius moderni pour doior sit affiet, consecteur adipiscing ent, sed<br>do eius moderni entre in different doior et dolore magna<br>aliqua. Ut enim ad minim veniam, quis nostrud exercitation<br>ullamco laboris nisi ut aliquip ex e cillum dolore eu fugiat nulla pariatur. Excepteur sint occaecat cupidatat non proident, sunt in culpa qui officia deserunt mollit anim id est laborum.

Рисунок 9 - Главная страница

Страница состоит из 5 блоков. Верхний колонтитул включает логотип, меню сайта, меню пользователя (регистрация, вход и выход) и меню смены языка. Далее располагается слайдер, состоящий из картинки, заголовка и текса. В середине находится блок с описанием возможностей комплекса в формате. Ниже располагается ещё один слайдер (только картинка), а права от него имеется текст, включающий заголовок. В самом нижу страницы располагается колонтитул, одинаковый для каждой страницы.

## **3.2 Интернационализация**

<span id="page-29-0"></span>В системе предусмотрена смена языка. Нажав на меню смены языка появляется выбор: русский, английский и итальянский (рисунок 10). При нажатии на пункт меню происходит смена языка (рисунок 11).

![](_page_29_Picture_2.jpeg)

Рисунок 10 - Выбор языка

![](_page_29_Picture_4.jpeg)

![](_page_29_Picture_5.jpeg)

Lorem ipsum dolor sit amet, consectetur adipiscielli, sed do elusmod tempor incididunt ut labore<br>lolore magna aliqua. Ut enim ad minim veniam, c<br>obstrud exercitation ullanco laboris nisi ut aliquip<br>ostrud exercitation ulla rehenderit in voluptate velit esse cillum dolore<br>fugiat nulla pariatur. Excepteur sint occaecat<br>upidatat non proident, sunt in culpa qui officia<br>deserunt mollit anim id est laborum. Получайте

fugiat nulla pariatur. Excepteur sint or oident, sunt in culpa qui<br>iollit anim id est laborum Следите

 $\bullet$ 

ariatur. Excepteur sint or

![](_page_29_Picture_11.jpeg)

#### Заголовок в нижнем слайдере

Lorem ipsum dolor sit amet, consectetur adipiscing elit, sed do eiusmod tempor incididunt ut labore et dolore magna aliqua. Ut enim ad minim veniam, quis nostrud exercitation ullamco laboris nisi ut aliquip ex ea commodo consequat.<br>Duis aute irure dolor in reprehenderit in voluptate velit esse cillum dolore eu fugiat nulla pariatur. Excepteur sint occaecat cupidatat non proident, sunt in culpa qui officia deserunt mollit anim id est laborum.

Рисунок 11- Русская версия

## **3.3 Регистрация и авторизация**

<span id="page-30-0"></span>Для регистрации пользователя необходимо нажать на меню пользователя и выбрать соответствующую кнопку (рисунок 12). На странице появляется форма (рисунок 13), в которую вводятся данные и осуществляется их отправка. В результате создается аккаунт и осуществляется авторизация (рисунок 14).

![](_page_30_Picture_2.jpeg)

Рисунок 12 - Меню пользователя (неавторизованного)

![](_page_30_Picture_108.jpeg)

Рисунок 13 - Форма регистрации

![](_page_30_Picture_6.jpeg)

Рисунок 14 - Авторизация после регистрации

Для выхода из аккаунта снова откроем меню, которое изменилось, так как пользователь авторизован и нажмём соответствующую кнопку (рисунок 15). В верхнем колонтитуле нет имени пользователя, значит выход успешен (рисунок 16).

![](_page_31_Picture_0.jpeg)

![](_page_31_Figure_1.jpeg)

![](_page_31_Picture_2.jpeg)

Рисунок 16 - Выход пользователя

Произведём вход в ранее созданный аккаунт. Откроем меню и выберем «вход». В открывшуюся форму вводим данные и нажимаем на кнопку отправки формы (рисунок 17). Авторизация успешна (рисунок 18).

![](_page_31_Picture_5.jpeg)

Рисунок 17- Форма авторизации

![](_page_31_Picture_7.jpeg)

Рисунок 18- Авторизация после входа

## **3.4 Таблица устройств**

<span id="page-32-0"></span>Рассмотрим список устройств (рисунок 19) от аккаунта пользователя.

![](_page_32_Picture_38.jpeg)

Рисунок 19 - Список устройств (версия пользователя)

Если пользователь является администратором, у него появляется дополнительная кнопка для добавления устройств, а также у каждого устройства появляется возможность изменения и удаления (рисунок 20).

![](_page_33_Picture_43.jpeg)

Рисунок 20- Список устройств (версия администратора)

Рассмотрим процесс создания нового устройства. Нажимаем на соответствующую кнопку, вызывается форма (рисунок 21).

![](_page_33_Picture_44.jpeg)

Рисунок 21- Добавление нового устройства

Форма имеет следующие поля:

 Название (выпадающий список) – название устройства, которое берётся из базы данных lora-app-server

- Широта (число) параметр для размещения на карте устройств
- Долгота (число) параметр для размещения на карте устройств
- Период обновления (время) используется для определения активности
- Критическое значения (число) применяется для контроля за состоянием

Тип устройства определяется также из базы данных lora-app-server.

Отправим форму (рисунок 22) и увидим новое устройство в списке устройств, однако оно пока что неактивно. Подождём пока девайс отправит пакет от увидим обновленные данные (рисунок 23).

![](_page_34_Picture_82.jpeg)

Рисунок 23 Новое устройство (активно)

Рассмотрим процесс редактирования устройства. Нажимаем на кнопку рядом с добавленным устройством. В появившейся форме (рисунок 24) имеются все те же поля, как и при создании, кроме названия. Имеющиеся данные иже занесены в эти поля. Для примера изменим широту и отправим (рисунок 25).

![](_page_35_Picture_18.jpeg)

Рисунок 24- Редактирование устройства

| 25                   | 62 | <b>IRCam</b> | 0,0<br>0,0   | Max: 68<br>Min: 42 | 21 Январь 2021<br>17:32 | Неактивно | Q I |  |  |
|----------------------|----|--------------|--------------|--------------------|-------------------------|-----------|-----|--|--|
| 26                   | 2F | <b>IRCam</b> | 56,0<br>84,0 | Max: 27<br>Min: 18 | 06 Апрель 2021<br>11:22 | Активно   | ☆ 言 |  |  |
| <b>Микран © 2020</b> |    |              |              |                    |                         |           |     |  |  |

Рисунок 25- Отредактированное устройство
### **3.5 Страница ИК-камеры**

Страница ИК-камеры (рисунок 26) содержит название устройства, карту температур с её легендой, правее располагаются показатели максимальной температуры, уровня сигнала, скорость, батарея, а внизу имеется график температур, который можно скорректировать по времени использую соответствующие кнопки.

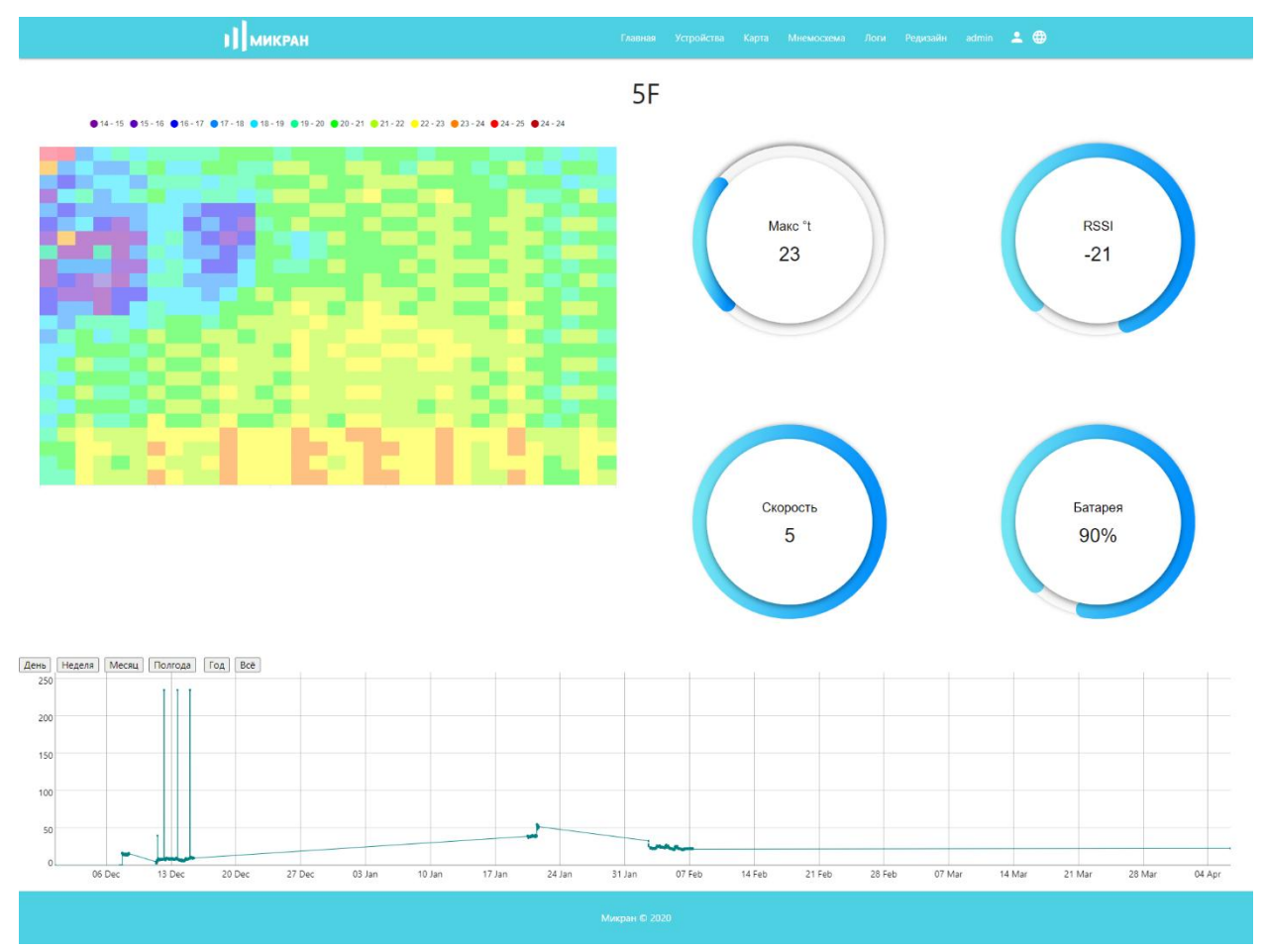

Рисунок 26 - Страница ИК-камеры

Рассмотрим принцип работы карты температуры на примере рисунка 27. На рисунке ИК-камера (серый параллелепипед с антенной) снимает данные с пластмассового стакана с горячей водой. На ноутбуке открыта страница устройства, на карте температур которого отчётливо видно красное пятно – эта горячая вода в стакане.

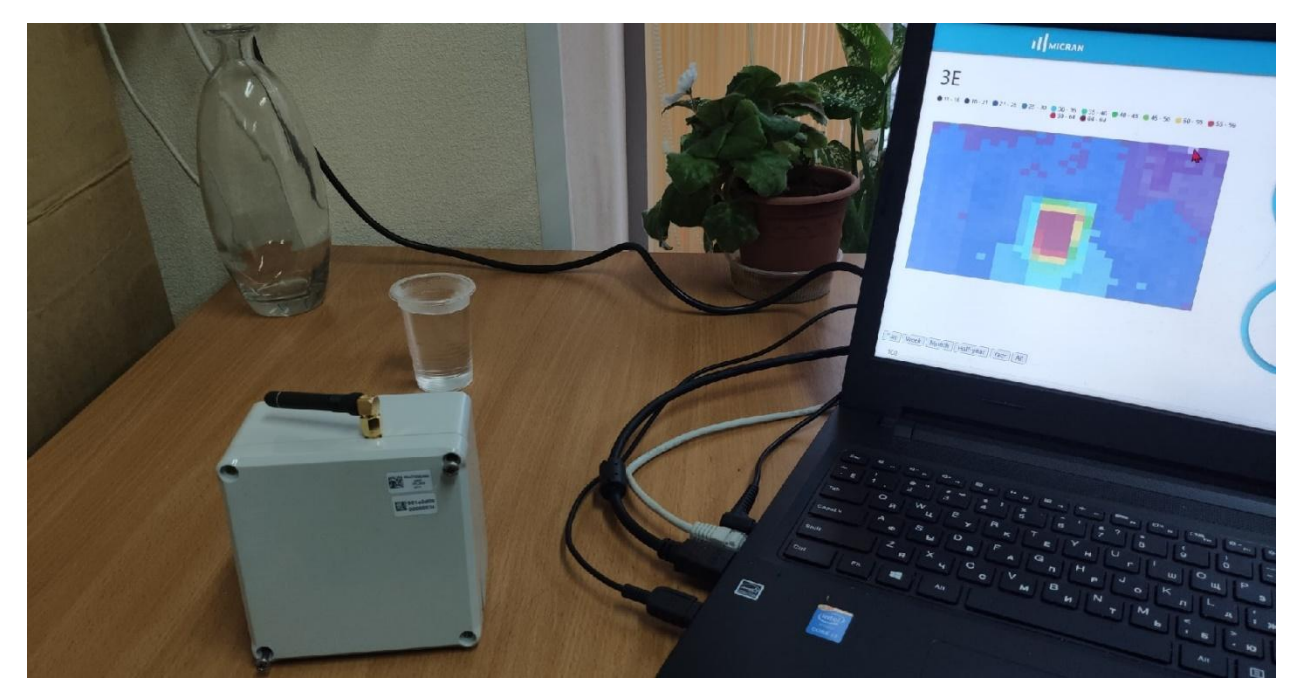

Рисунок 27- Пример работы ИК-камеры

Пользователь может посмотреть предыдущие пакеты. Для этого необходимо нажать на точку на графике. В результате он получит такую-же страницу, однако с прошлыми показателями. Кроме этого, возле времени пакета появляются две стрелки, которые позволяют легко переходит между датами (рисунок 28).

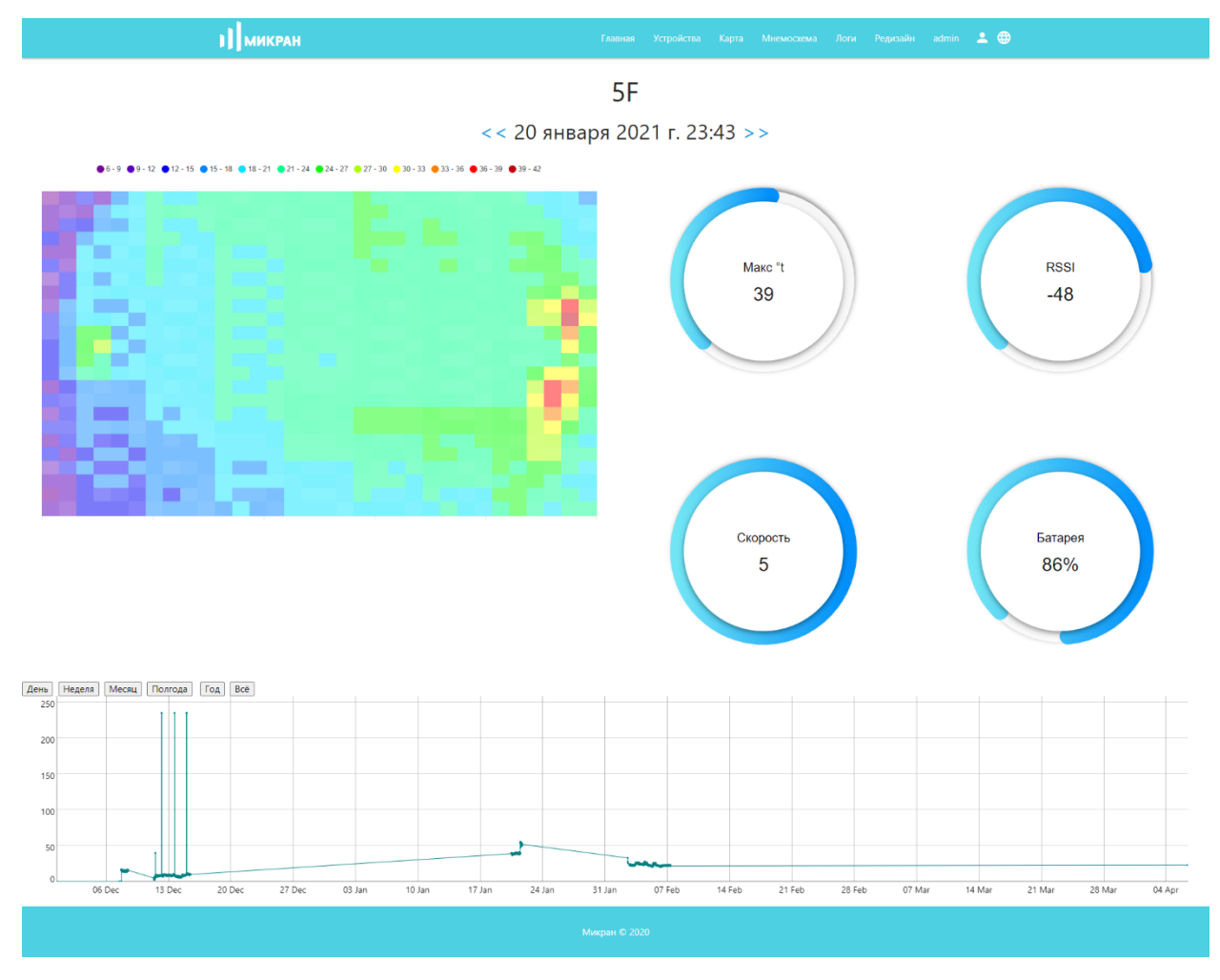

Рисунок 28 - Пакет из прошлого

# **3.6 Страница манометра**

Рассмотрим страницу манометра (рисунок 29). Она имеет меньше показателей (название устройства, давление, скорость, уровень сигнала, батарею, а также график давления), однако обладает тем же функционалом по работе с данными, полученными ранее.

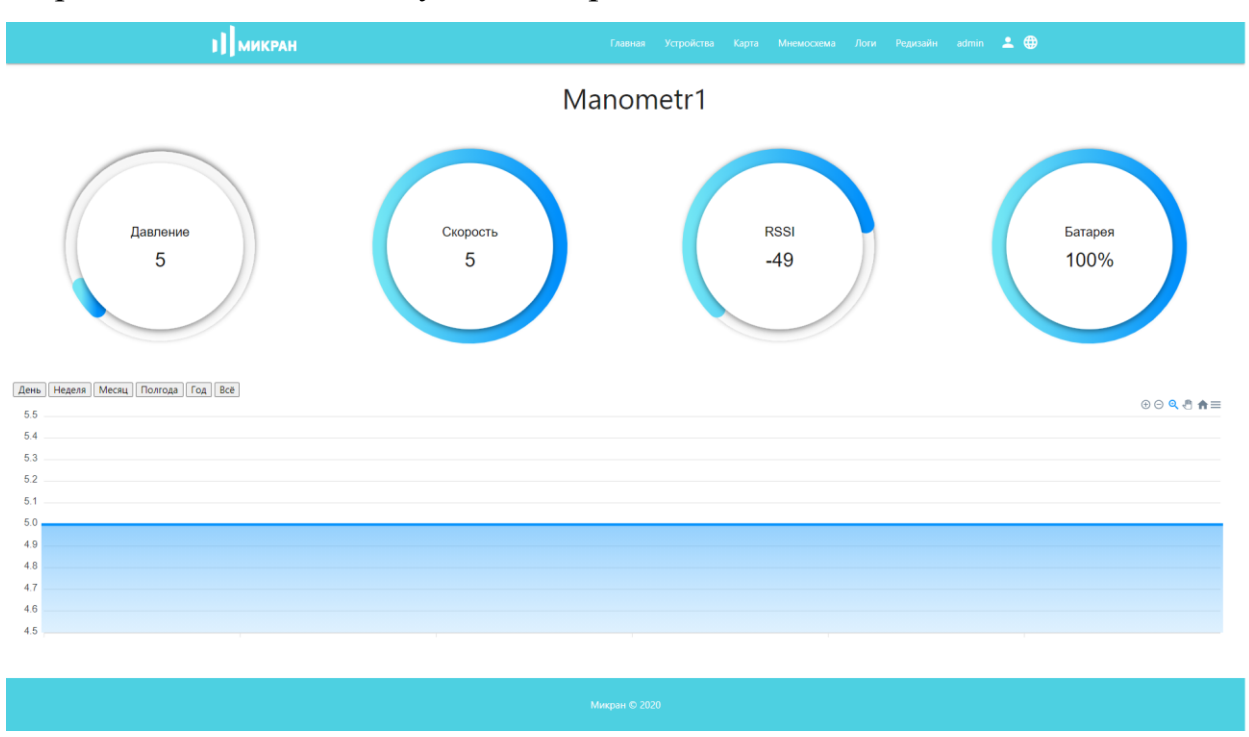

Рисунок 29- Страница манометра

### **3.7 Карта**

В виду того, что комплекс будет работать на компьютерах, не подключенных в сеть напрямую, то в качестве «движка» для карт используется OpenStreetMap.

OpenStreetMap (OSM) – некоммерческий веб-картографический проект по созданию силами сообщества участников – пользователей Интернета подробной свободной и бесплатной географической карты мира. Её особенность заключается в том, что она может разворачиваться локально. [13] В нашем случае была использована модернизация – TileServer GL.

TileServer GL – это сервер карт с открытым исходным кодом, созданный для векторных плиток (tiles) и способный визуализировать растровые плитки с помощью собственного движка MapBox GL. [14]

Данный сервис развернут в docker и для него используется заранее сгенерированная карта формата mbtiles.

Карта в разработанном сервисе изображена на рисунке 30. По ней можно перемещаться, приближаться и удаляться. Кроме этого, на ней расположены отметки с положением устройств.

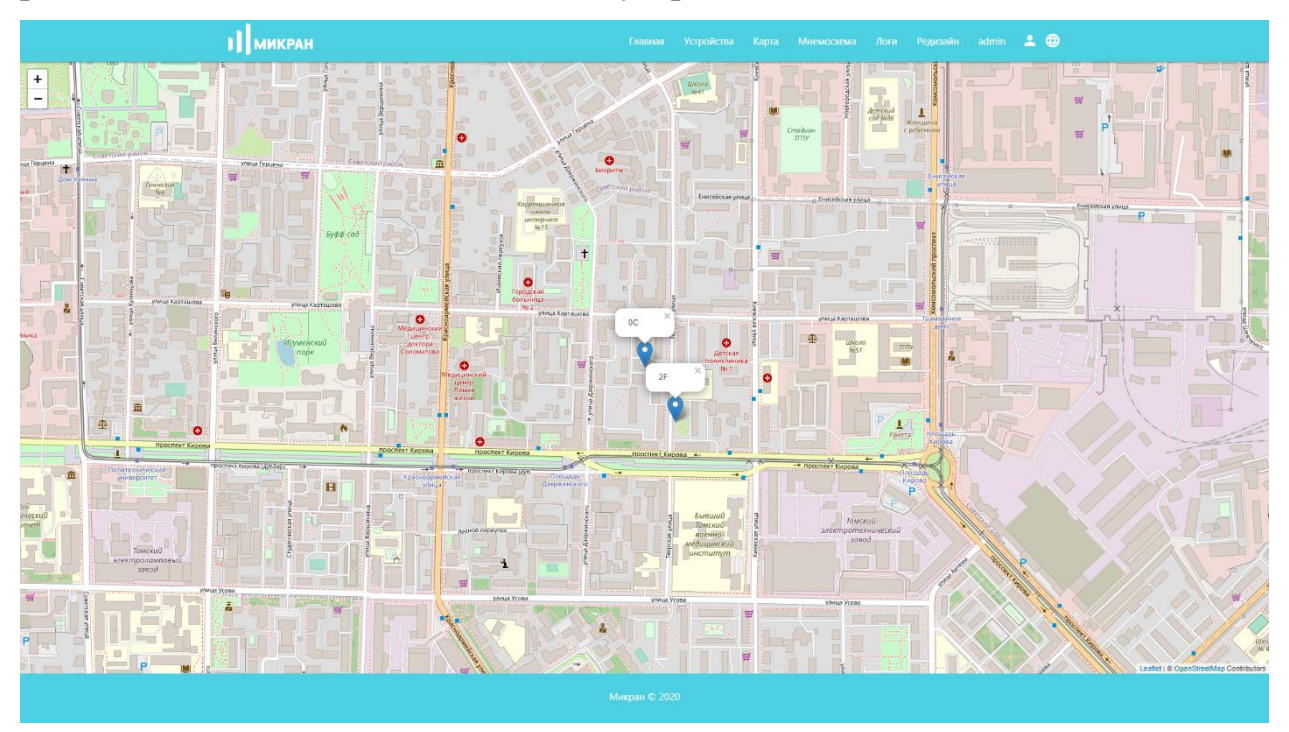

Рисунок 30 - Карта

## **3.8 Мнемосхема**

Одним из средств контроля за группой датчиков является мнемосхема, изображенная на рисунке 31. Она представляет собой схему, на которую занесены устройства. Устройства могут иметь три состояния:

- Зелёное всё хорошо
- Красное показатель выше нормы (при наличии проигрывается сигнал)
- Черное устройство неактивно

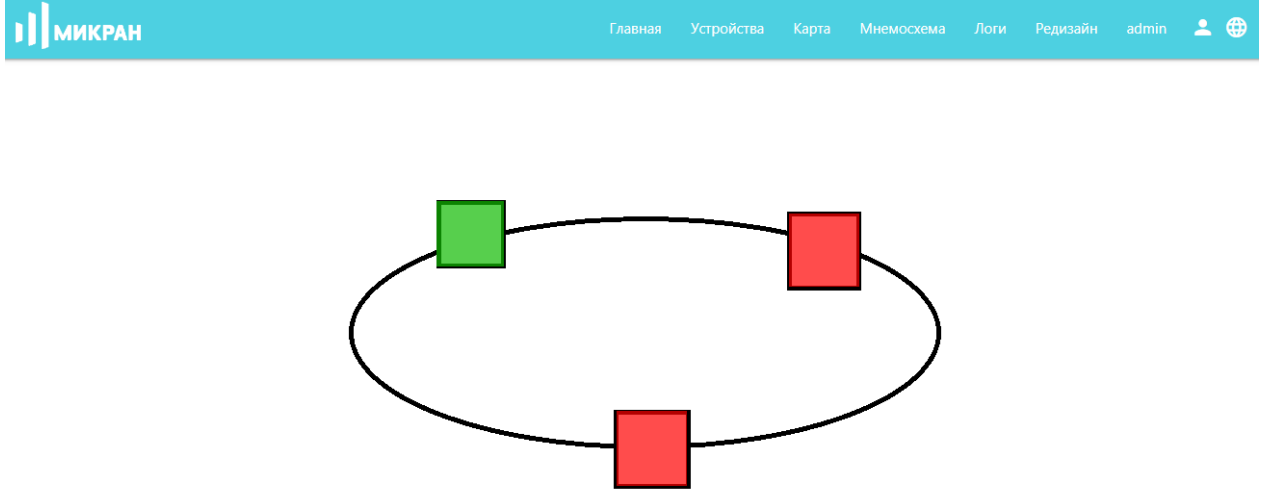

Рисунок 31- Страница мнемосхемы

Администратор обладает возможностью изменить мнемосхему, обновив изображение в фоне или положение отметок. Для этого у него имеются специальные кнопки (рисунок 32).

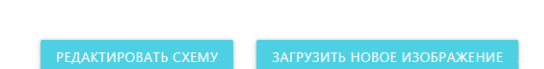

Рисунок 32- Кнопки для редактирования мнемосхемы

При нажатии на кнопку «Загрузить новое изображение» появляется форма, куда можно загрузить новую картинку (рисунок 33). Отправив данные, пользователь попадает на страницу редактирования положений устройств. Если загружать новое изображение не надо, то на эту страницу можно попасть, нажав на кнопку «Редактировать схему».

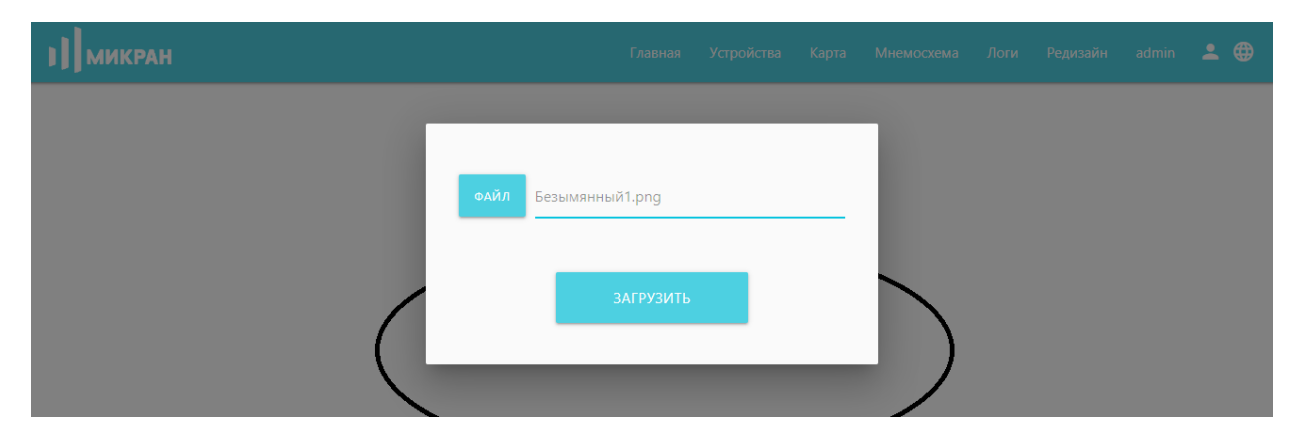

Рисунок 33 - Загрузка новой картинки мнемосхемы

Можно отметить устройство, зажав левую кнопку мыши и очертив квадрат. При отпускании появится окно, в которое необходимо внести id устройства (рисунок 34). В результате появляется соответствующий квадрат. Если отметку необходимо удалить, то надо нажать неё правой кнопкой мыши.

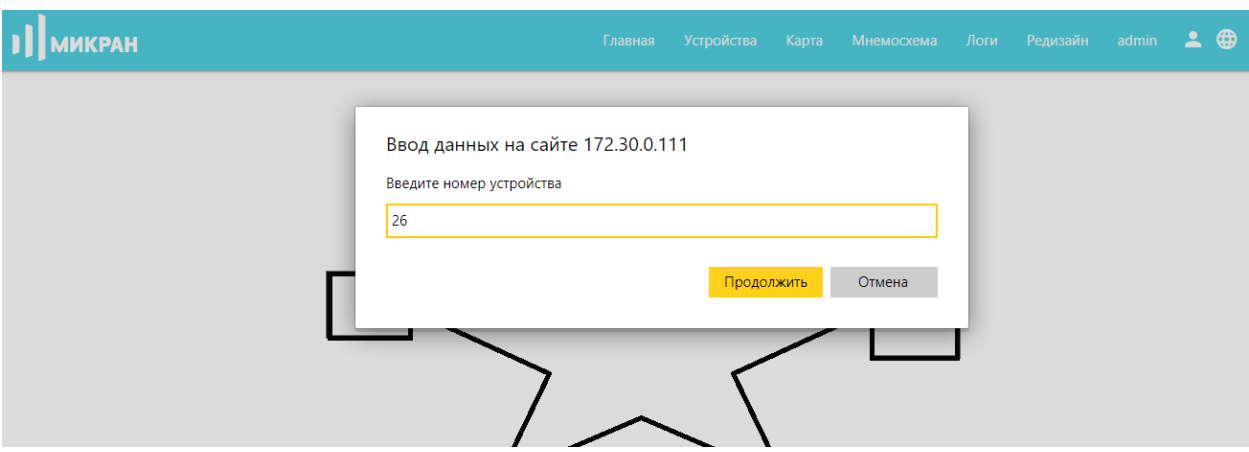

Рисунок 34 - Форма на странице редактирования мнемосхемы

Когда все устройства правильно расположены, пользователь нажимает кнопку сохранить и попадает на измененную страницу мнемосхемы (рисунок 35).

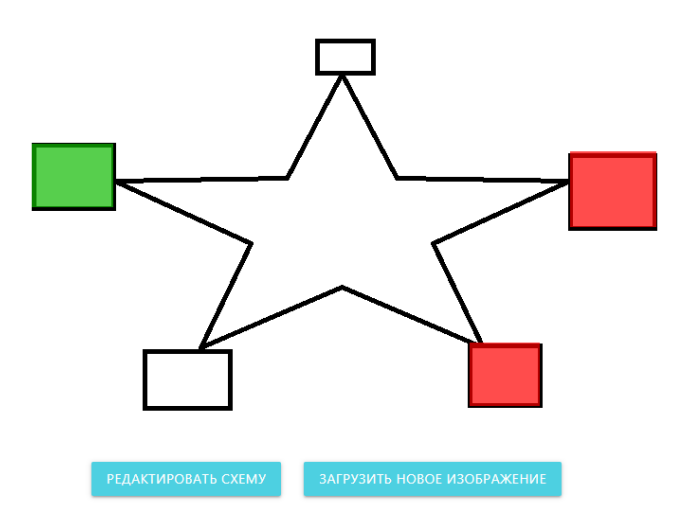

Рисунок 35- Обновленная страница мнемосхемы

## **3.9 Логи**

Для детализации действий в платформе предусмотрена система логирования. Рассмотрим страницу с логами (рисунок 36).

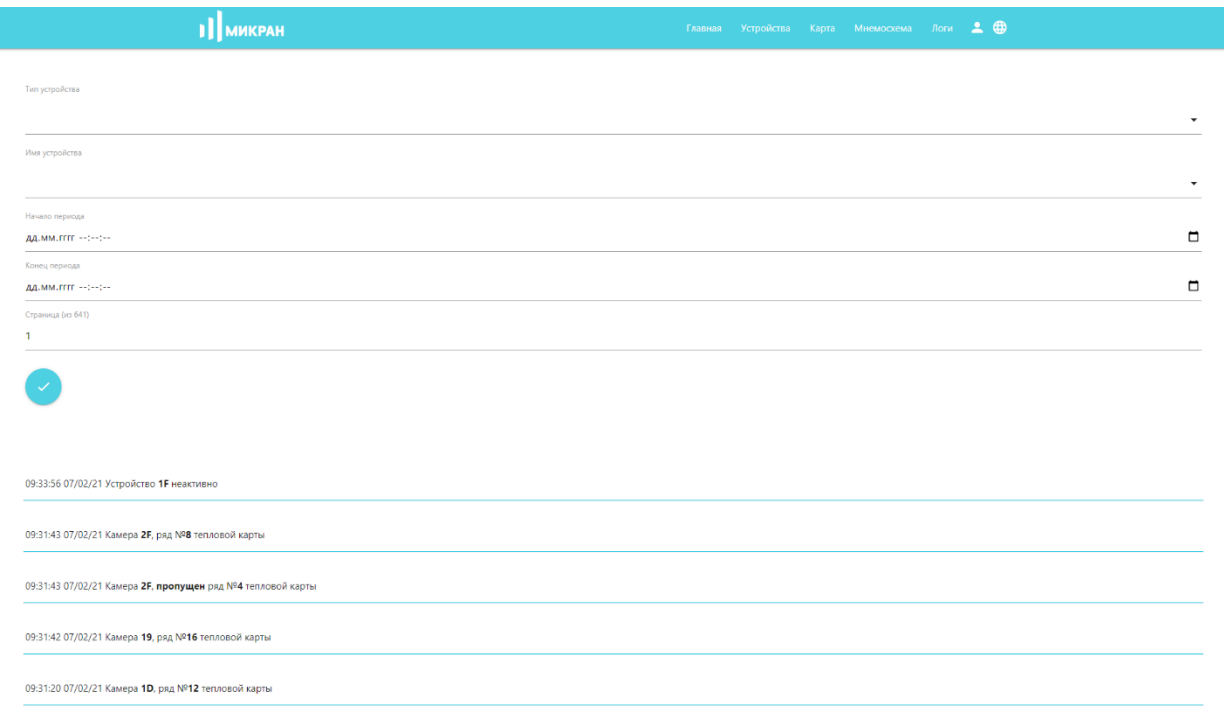

### Рисунок 36 - Логи

Сверху располагается форма, а внизу сам журнал логов. Форма содержит следующие поля:

- Тип (список): пакеты-отчёты с камер, статус-пакеты с камер, пакеты кадрами карты, пакеты манометра, активность устройства, пропущенные пакеты
- Имя устройства (список) список всех занесённых устройств
- Начала периода (дата и время)
- Конец периода (дата и время)
- Страница (число)

Заполним форму и отправим. Получаем следующий результат (рисунок 37).

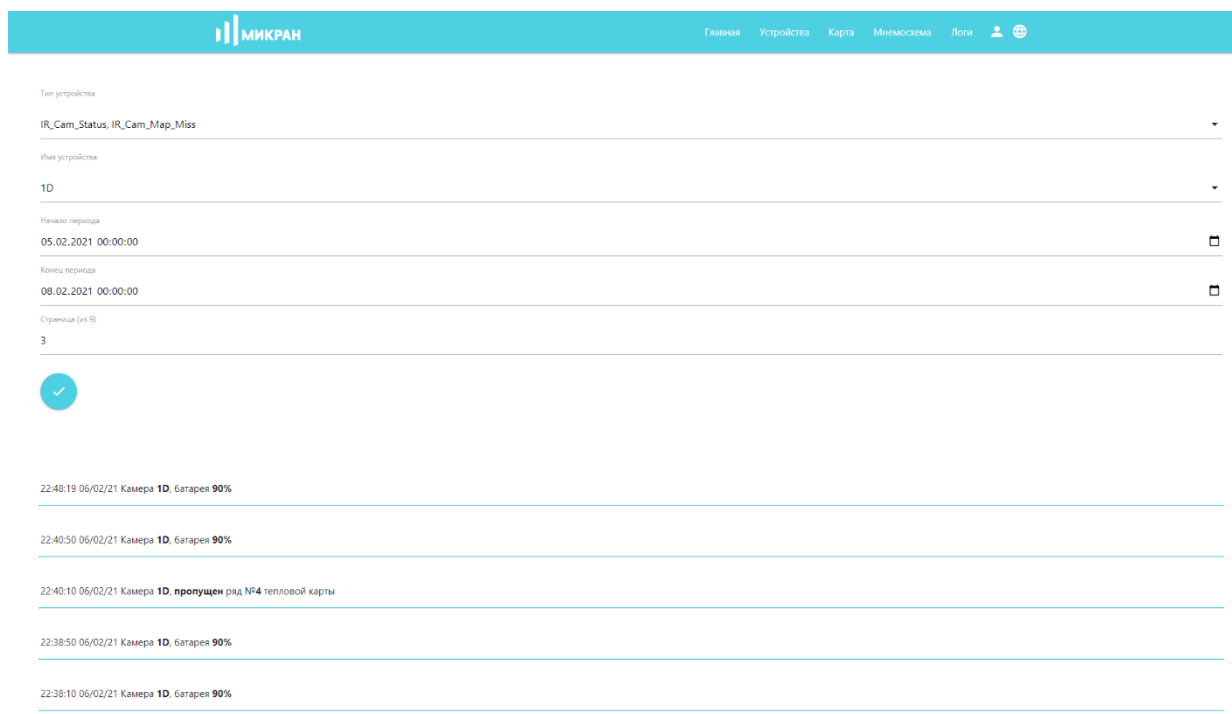

# Рисунок 37- Фильтрованные логи

# **3.10 Редизайн**

Так как приложение будет использоваться на различных предприятиях, то было необходимо создать возможность редизайна: смену логотипов, фирменных цветов и других параметров. На главной странице редизайна (рисунок 38) расположено меню из четырёх страниц.

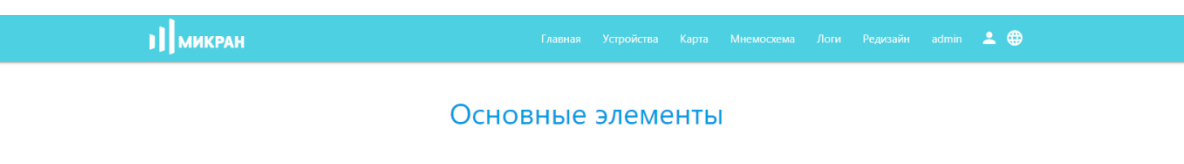

Верхний слайдер

Средний блок

Нижний слайдер

Рисунок 38 - Редизайн: меню

Рассмотрим «Основные элементы» (рисунок 39). На данной странице имеется возможность изменить:

- иконка (favicon) в адресной строке сайта
- логотип ru логотип для русской локализации
- логотип en логотип для английской локализации
- логотип it логотип для итальянской локализации
- цвета
- нижний колонтитул

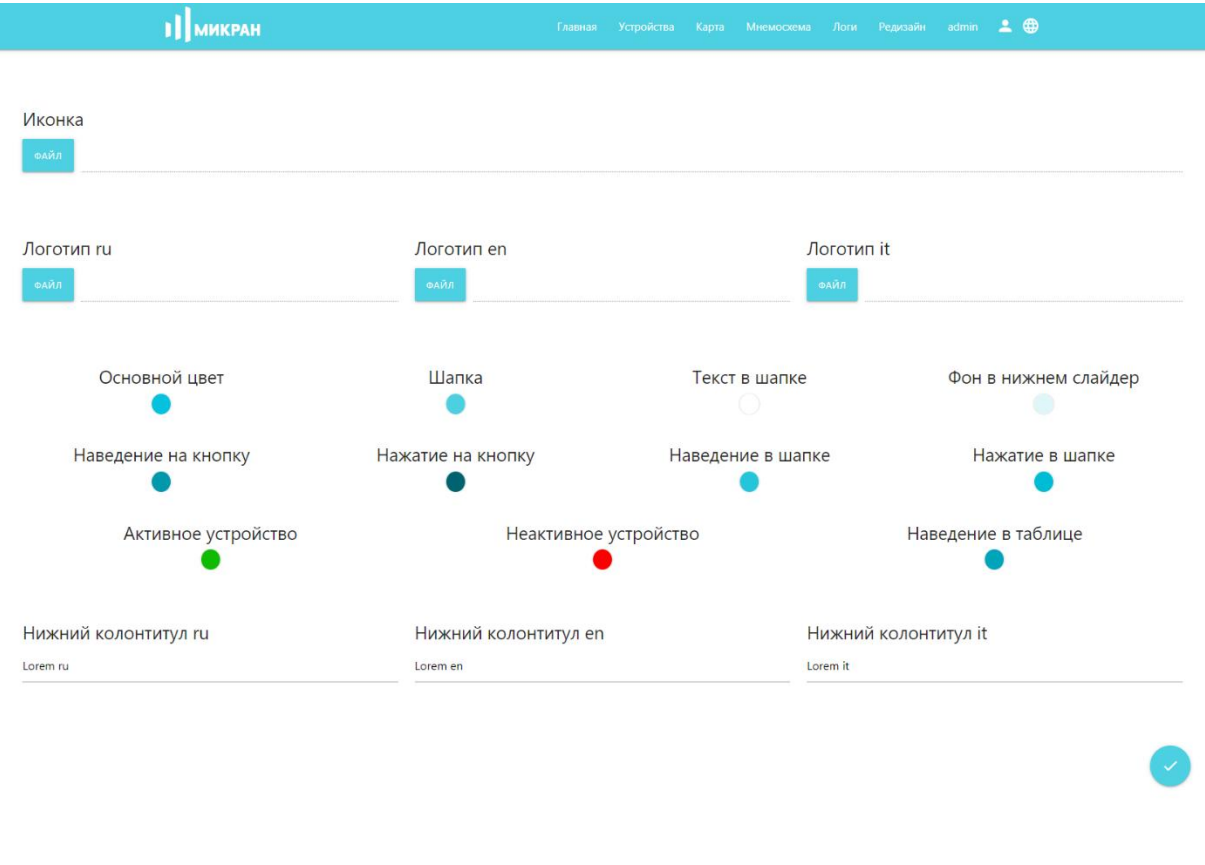

Рисунок 39- Редизайн: основные элементы

Рассмотрим пункт меню «верхний слайдер» (рисунок 40). Он позволяет изменить верхний слайдер на главной странице (загрузить картинки и изменить текст с заголовками). В подпункте «средний блок» (рисунок 41) имеется возможность редактирования текста в среднем блоке главной страницы. А в «нижнем слайдере» можно изменить изображения в карусели и текст справа (рисунок 42).

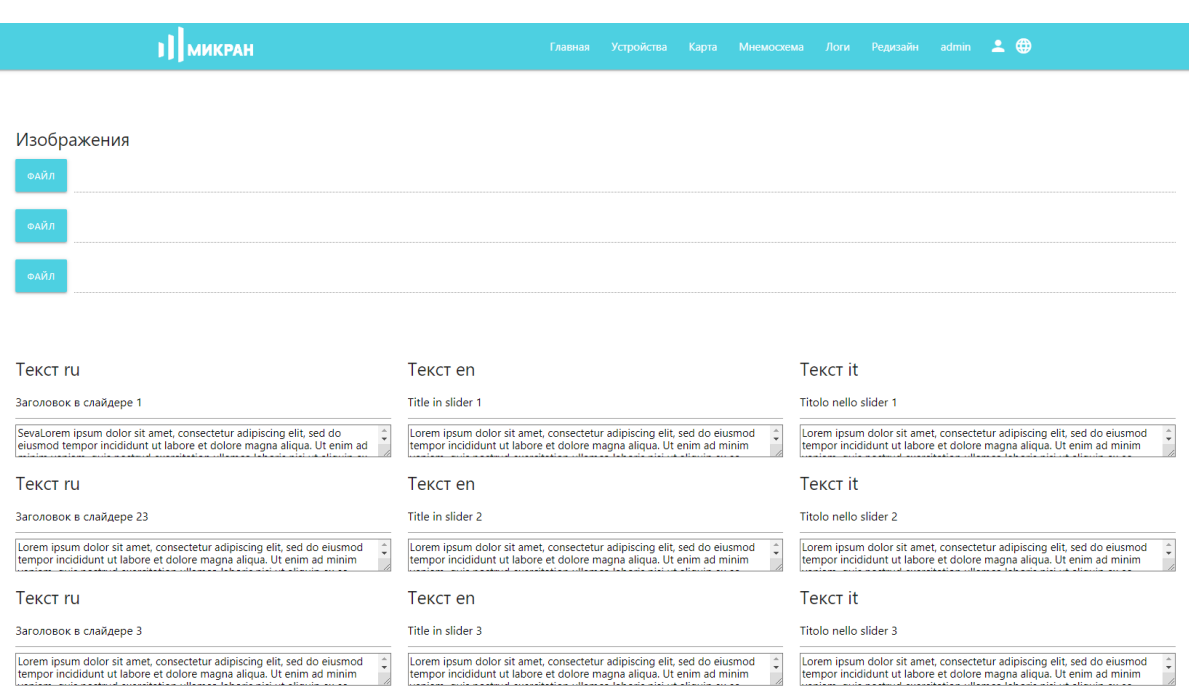

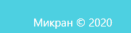

# Рисунок 40 - Редизайн: верхний слайдер

1] **МИКРАН** 

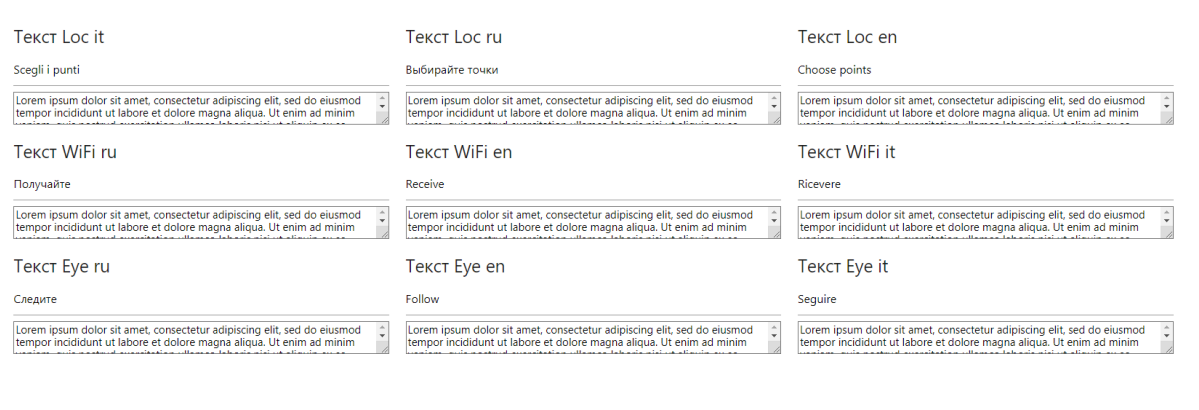

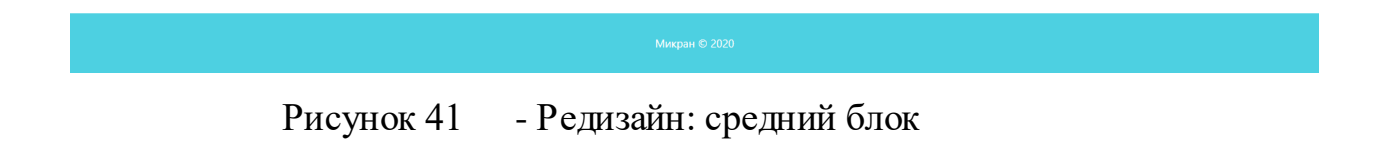

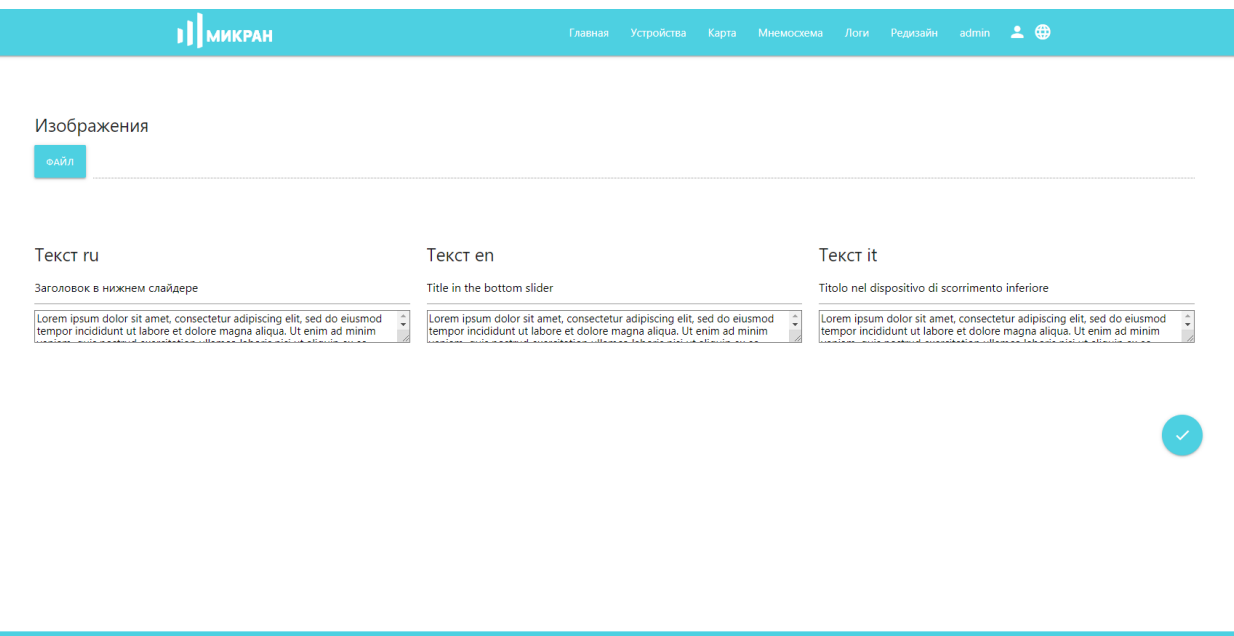

Рисунок 42- Редизайн: нижний слайдер

Для примера попробуем преобразовывать сайт в символику ТПУ. Вставим советующие логотипы и поменяем цвета. Результат представлен на рисунке 43.

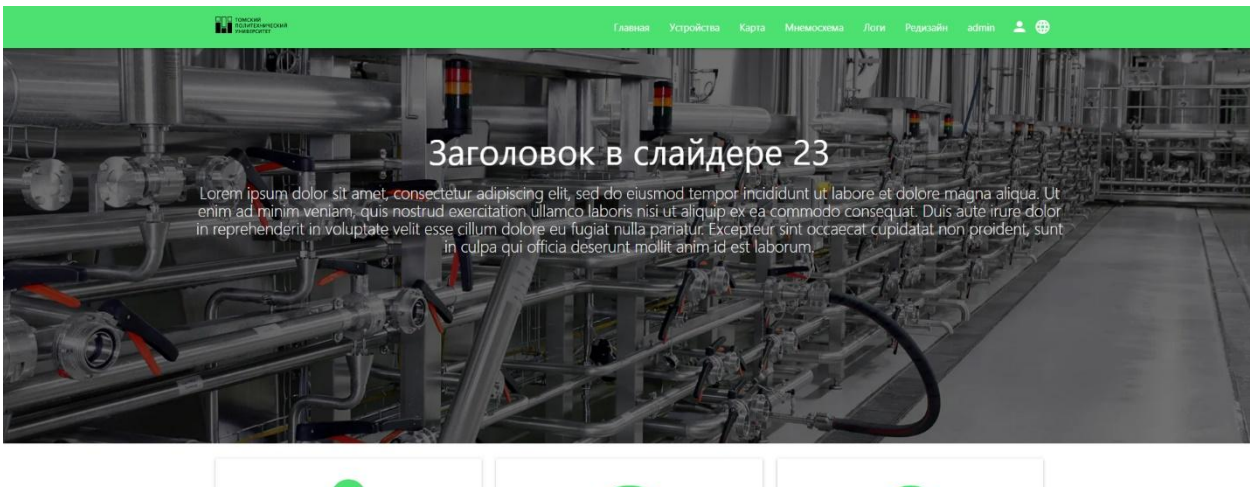

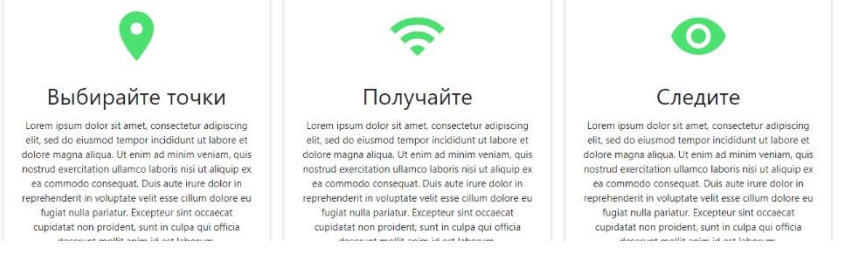

Рисунок 43- Результат редизайна под символику ТПУ

# **4 Финансовый менеджмент, ресурсоэффективность и ресурсосбережение**

# **4.1 Предпроектный анализ**

# **4.1.1 Потенциальные потребители результатов исследования**

Разработка, которой посвящена данная работа, представляет собой многопользовательское веб-приложение для получения данных устройств для промышленно интернета вещей с приложения loraserver и их демонстрации.

Исходя из особенностей веб-приложения, можно судить о круге лиц, которые потенциально будут заинтересованы в разработке. Целевым рынком нынешней разработки являются компании, разрабатывающие свои системы промышленного или пользовательского интернета вещей.

Сегментировать рынок услуг можно по степени потребности использования данных расчетов. Результат сегментирования представлены на таблице 3.

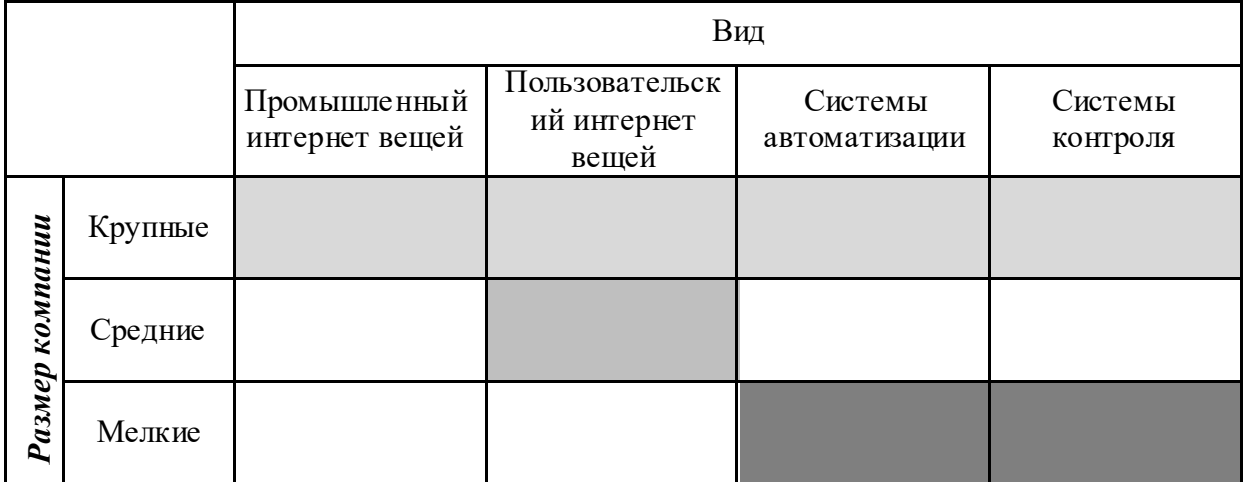

Таблица 3. Карта сегментирования рынка

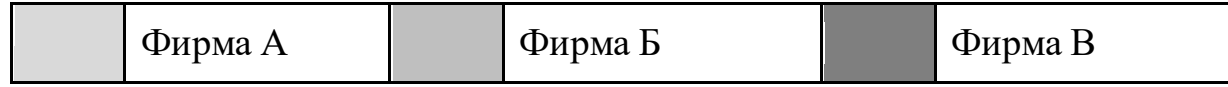

#### **4.1.2 Анализ конкурентных решений**

Данная разработанное решение для контроля показателей датчик системы промышленного интернета вещей является уникальной в своём роде, так как она содержит способы визуализации особых данных (например, карту температур с ИК-камеры), а также необходимо её модернизировать под каждого конкретного заказчика. Поэтому в качестве конкурентов были рассмотрены похожие решения. В конечном итоге, в качестве конкурирующих решении были выбраны следующие продукты:

- 1. Набор сервисов Chirpstack. Набор ПО Chirpstack предоставляет компоненты с открытым исходным кодом для сетей LoRaWAN. Вместе они образуют готовое к использованию решение, включающее удобный веб-интерфейс для управления устройствами и API для интеграции. Модульная архитектура позволяет интегрироваться в существующую инфраструктуру. Все компоненты лицензированы по лицензии MIT и могут быть использованы в коммерческих целях. [15]
- 2. Программа IOT Vega Pulse. Клиентское приложение IOT Vega Pulse это инструмент для простого и быстрого начала работы с оборудованием сбора данных: водосчетчиками, электросчетчиками, счетчиками газа с импульсными выходами. Приложение имеет простой дружественный интерфейс и поможет реализовать небольшие проекты с минимальными затратами. Кроме того, приложение может использоваться для демонстрации возможностей охранных систем, отображая в онлайн-режиме тревоги с подключенных датчиков. Текущие показания приборов учета и отчеты о потреблении коммунальных ресурсов и тревогах могут экспортироваться в word и excel. Приложение предоставляется бесплатно и не имеет ограничений по количеству подключенных приборов. Программа имеет открытый исходный код, что позволяет клиентам легко адаптировать внешний вид приложения под свой бренд или создать на его основе собственное приложение. [16]
- 3. Веб-сервис Grafana. Grafana является программным обеспечением для визуализации аналитики. Оно позволяет просматривать, визуализировать, оповещать и исследовать данные независимо от способа их хранения. Иными слова, оно предоставляет инструменты для преобразования информации из баз данных в графики и схемы. [17] Выделим критерии:
- 1. Технические критерии оценки ресурсоэффективности
	- a. Удобство эксплуатации
	- b. Надёжность
	- c. Требуемые ресурсы
	- d. Функциональность
	- e. Простота эксплуатации
- 2. Экономические критерии оценки эффективности
	- a. Обслуживание
	- b. Срок разработки

Экспертная оценка основных технических характеристик данных продуктов представлена в таблице 4.

| $N_2$                                            | Критерии оценки          | <b>Bec</b>     | Баллы |                |                |                | <b>Конкурентоспособность</b> |      |                |      |
|--------------------------------------------------|--------------------------|----------------|-------|----------------|----------------|----------------|------------------------------|------|----------------|------|
|                                                  |                          |                | Бф    | Бк1            | Бк2            | Бк3            | Кф                           | К1   | K <sub>2</sub> | K3   |
|                                                  |                          | $\overline{2}$ | 3     | 4              | 5              | 6              |                              | 8    | 9              | 10   |
| Технические критерии оценки ресурсоэффективности |                          |                |       |                |                |                |                              |      |                |      |
| 1                                                | Удобство<br>эксплуатации | 0,19           | 5     | 1              | $\overline{2}$ | 2              | 0,93                         | 0,19 | 0,37           | 0,37 |
| $\overline{2}$                                   | Надёжность               | 0,11           | 4     | 5              | 4              | $\overline{4}$ | 0.44                         | 0,56 | 0,44           | 0,44 |
| 3                                                | Требуемые<br>ресурсы     | 0,11           | 5     | $\overline{2}$ | 3              | 4              | 0,56                         | 0,22 | 0,33           | 0,44 |
| 4                                                | <b>Функциональность</b>  | 0,19           | 5     |                | 3              | $\overline{2}$ | 0,93                         | 0,19 | 0,56           | 0,37 |
| 5                                                | Простота<br>эксплуатации | 0,15           | 5     | 3              | $\overline{2}$ | 1              | 0.74                         | 0.44 | 0,30           | 0,15 |
| Экономические критерии оценки эффективности      |                          |                |       |                |                |                |                              |      |                |      |
| 6                                                | Обслуживание             | 0,19           | 4     | 2              | 4              | 4              | 0,74                         | 0,37 | 0,74           | 0,74 |
|                                                  | Срок разработки          | 0,07           | 4     | 5              | 3              | 3              | 0,30                         | 0,37 | 0,22           | 0,22 |
|                                                  | Итого                    |                | 32    | 19             | 21             | 20             | 4,63                         | 2,33 | 2,96           | 2,74 |

Таблица 4. Оценочная карта сравнения технических решений

Исходя из проведенного анализа можно заключить, что уязвимость конкурентных технологических решений связана, прежде всего с удобством эксплуатации и функциональную мощность.

Однако стоит ценить наличие проникновения на рынок, хотя в данным случае это вообще не играет никакой роли.

Наиболее сильным конкурентом можно считать программа IOT Vega Pulse, однако она рассчитана на собственные устройства и занести в неё внешние устройства невозможно.

### **4.1.3 SWOT-анализ**

SWOT-анализ применяют для исследования внешней и внутренней среды проекта. Матрица составляется на основе анализа рынка и конкурентных технических решений, и показывает сильные и слабые стороны проекта, возможности и угрозы для разработки. Первый этап заключается в описании сильных и слабых сторон проекта, в выявлении возможностей и угроз для реализации проекта, которые проявились или могут появиться в его внешней среде. Матрица SWOT представлена в таблице 5.

Таблица 5. SWOT-анализ

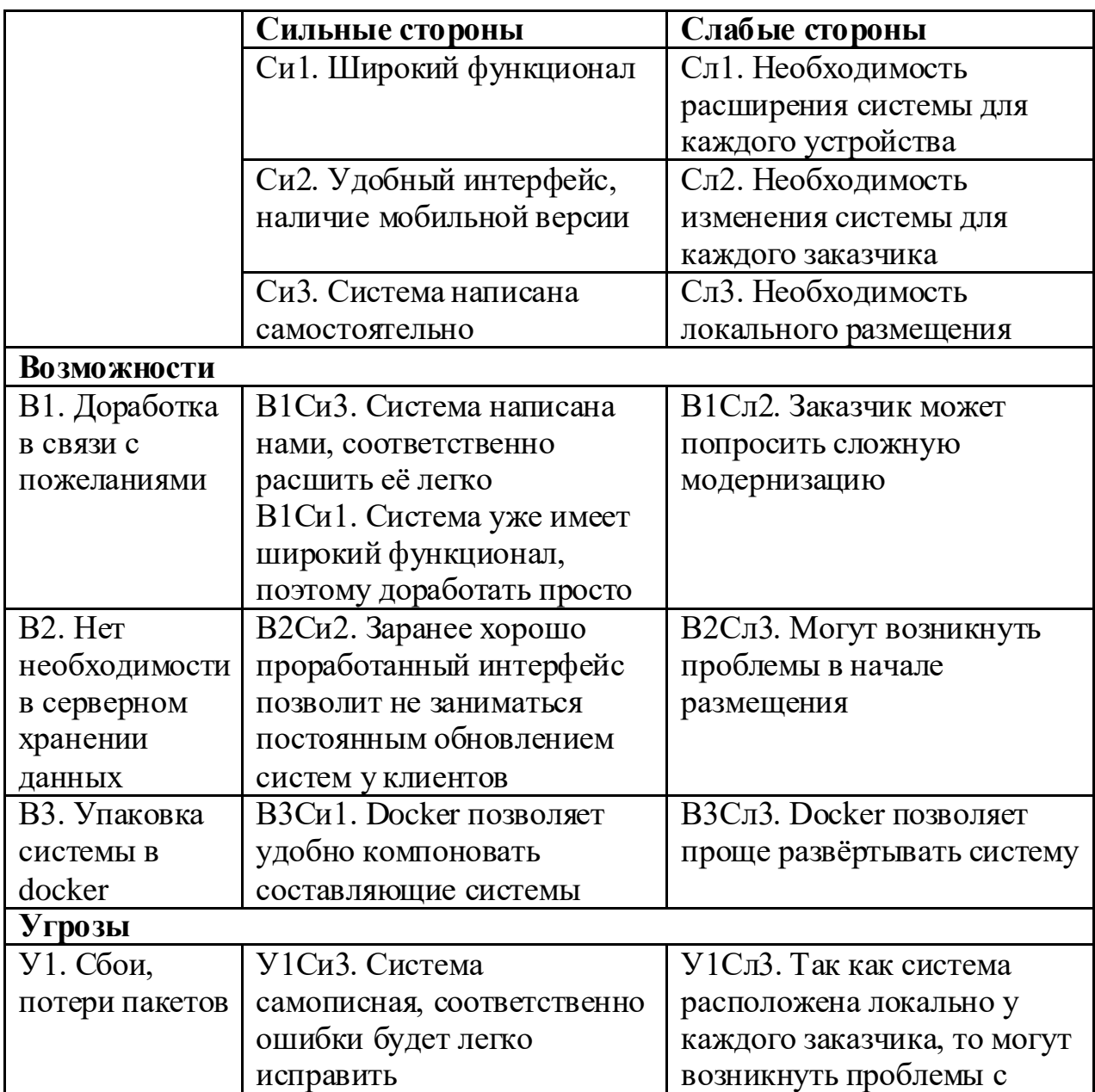

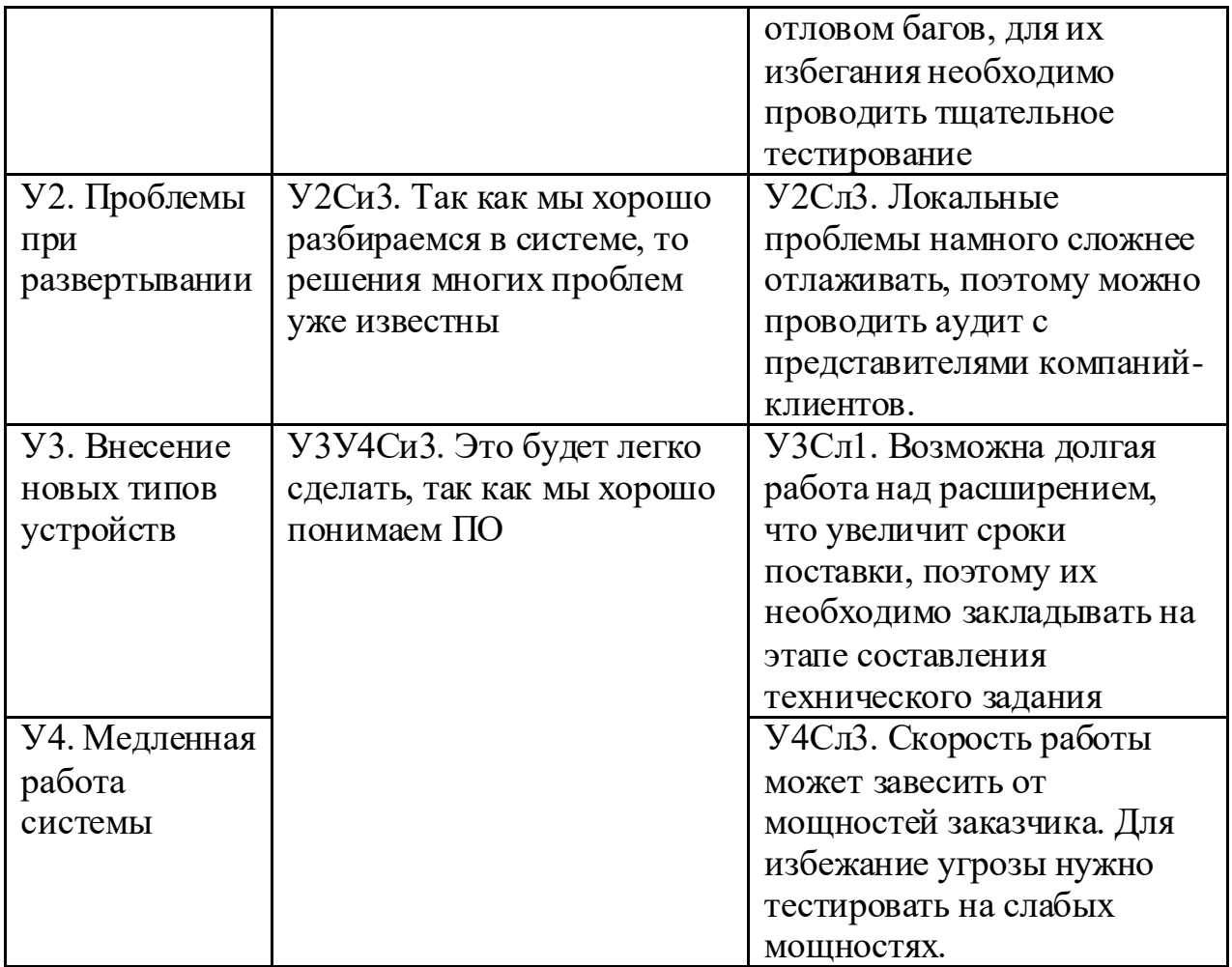

В рамках SWOT анализа были рассмотрены по три слабых и сильных сторон проекта, а также три возможности и четыре угрозы. Указаны стратегии, которые будут ликвидировать слабые стороны разработки и бороться с угрозами.

Второй этап состоит в выявлении соответствия сильных и слабых сторон научно-исследовательского проекта внешним условиям окружающей среды. Это соответствие или несоответствие должны помочь выявить степень необходимости проведения стратегических изменений.

Соотношения параметров представлены в таблице 6.

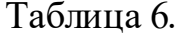

Интерактивная матрица проекта

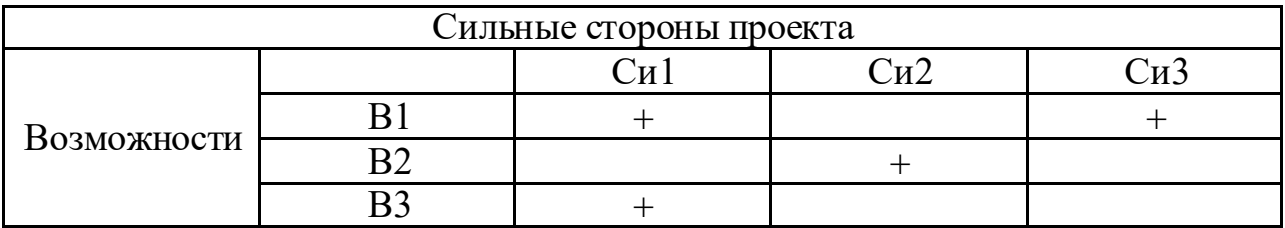

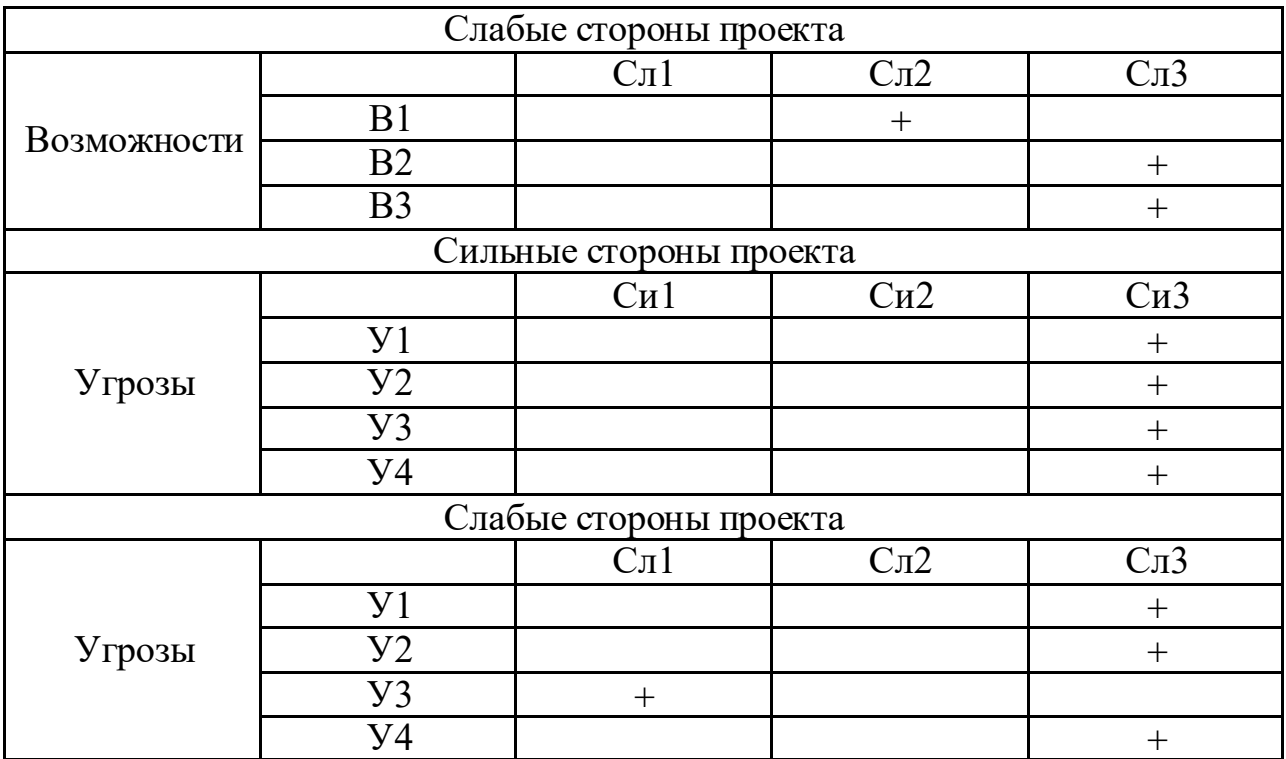

Самым большим преимуществом данной системы является то, что она написана самостоятельно, а недостатком то, что необходимо её локально размещать.

### **4.1.4 Оценка готовности проекта к коммерциализации**

На какой бы стадии жизненного цикла не находилась научная разработка полезно оценить степень ее готовности к коммерциализации и выяснить уровень собственных знаний для ее проведения (или завершения).

Для этого заполним форму в таблице 7, содержащую показатели степени проработанности проекта с позиции коммерциализации и компетенциям разработчика научного проекта.

Таблица 7. Оценка степени готовности проекта к коммерциализации

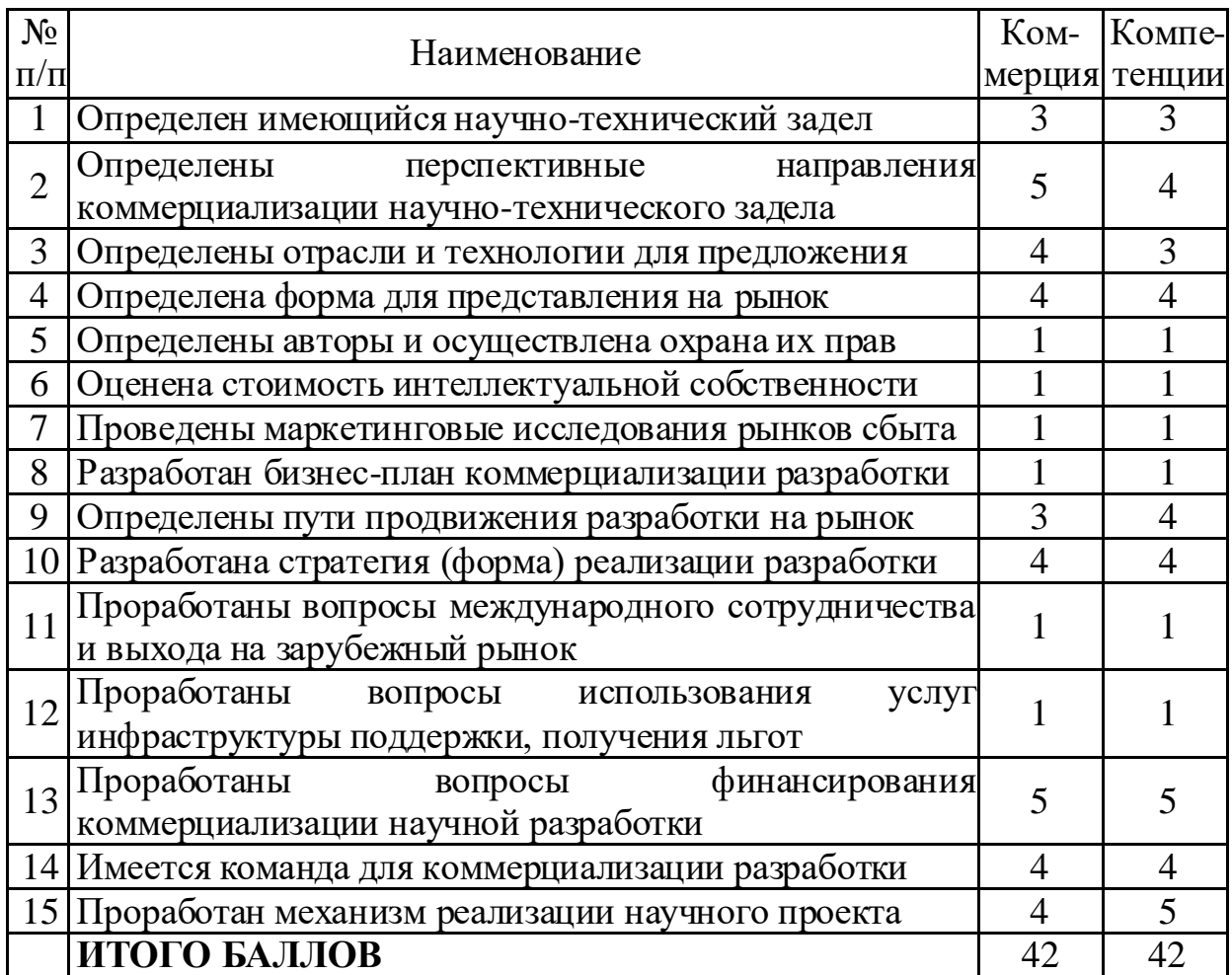

Итоговые значения проработанности научного проекта и знания у разработчика 42, что говорит о том, что некоторые аспекты проекта практически не были проработаны, а именно охрана прав, а также анализ рынков сбыта. Так как работа выполняется для компании и поставляется в рамках комплексной системы промышленного интернета вещей, то это и не требуется.

# **4.1.5 Цели и результаты проекта**

Перед определением целей необходимо перечислить заинтересованные стороны проекта. Информация по заинтересованным сторонам представлена в таблице 8.

Таблица 8. Заинтересованные стороны проекта

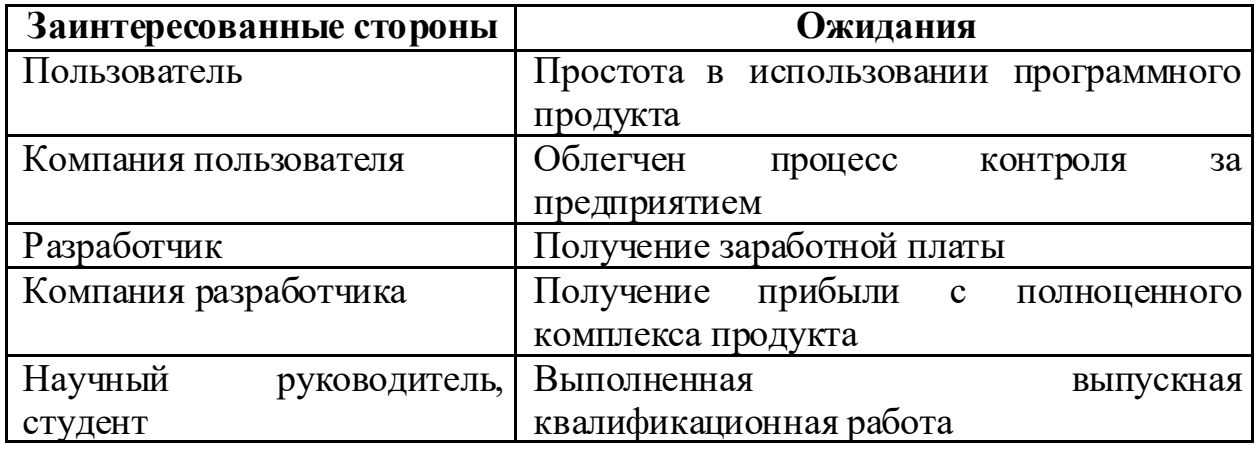

Цели и результат проекта представлены в таблице 9.

Таблица 9. Цели и результат проекта

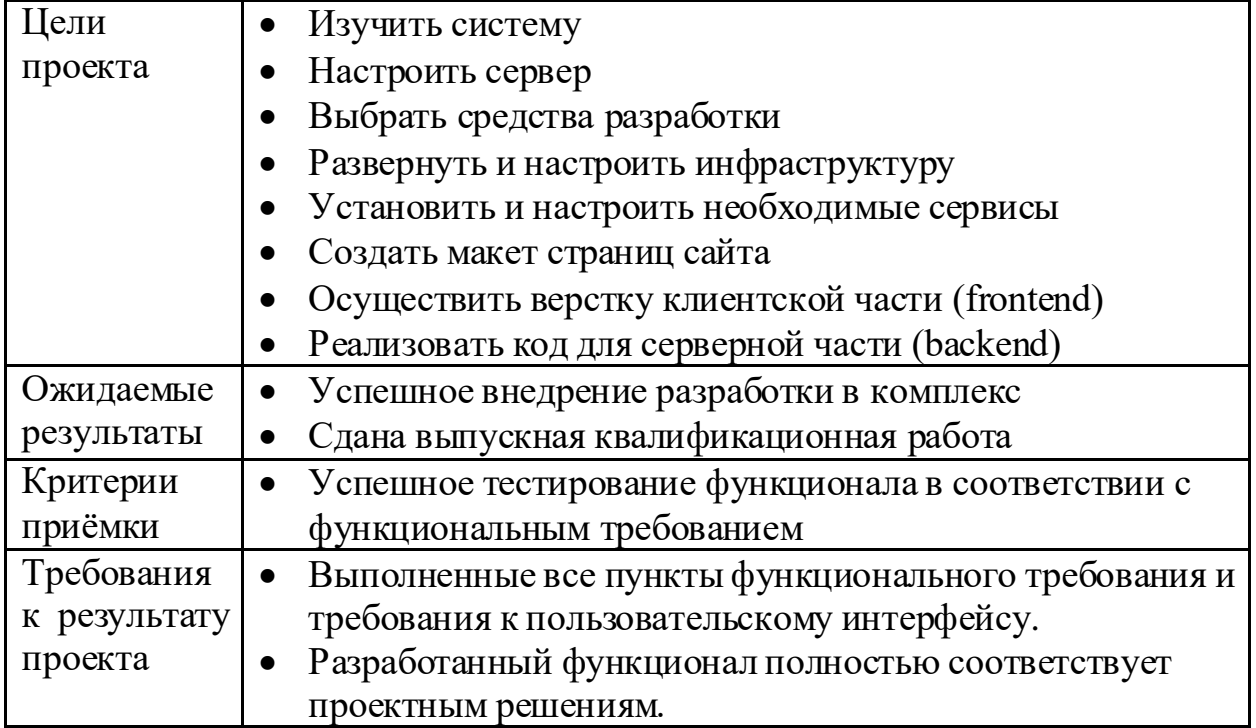

#### **4.2 Планирование управления научно-техническим проектом**

#### **4.2.1 План проекта**

Диаграмма Ганта – это тип столбчатых диаграмм (гистограмм), который используется для иллюстрации календарного плана проекта, на котором работы по теме представляются протяженными во времени отрезками, характеризующимися датами начала и окончания выполнения данных работ.

График строится в виде таблицы 9 с разбивкой по декадам (10 дней) за период времени выполнения научного проекта. При этом работы на графике следует выделить различной штриховкой в зависимости от исполнителей, ответственных за ту или иную работу (таблица 10).

Таблица 10. Календарный план-график проведения НИОКР по теме

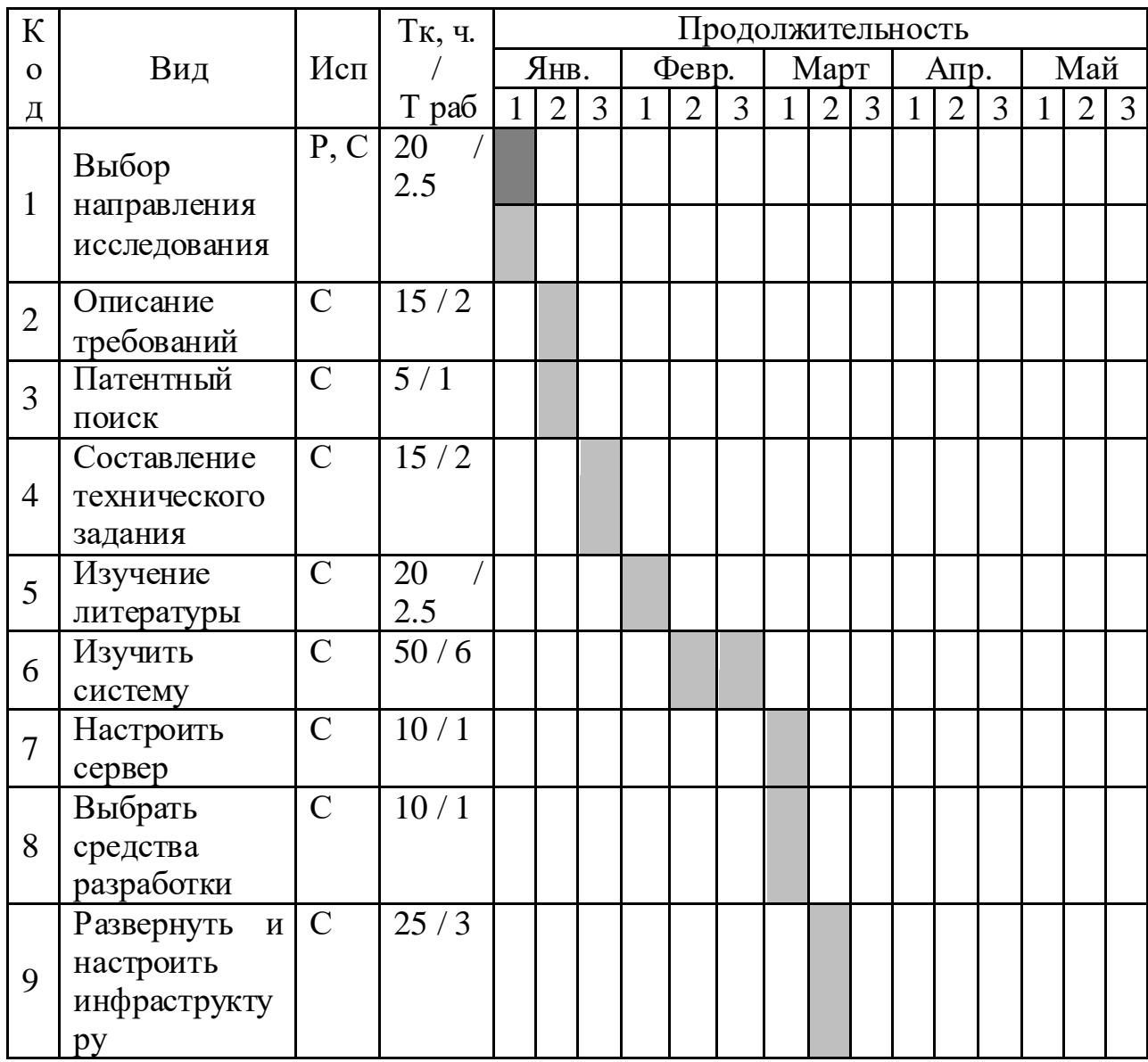

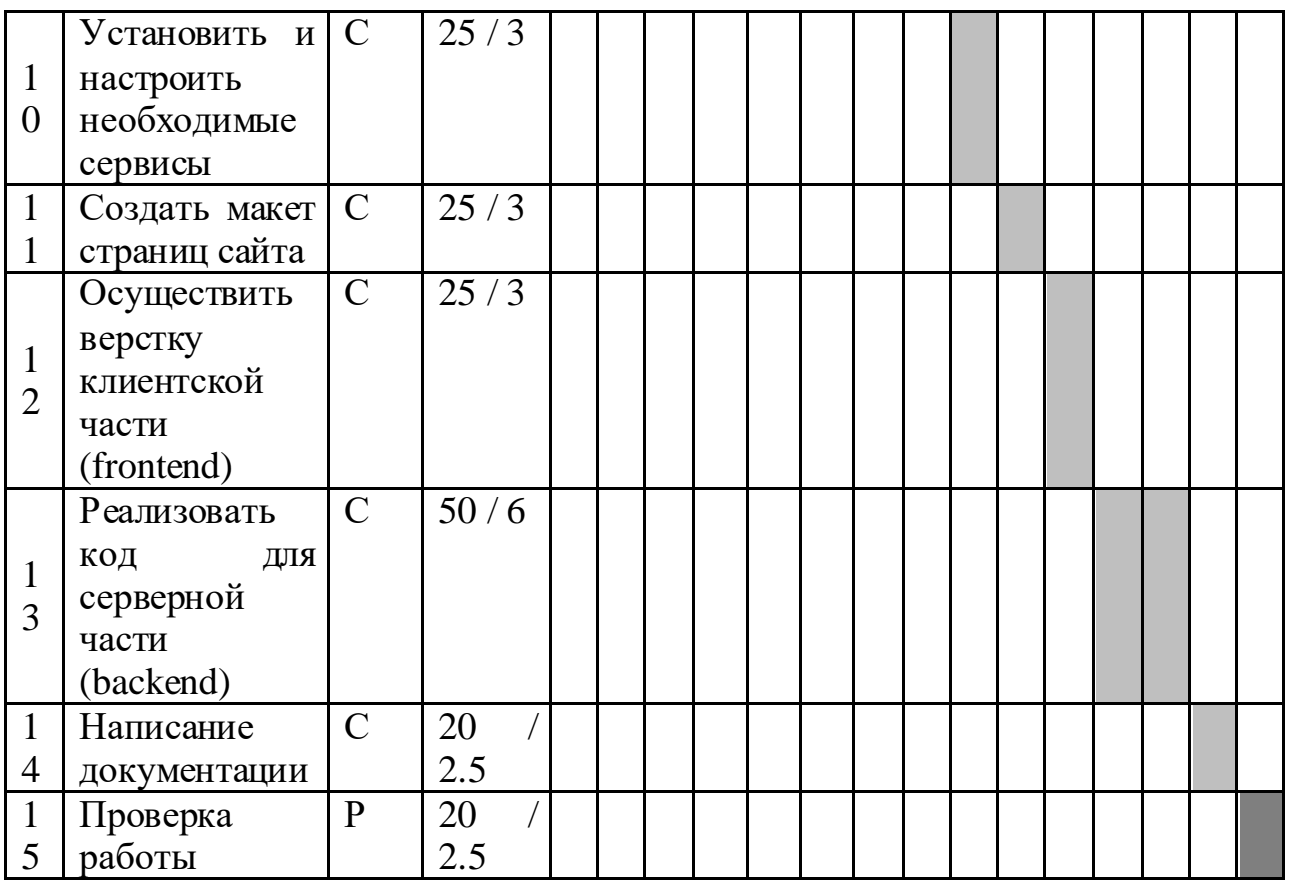

*–* Руководитель(Р) – Студент (С)

Итого руководитель потратит на проект около 4 дней, а студент примерно 37.

# **4.2.2 Бюджет научного исследования**

При планировании бюджета научного исследования должно быть обеспечено полное и достоверное отражение всех видов планируемых расходов, необходимых для его выполнения. В процессе формирования бюджета, планируемые затраты группируются по статьям, представленным в таблице.

#### **4.2.2.1 Специальное оборудование для научных работ**

В данную статью включают все затраты, связанные с приобретением специального оборудования (приборов, контрольно-измерительной аппаратуры, стендов, устройств и механизмов), необходимого для проведения работ по конкретной теме. Определение стоимости спецоборудования производится по действующим прейскурантам, а в ряде случаев по договорной цене.

Для разработки нынешней системы требуется обычное оборудование в виде персонального компьютера и купленных серверов на время жизненного цикла программного продукта. Среда и средство разработки, программный софт и другие комплектующие, нужные для разработки, распространяются бесплатно и не требуют дополнительных затрат (таблица 11).

Таблица 11. Расчет затрат на «Спецоборудование для научных работ»

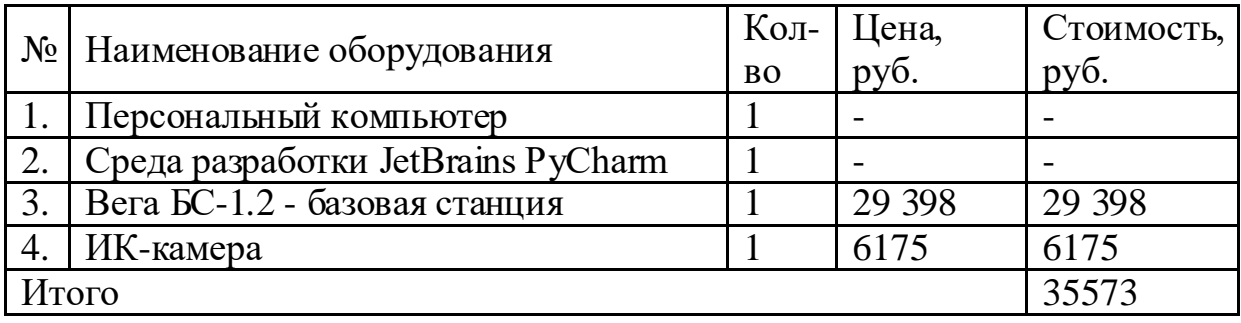

### **4.2.2.2 Основная заработная плата**

В настоящую статью включается основная заработная плата научных и инженерно-технических работников, рабочих макетных мастерских и опытных производств, непосредственно участвующих в выполнении работ по данной теме.

Должность руководителя – доцент, к.т.н. – 35 111,5 рублей в месяц

Должность инженера – студент – 21760 рублей в месяц

Расчет основной заработной платы сводится в таблице 12.

Таблица 12. Расчет основной заработной платы

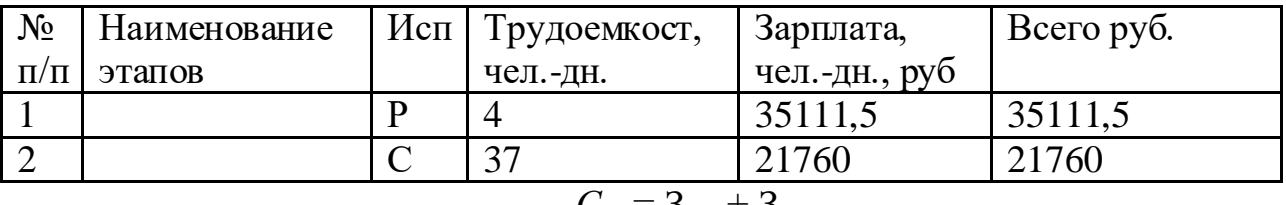

 $C_{3\Pi} = 3_{\text{oCH}} + 3_{\text{nOH}}$ 

где  $3_{\text{oct}}$  – основная заработная плата;

 $3_{\text{non}}$  – дополнительная заработная плата.

Основная заработная плата З<sub>осн</sub> руководителя рассчитывается по следующей формуле:

$$
\mathbf{3}_{\scriptscriptstyle{M}} = \mathbf{3}_{\scriptscriptstyle{J\!H}} \bullet \mathrm{T}_{\scriptscriptstyle{p a 6}}
$$

где Траб– продолжительность работ, выполняемых научно-техническим работником, рабочие дни. (таблица 14);

 $3<sub>m</sub>$  среднедневная заработная плата работника, руб.

Значит, для руководителя:

 $B<sub>M</sub>$  = 35111 \* 1,3 = 45644 рублей

Среднедневная заработная плата рассчитывается по формуле:

$$
\mathbf{3}_{\text{cm}} = (\mathbf{3}_{\text{m}} \cdot \mathbf{M}) / F_{\text{m}}
$$

где  $3_{\text{M}}$  – месячный должностной оклад работника, руб

М – количество месяцев работы без отпуска в течение года:

при отпуске в 45 раб. дней М=10,4 месяца, 6-дневная неделя;

F<sup>д</sup> – действительный годовой фонд рабочего времени научнотехнического персонала (в рабочих днях) (таблица 14). Тогда,

Для руководителя:

$$
3_{\mu\text{H}} = \frac{45644 \times 10.4}{254} = 1869 \text{ рублей}
$$

Для дипломника:

$$
3_{\mu\mu} = \frac{21760 * 11.2}{217} = 1123 \text{ pyблей}
$$

Баланс рабочего времени представлен в таблицах 13 и 14.

Таблица 13. Баланс рабочего времени

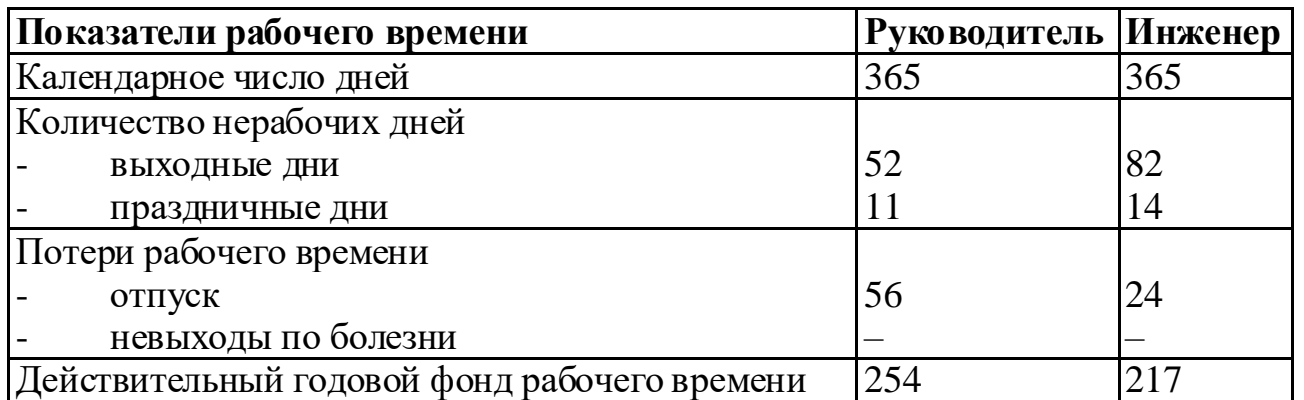

Таблица 14. Результаты расчета основной заработанной платы

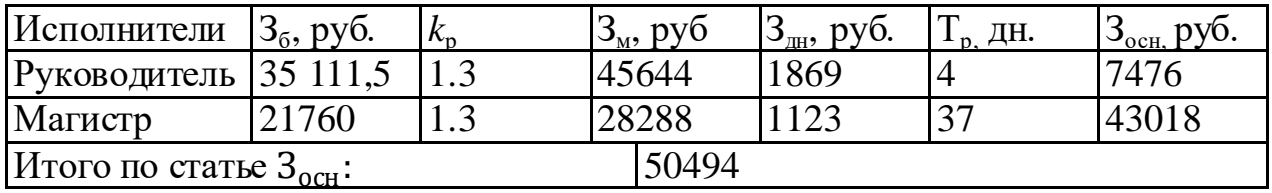

#### **4.2.2.3 Дополнительная заработная плата научно-производственного**

#### **персонала**

Дополнительная заработная плата включает оплату за непроработанное время (очередной и учебный отпуск, выполнение государственных обязанностей, выплата вознаграждений за выслугу лег и т.п.) и рассчитывается исходя из 10-15% от основной заработной платы, работников, непосредственно участвующих в выполнение темы:

$$
\mathbf{3}_{\text{dom}} = k_{\text{dom}} \cdot \mathbf{3}_{\text{och}}
$$

где  $3_{\text{non}}$  – дополнительная заработная плата, руб.;

 $k_{\text{non}}$  – коэффициент дополнительной зарплаты  $(k_{\text{non}} = 0,1)$ ;

 $3_{oCH}$  – основная заработная плата, руб.

Для руководителя:

$$
3_{\text{non}} = 7476 * 0.1 = 747 \text{ py6} \cdot \text{m}
$$

В таблице 15 приведен расчёт основной и дополнительной заработной платы.

Таблица 15. Заработная плата исполнителей ВКР, руб

| Заработная плата        | Руководитель | Инженер |
|-------------------------|--------------|---------|
| Основная зарплата       | 7476         | 43018   |
| Дополнительная зарплата | 747          | 4301    |
| Зарплата исполнителя    | 8224         | 47320   |
| Итого                   | 55544        |         |

# **4.2.2.4 Отчисления на социальные нужды**

Статья включает в себя отчисления во внебюджетные фонды.

 $C_{\text{BHE6}}= k_{\text{BHE6}}(3_{\text{oCH}} + 3_{\text{non}}) = 0.3*(7476 + 747) = 2467 \text{ py}$ 6.

где *k*внеб – коэффициент отчислений на уплату во внебюджетные фонды (пенсионный фонд, фонд обязательного медицинского страхования и пр.).

Для руководителя - 2467 руб. Для инженера - 14196 руб. Итого 16663 рублей

#### **4.2.2.5 Накладные расходы**

В эту статью относятся расходы по содержанию, эксплуатации и ремонту оборудования, производственного инструмента и инвентаря, зданий, сооружений и др. В расчетах эти расходы принимаются в размере 70 - 90 % от суммы основной заработной платы научно-производственного персонала данной научно-технической организации.

Накладные расходы составляют 16% от суммы основной и дополнительной заработной платы, работников, непосредственно участвующих в выполнение темы.

Расчет накладных расходов ведется по следующей формуле:

$$
C_{\text{haki}} = \kappa_{\text{haki}} * (3_{\text{och}} + 3_{\text{qoh}})
$$

где *k*накл – коэффициент накладных расходов.

 $C_{\text{HAKII}}$ = 0,16\*(13791) = 2206 руб.

## **4.2.2.6 Формирование бюджета затрат научно-исследовательского**

#### **проекта**

Рассчитанная величина затрат научно-исследовательской работы является основой для формирования бюджета затрат проекта, который при формировании договора с заказчиком защищается научной организацией в качестве нижнего предела затрат на разработку научно-технической продукции (таблица 16).

Таблица 16. Бюджет затрат НТИ

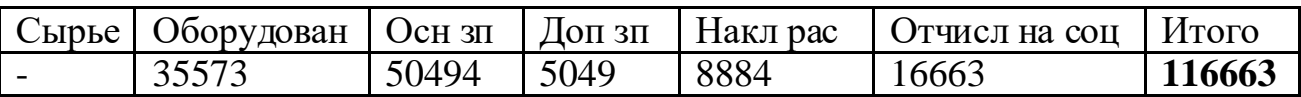

В результате было получено, что бюджет на разработку НТИ составит 116663 руб.

#### **4.3 Оценка сравнительной эффективности исследования**

#### **4.3.1 Интегральный показатель финансовой эффективности**

Получают в ходе оценки бюджета затрат трех (или более) вариантов исполнения научного исследования. Для этого наибольший интегральный показатель реализации технической задачи принимается за базу расчета (как знаменатель), с которым соотносится финансовые значения по всем вариантам исполнения.

Интегральный финансовый показатель разработки определяется как:

$$
I_{\Phi \text{HHP}}^{\text{HCH}i} = \frac{\Phi_{pi}}{\Phi_{max}},
$$

где *I* <sup>испі</sup> — интегральный финансовый показатель разработки; Фр*<sup>i</sup>* – стоимость *i*-го варианта исполнения;

Фmax – максимальная стоимость исполнения научноисследовательского проекта (в т.ч. аналоги).

$$
I_{\phi}^{p} = \frac{\Phi_{i}^{p}}{\Phi_{\text{max}}} = \frac{116663}{150000} = 0.78
$$

$$
I_{\phi}^{a} = \frac{\Phi_{i}^{a}}{\Phi_{\text{max}}} = \frac{135064}{150000} = 0.9
$$

$$
I_{\phi}^{b} = \frac{\Phi_{i}^{a}}{\Phi_{\text{max}}} = \frac{98715}{150000} = 0.66
$$

Полученная величина интегрального финансового показателя разработки отражает соответствующее численное увеличение бюджета затрат разработки в разах (значение больше единицы), либо соответствующее численное удешевление стоимости разработки в разах (значение меньше единицы, но больше нуля).

# **4.3.2 Интегральный показатель ресурсоэффективности**

Можно определить следующим образом:

$$
I_{pi} = \sum a_i \cdot b_i,
$$

где  $I_{pi}$  – интегральный показатель ресурсоэффективности для i-го варианта исполнения разработки;

– весовой коэффициент *i*-го варианта исполнения разработки;

 $b_i^{\ a}$ , $b_i^{\ b}$ – бальная оценка *i*-го варианта исполнения разработки, устанавливается экспертным путем по выбранной шкале оценивания;

*n* – число параметров сравнения.

Расчет приведен в форме таблице 17. В таблице 18 сравнение.

Таблица 17. Сравнение характеристик вариантов исполнения проекта

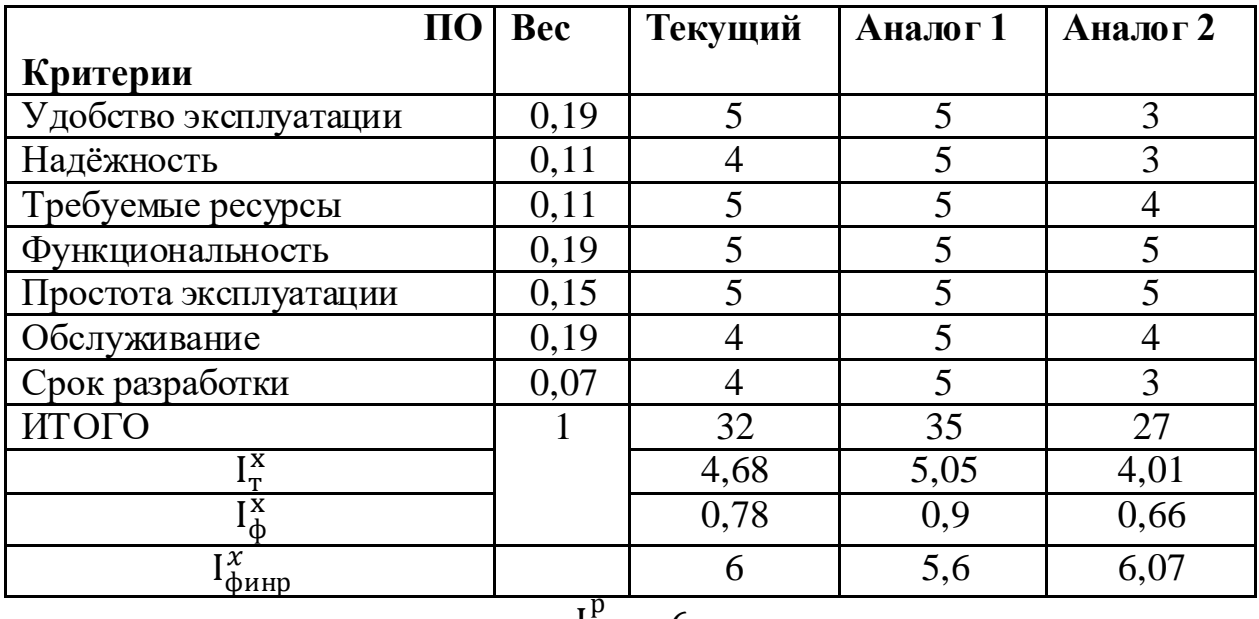

$$
\theta_{cp} = \frac{I_{\phi}^{P}}{I_{\phi}^{a}} = \frac{6}{5.6} = 1.07
$$

Таблица 18. Сравнительная эффективность разработки

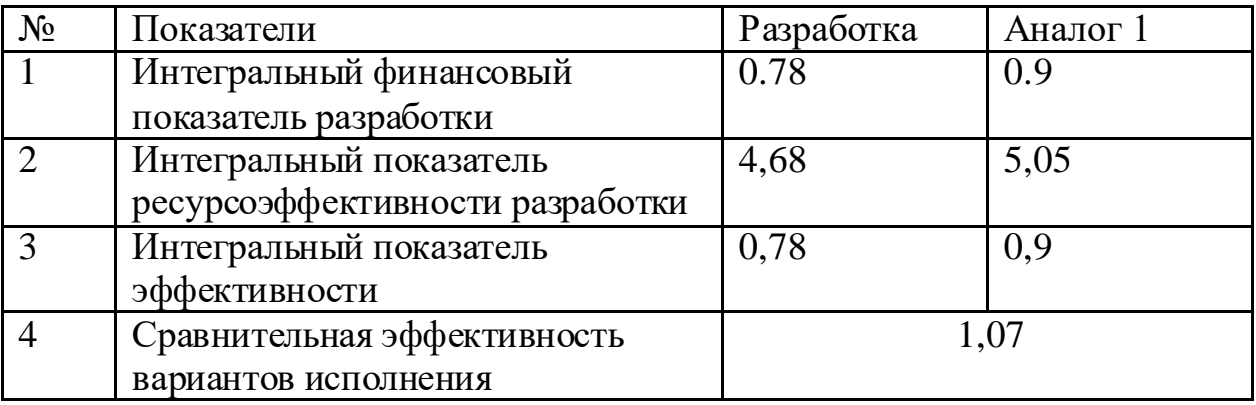

Сравнение значений интегральных показателей эффективности позволяет судить о приемлемости существующего варианта решения поставленной в магистерской диссертации технической задачи с позиции финансовой и ресурсной эффективности.

Таким образом, мы определили сравнительную эффективность проекта равную 1.07. Сравнение значений интегральных показателей эффективности позволяет судить о приемлемости существующего варианта решения поставленной в магистерской диссертации технической задачи с позиции финансовой и ресурсной эффективности.
#### **4.4 Вывод**

В ходе данной работе были рассмотрены потенциальные потребители результатов исследования, так же для анализа конкурентных технических решений. С позиции ресурсоэффективности и ресурсосбережения была составлена оценочная карта сравнения конкурентных технических решений, по результату которой разрабатываемая система имеет лучшие качества.

Далее был сформирован SWOT-анализ, в котором балы описаны сильные и слабые стороны проекта, в выявлении возможностей и угроз для реализации проекта, для выявления соответствия и несоответствия была составлена интерактивная матрица проекта.

Проведена оценка готовности проекта к коммерциализации, которая показала, что перспективность разработки средняя.

В рамках процессов инициации определены внутренние и внешние заинтересованные стороны проекта с их ожиданиями от проекта, цели и результат проекта.

План проекта представлен на диаграмме Ганта, из которого видно какой исполнитель (студент или руководитель) какой вид работ осуществлял и в течении какого количества дней.

В бюджет инженерно-технического проекта занесена стоимость оборудования, которая составила 35573 рублей. Была рассчитана основная и дополнительная заработная плата исполнителей проекта, сумма которых составила 55543 рублей. Вместе с отчислениями на социальные нужды и накладными расходами бюджет проекта получился равным 116663 рублей.

Был рассчитан интегральный финансовый показатель в ходе оценки бюджета затрат трех вариантов исполнения. Наибольший интегральный показатель реализации задачи равен 0.78. Значение меньше единицы, а значит полученная величина показывает численное удешевление стоимости в разах. Рассчитан интегральный показатель ресурсоэффективности для трех вариантов исполнения 4.68, 5.05 и 4.01. Расчет интегрального показатель эффективности для разработки и аналога позволил сравнить их и рассчитать

сравнительную эффективность разработки, которая говорит нам о приемлемости существующего варианта решения поставленной в магистерской диссертации технической задачи с позиции финансовой и ресурсной эффективности.

#### **5 Социальная ответственность**

#### **5.1 Введение**

Индустриальный Интернет Вещей (IIoT) – интернет вещей для корпоративного применения, то есть система объединенных компьютерных сетей и подключенных промышленных объектов с датчиками и ПО для сбора и обмена данными, с возможностью удаленного контроля и управления в автоматизированном режиме, без участия человека

Цель: реализовать автоматизированную информационную платформу промышленного интернета вещей – «Micran IoT». Данный программный комплекс имеет две области применения: визуализация возможностей компании в сфере умных устройств во время предоставления подобных услуг заказчику, а также в рамках программно-аппаратного комплекса, поставляемого заказчику.

Данная работа выполнялась в компании АО НПФ Микран по адресу Томск, пл. Кирова, 51д, офис 405. Это рабочее место, оснащенное столом, стулом, персональным компьютером с мышью, клавиатурой и двумя мониторами.

# **5.2 Правовые и организационные вопросы обеспечения безопасности.**

# **5.2.1 Специальные правовые нормы законодательства**

Право работников на труд в безопасных условиях, то есть отвечающим требованиям охраны труда, закреплено в статье 219 Трудового кодекса РФ.

Работник имеет право:

- на рабочее место, соответствующее требованиям охраны труда;
- быть застрахованным в системе обязательного социального страхования от несчастных случаев;
- отказаться от выполнения работ в случае возникновения опасности для его жизни и здоровья вследствие нарушения требований охраны труда, за исключением случаев, предусмотренных федеральными законами, до устранения такой опасности;
- направить запрос о проведении проверки условий и охраны труда на его рабочем месте;
- лично или через своих представителей участвовать в рассмотрении вопросов, связанных с обеспечением безопасных условий труда на его
- рабочем месте, и в расследовании происшедшего с ним несчастного случая на производстве или профессионального заболевания;
- на внеочередной медицинский осмотр за счет работодателя в соответствии с медицинскими рекомендациями с сохранением за ним места работы (должности) и среднего заработка во время прохождения указанного медицинского осмотра (обследования).

#### **5.2.2 Мероприятия при компоновке рабочей зоны**

Рациональная планировка рабочего места предусматривает четкий порядок и постоянство размещения предметов, средств труда и документации. То, что требуется для выполнения работ чаще должно располагаться в зоне легкой досягаемости рабочего пространства.

Оптимальное размещение предметов труда и документации в зонах досягаемости рук:

- дисплей размещается в зоне максимальной досягаемости рук (в центре);
- клавиатура в зоне оптимального пространства для грубой ручной работы;
- системный блок размещается в зоне в зоне зона досягаемости пальцев при вытянутой руке;
- принтер находится в зоне максимальной досягаемости рук (сбоку);
- документация размещается в зоне легкой досягаемости ладони (литература и документация, необходимая при работе); в выдвижных ящиках стола – литература, не используемая постоянно.

В соответствии с СанПиНом 2.2.2/2.4.3648-20 «Санитарноэпидемиологические требования к организациям воспитания и обучения, отдыха и оздоровления детей и молодежи»

- Высота рабочей поверхности стола рекомендуется в пределах 680-800 мм.
- Клавиатура должна располагаться на поверхности стола на расстоянии 100-300 мм от края, обращенного к пользователю.
- Рабочее кресло должно быть подъемно-поворотным и регулируемым по высоте и углам наклона сиденья и спинки, а также расстоянию спинки до переднего края сиденья.
- Монитор должен быть расположен на уровне глаз оператора на расстоянии 600-700 мм. Кроме того, должна быть возможность выбирать уровень контрастности и яркости изображения на экране.

# **5.3 Производственная безопасность**

При выполнении работ на персональном компьютере (ПЭВМ) согласно «ГОСТ 12.0.003-2015 Система стандартов безопасности труда (ССБТ). Опасные и вредные производственные факторы. Классификация» могут иметь место следующие факторы, представленные в таблице 19.

Таблица 19. Опасные и вредные факторы при работе на ПК

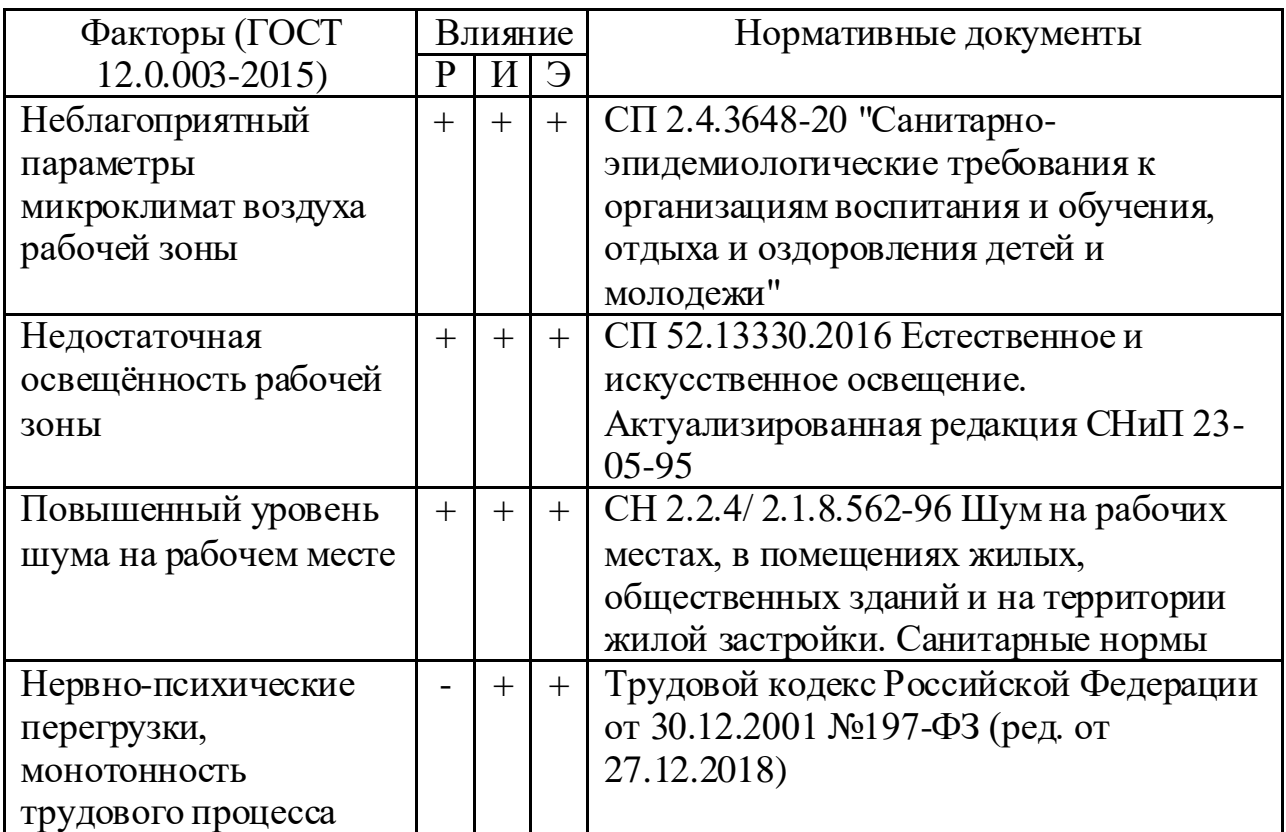

Рассмотрим подробнее данные производственные факторы.

#### **5.3.1 Неблагоприятный параметры микроклимат воздуха**

Оптимальные микроклиматические при воздействии на человека в течение рабочей смены обеспечивают сохранение теплового состояния организма и не вызывают отклонений в состоянии здоровья. Допустимые микроклиматические условия могут приводить к незначительным дискомфортным тепловым ощущениям. Возможно, временное снижение работоспособности, без нарушения здоровья. Эти нормы устанавливаются в зависимости от времени года, характера трудового процесса и характера производственного помещения.

К категории Iа относятся работы с интенсивностью энергозатрат до 120 ккал/ч (139 Вт) [18], производимые сидя и сопровождающиеся незначительным физическим напряжением.

Допустимые нормы микроклимата помещения представлены в таблице 20.

Таблица 20. Допустимые значения микроклимата в рабочей зоне

| Период |                 | Температура, °С | OTHOC.         | Скорость |           |                |  |
|--------|-----------------|-----------------|----------------|----------|-----------|----------------|--|
| года   | верхняя граница |                 | нижняя граница |          | влажно    | движе-         |  |
|        | пост.           | непост.         | пост.          | непост.  | сть, $\%$ | ния, м/с       |  |
| Холодн | 25              | 26              | 21             | 18       | 75        | не более $0,1$ |  |
| ЫЙ     |                 |                 |                |          |           |                |  |
| Теплый | 28              | 30              | ി              |          | 55        |                |  |

Профилактика перегрева организма работника в нагревающем микроклимате включает следующие мероприятия:

- нормирование верхней границы внешней термической нагрузки на допустимом уровне применительно к восьмичасовой рабочей смене;
- регламентация продолжительности воздействия нагревающей среды для поддержания среднесменного теплового состояния на оптимальном или допустимом уровне;

Защита от охлаждения осуществляется посредством:

 использования локальных источников тепла, обеспечивающие сохранение должного уровня общего и локального теплообмена организма.

### **5.3.2 Недостаточная освещённость рабочей зоны**

Создание оптимальной световой среды занимает важное место в комплексе мероприятий по охране труда и оздоровлению условий труда при работе с ЭВМ и компьютерной техникой. Помещения, оснащенные ЭВМ и компьютерной техникой должны иметь как естественное, так и искусственное освещение. В таких помещениях используется естественное боковое одностороннее освещение в дневное время, в вечернее время используется искусственное общее равномерное освещение. [19]

Недостаточное освещение влияет на функционирование зрительного аппарата и психику человека, его эмоциональное состояние, вызывает усталость центральной нервной системы, возникающей в результате прилагаемых усилий для опознания четких или сомнительных сигналов.

Нормируемые показатели естественного, искусственного и совмещенного освещения, в соответствии с Постановлением 2 об утверждении санитарных правил и норм СанПин 1.2.3685-21 «Гигиенические нормативы и требования к обеспечению безопасности и (или) безвредности для человека факторов среды обитания» [19], указаны в таблице 21.

> Таблица 21. Нормируемые показатели естественного, искусственного и совмещённого освещения

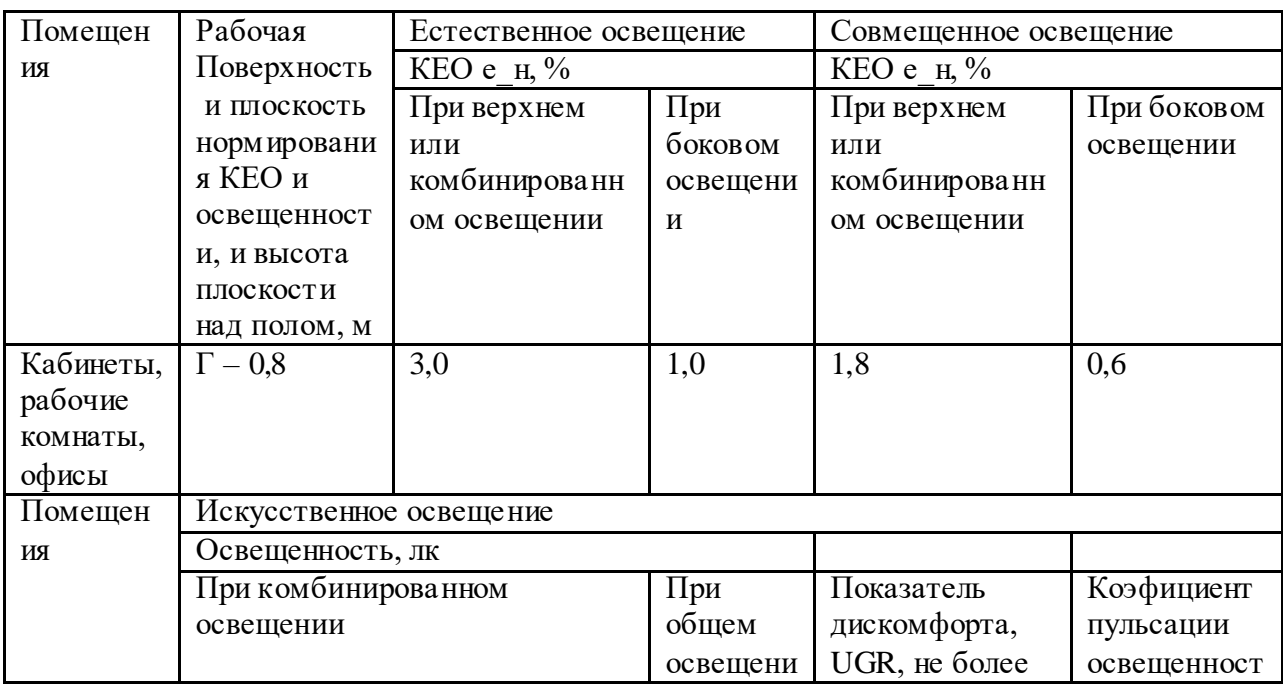

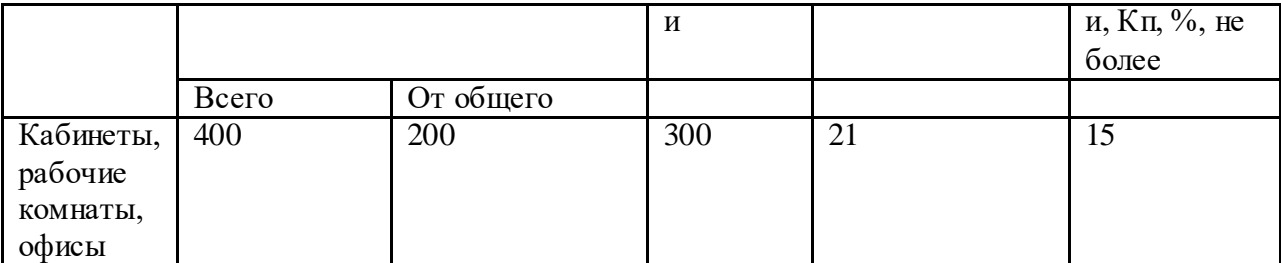

В рабочих помещениях должны предусматриваться меры для ограничения слепящего воздействия световых проемов, имеющих высокую яркость, а также прямых солнечных лучей. В случае, когда экран компьютера обращен к оконному проему, предусматриваются специальные экранирующие устройства, окна рекомендуется снабжать светорассеивающими шторами, жалюзи или солнцезащитной пленкой с металлическим покрытием. В случаях, когда одного вида освещения недостаточно, устраивают совместное освещение.

Дополнительное искусственное освещение создает хорошую видимость информации на экране монитора, текста на бумаге и других материалов для работы. При этом в поле зрения работающих обеспечиваются оптимальные яркости окружающих поверхностей, исключена или предельно ограничена отраженная блеклость от экрана в результате отражения светового потока от источников света и светильников. При периметральном расположении компьютеров светильники располагаются локализовано над рабочим местом ближе к переднему краю, обращенному к пользователю.

#### **5.3.2.1 Расчёт освещения**

Разработка ведется в комнате с высотой светильников над рабочей поверхностью 3,5 м, шириной 7 м и длиной 8 м.

Формула для расчета индекса помещения:

$$
i = \frac{S}{h * (a + b)}
$$

где i – индекс помещения, долей единиц; S – площадь помещения, м°; h – высота светильников над рабочей поверхностью, м; а – длина помещения, м; b – ширина помещения, м.

Формула для расчета потребного светового потока ламп:

$$
\Phi = \frac{E \cdot S \cdot k \cdot z}{N * n * \eta}
$$

где  $\Phi$  – световой поток, лм; Е – минимальная нормированная освещенность, лк; N – число светильников; n – число ламп в светильнике; η – коэффициент использования светового потока, долей единиц; S – площадь помещения, м<sup>2</sup>; k – коэффициент запаса, долей единиц; z – коэффициент неравномерности освещения, долей единиц.

Выбираем светильники с люминесцентными лампами типа ОДОР-2-40. Этот светильник имеет две лампы мощностью 40 Вт (2850 лм) каждая, длина светильника равна 1227 мм, ширина – 265 мм. Светильник имеет тип ОД, коэффициент отражения от стен 50% и от потолка 70%, по формуле  $1$  i = 1,1. На основе таблицы для определения коэффициента светового потока в СНиП 23-05-95 η = 0,51. Коэффициент запаса для помещения со средним выделением пыли и светильников с люминесцентными лампами составляет  $k = 1,8$ . Коэффициент неравномерности  $z = 1,1$ . Минимальная нормированная освещенность учебной комнаты высшего учебного заведения - 400 лк.

Согласно формуле, вычислим значение фактического светового потока:

$$
\Phi = \frac{400 * 7 * 8 * 3.5 * 1.1}{9 * 2 * 0.51} = 9394 \text{ JM}
$$

Так как стандартный световой поток ламп в помещении равен 1050 лм, проверим выполнения условия:

$$
-10\% \le \frac{\Phi_{\pi \text{.crahg}} - \Phi_{\pi \text{.pacyl}}}{\Phi_{\pi \text{.crahg}}} * 100\% \le +20\%
$$
  
-10%  $\le 39\% \le +20\%$ 

Так как условие не выполнено, можно сделать вывод, что световой поток установленных люминесцентных ламп не соответствует стандартам.

#### **5.3.3 Повышенный уровень шума на рабочем месте**

Шум ухудшает условия труда, оказывают вредное воздействие на организм человека, а именно, на органы слуха и на весь организм через центральную нервную систему. В результате ослабляется внимание, ухудшается память, снижается реакция, увеличивается число ошибок при работе. Шум может создаваться работающим оборудованием, установками кондиционирования воздуха, осветительными приборами дневного света, а также проникать извне. При выполнении работы на ПЭВМ уровень шума на рабочем месте не должен превышать 50 дБ. [19].

К источникам шума можно отнести:

- компьютер (вентиляторы, жёсткие диски)
- кондиционер
- серверное оборудование (вентиляторы)

Длительное воздействие шума, может привести к заболеванию человека шумовой болезнью – нейросенсорная тугоухость. На основании всего выше сказанного шум следует считать причиной потери слуха, некоторых нервных заболеваний, снижения продуктивности в работе и некоторых случаях потери жизни. Данные представлены и таблице 22. Данные взяты в соответчики с условиями работы.

Таблица 22. Предельно допустимые уровни звука [19]

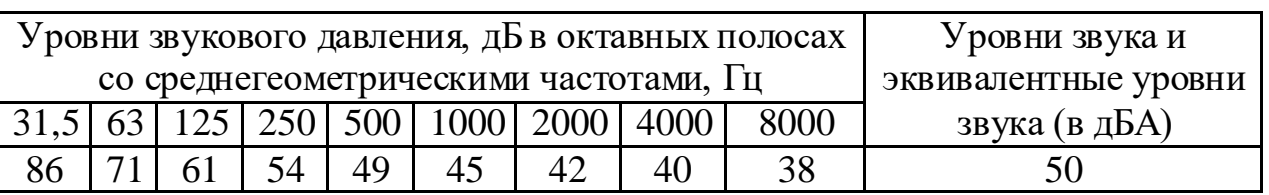

Меры защиты от шума:

- подбор оборудования, с меньшими шумовыми характеристиками;
- информирование и обучение работающего режимам работы с оборудованием, обеспечивающим минимальные уровни шума;
- ограничение продолжительности и интенсивности воздействия;
- проведение контроля виброакустических факторов [20].

#### **5.3.4 Нервно-психические перегрузки, монотонность**

Особенностью работы на ПК является постоянное и значительное напряжение функций зрительного анализатора, обусловленное необходимостью различения объектов в условиях: строчной структуры экрана, мелькания изображений, недостаточной освещенности поля экрана, недостаточной контрастности объектов различения и необходимости постоянной переадаптации зрительного аппарата к различным уровням освещенности экрана, оригинала, клавиатуры. Повышенные статические и динамические нагрузки у пользователей ПК приводят к жалобам на боли в спине, шейном отделе позвоночника и руках. А также обуславливается монотонностью, т.к. мы выполняем однообразные рабочие действия и их многократное повторение.

Для обеспечения оптимальной работоспособности и сохранения здоровья профессиональных пользователей на протяжении рабочей смены должны устанавливаться регламентированные перерывы. Рекомендуется производить чередование трудовой деятельности сотрудников с работой за компьютером и без него.

Если все же специфика трудовой деятельности не допускает таких чередований, ответственным лицам по охране труда следует проводить перерывы через каждый час работы продолжительностью от 10 до 15 минут.

Данные перерывы в работе должны включаться в общее время трудовой деятельности, а также увеличиваться на 30 %, если сотрудник работает за компьютером в ночное время суток. Совокупная продолжительность перерывов: при рабочем дне продолжительностью 8 часов – от 50 минут до 1,5 часа; при 12часовом – от 80 до 140 минут [21].

Санитарные правила рекомендуют устраивать для сотрудников «физкультурные» минутки с целью снижения их психофизического напряжения и недопущения гиподинамии и гипокинезии.

#### **5.4 Экологическая безопасность**

В компьютерах, как и в другом электронном оборудовании, содержатся компоненты, которые в природных условиях превращаются в токсичные вещества, опасные не только для человека. Это органические составляющие – такие, как пластик различных видов, материалы на основе поливинилхлорида, фенолформальдегида, как и почти полный набор металлов, среди которых свинец, сурьма, ртуть, кадмий, мышьяк.

Согласно методике проведения работ по комплексной утилизации вторичных драгоценных металлов из отработанных средств вычислительной техники [19] утилизация ПЭВМ проходит в несколько этапов: Первый этап удаления всех опасных компонентов всегда производится вручную. Затем удаляются все крупные пластиковые части. В большинстве случаев эта операция также осуществляется вручную. Пластик сортируется в зависимости от типа и измельчается для того, чтобы в дальнейшем его можно было использовать повторно. Оставшиеся после разборки части отправляют в большой измельчитель-шредер, и все дальнейшие операции автоматизированы. Во многом технологии переработки позаимствованы из горного дела – примерно таким же способом извлекают ценные металлы из породы.

Измельченные в гранулы остатки компьютеров подвергаются сортировке. Сначала с помощью магнитов извлекаются все железные части. Затем приступают к выделению цветных металлов, которых в ПК значительно больше. [22]

#### **5.5 Безопасность в чрезвычайных ситуациях**

Наиболее распространенными источниками возникновения чрезвычайных ситуаций техногенного характера являются пожары. Пожарная безопасность – состояние объекта, при котором исключается возможность пожара, а в случае его возникновения предотвращается воздействие на людей опасных его факторов и обеспечивается защита материальных ценностей.

Пожарная безопасность обеспечивается системой пожарной защиты и системой предотвращения пожара. Во всех служебных зданиях обязательно должен быть «План эвакуации людей при пожаре», регламентирующий действия персонала в случае возникновения пожара и указывающий места расположения пожарной техники.

Пожары в офисных помещениях с ПК представляют особую опасность, так как сопряжены с большими материальными потерями. Характерная особенность кабинета с ПК – небольшие площади помещений. Как известно, пожар может возникнуть при взаимодействии источника зажигания, окислителя и горючих веществ. В зданиях с компьютерами присутствуют все три основных фактора, необходимых для возникновения пожара.

Горючими компонентами в компьютерном классе являются: строительные материалы для эстетической и акустической отделки зданий, изоляция кабелей, двери, перегородки, полы, перфоленты и перфокарты и др.

Источниками зажигания в компьютерном классе могут быть приборы, применяемые для технического обслуживания, электрические схемы от ЭВМ, устройства кондиционирования воздуха и электропитания, где в результате разных нарушений создаются перегретые элементы, дуги и электрические искры, которые могут вызвать загорания горючих материалов.

В современных ПК достаточно высокая плотность размещения элементов электронных схем. Близко друг к друга располагаются соединительные кабели и провода. При протекании по ним электрического

тока выделяется достаточное количество теплоты. При этом возможно оплавление изоляции. Для отвода избыточной теплоты от ПК служат системы кондиционирования воздуха и вентиляции. Эти системы представляют собой дополнительную пожарную опасность при постоянном действии.

Для большинства зданий с компьютерным классом установлена категория пожарной опасности В (трудногорючие вещества и материалы (в том числе пыли и волокна)) в соответствии с НПБ 105-2003.

Во всех служебных зданиях обязательно должен быть «План эвакуации людей при пожаре», регламентирующий действия персонала в случае возникновения пожара и указывающий месторасположения пожарной техники, а также должны находиться углекислотный огнетушитель для тушения пожара и аптечка первой медицинской помощи.

 При обнаружении возгорания действовать необходимо быстро, используя все доступные способы для тушения огня. Если потушить огонь в кратчайшее время невозможно, вызовите пожарную охрану. При эвакуации горящие помещения и задымленные места проходить следует быстро, задержав дыхание, защитив нос и рот влажной плотной тканью. В сильно задымленном помещении передвигаться следует ползком или пригнувшись [23].

#### **Заключение**

В рамках работы над проектом была реализована автоматизированная информационная платформа промышленного интернета вещей – «Micran IoT». Платформа готова к внедрению, однако окончательного внедрения с подписанием документов не было. Платформа введена в тестовую эксплуатацию на одном из предприятии CИБУР. «Micran IoT» проходил опытную эксплуатацию в Сибуре (Воронеж и Томск), были высказаны несколько замечаний с заинтересованностью разработанным решением. Продемонстрирована работа системы в предприятии Связьтранснефть, которое также заинтересовалось проектом без официального решения о покупке.

#### **Список используемых источников**

1. Industrial Internet of Things - IIoT Промышленный интернет вещей // tadviser URL: https://www.tadviser.ru/index.php/Статья:IIoT\_-\_Industrial\_ Internet of Things (Промышленный интернет вещей) (дата обращения: 28.06.2020).

2. IIoT Applications // Internet of Things Wiki URL: https:// internetofthingswiki.com/moving-from-preventive-to-predictive-maintenance-iniiot-projects/1348/iiot-applications/ (дата обращения: 28.06.2020).

3. TOP 5 фреймворков Python для Web-разработки в 2020 году // Записки преподавателя URL: https://waksoft.susu.ru/2020/01/14/top-5-frejmvorkovpython -dlya-web-razrabotki-v-2020-godu/ (дата обращения: 28.06.2020).

4. Язык HTML // Электронный учебник URL: http://www.tct.ru/upload/ elekt\_uchebnik/HTMLCSS/data/html1.html (дата обращения: 28.06.2020).

5. CSS // Онлайн энциклопедия. Вы знали? URL: https://amp.ru. autograndad.com/21196/1/css.html (дата обращения: 28.06.2020).

6. Язык программирования JavaScript // Сложные IT-проекты Автоматизация бизнеса URL: https://web-creator.ru/technologies/webdev/ javascript (дата обращения: 28.06.2020).

7. PostgreSQL — объектно-реляционная система управления базами данных // Сложные IT-проекты Автоматизация бизнеса URL: https://webcreator.ru/articles/postgresql (дата обращения: 28.06.2020).

8. Gateway Bridge // ChirpStack open-source LoRaWAN® Network Server URL: https://www.chirpstack.io/gateway-bridge/ (дата обращения: 28.06.2020).

9. Протокол MQTT: концептуальное погружение // Хабр URL: https://habr.com/ru/post/463669/ (дата обращения: 28.06.2020).

10. Network Server // ChirpStack open-source LoRaWAN® Network Server URL: https://www.chirpstack.io/network-server/ (дата обращения: 28.06.2020).

11. Application Server // ChirpStack open-source LoRaWAN® Network Server URL: https://www.chirpstack.io/application-server/ (дата обращения: 28.06.2020).

12. Redis // AWS URL: https://aws.amazon.com/ru/redis/ (дата обращения: 28.06.2020).

13. OpenStreetMap // OpenStreetMap URL: https://artsandculture.google.com/ entity/m08f 0k?hl=ru (дата обращения: 28.06.2020).

14. TileServer GL // TileServer GL URL: http://tileserver.org/ (дата обращения: 28.06.2020).

15. ChirpStack, open-source LoRaWAN® Network Server stack // ChirpStack URL: https://www.chirpstack.io/ (дата обращения: 28.06.2020).

16. IOT Vega Pulse // Вега Абсолют URL: https://iotvega.com/product/app (дата обращения: 28.06.2020).

17. Getting Started with Grafana // Grafana URL: https://grafana.com/ (дата обращения: 28.06.2020).

18. Гигиенические требования к микроклимату производственных. СанПиН 2.2.4.548-96 [Электронный ресурс]: утвержден 01.10.1996 Госкомсанэпиднадзор России

19. Требования к микроклимату помещения. – Текст: электронный // Студенческая библиотека онлайн: Интернет-портал. – URL: https://studbooks.net/2365465/tehnika/trebovaniya\_osveschennosti\_rabochego\_me sta (дата обращения: 23.05.2021).

20. Гигиенические нормативы и требования к обеспечению безопасности и (или) безвредности для человека факторов среды обитания [Электронный ресурс]: СанПиН 1.2.3685-21; утв. постановлением главного государственного санитарного врача Российской Федерации 28.01.2021 г. N2 21. Предельно допустимые значения напряжений прикосновения и токов

[Электронный ресурс]: межгосударственный стандарт; утв. постановлением Государственного комитета СССР от 30.07.1982 г. N 2987

22. Методика проведения работ по комплексной утилизации вторичных драгоценных металлов из отработанных средств вычислительной техники [Электронный ресурс]: утв. Председателем Государственного комитета Российской Федерации по телекоммуникациям Л.Д. Рейманом 19.10.1999 г.

23. Национальный стандарт Российской Федерации. Безопасность в чрезвычайных ситуациях [Электронный ресурс]: утвержден и введен в действие Приказом Федерального агентства по техническому регулированию и метрологии от 29 июня 2016 г. N 725-ст

**Приложение А**

# **Раздел 1. Введение Раздел 2. Технологии и средства для реализации IoT Раздел 3. Проектирование информационной платформы**

Студент:

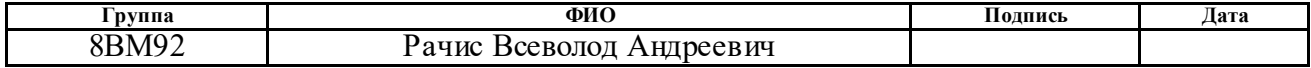

Консультант кафедры ВТ:

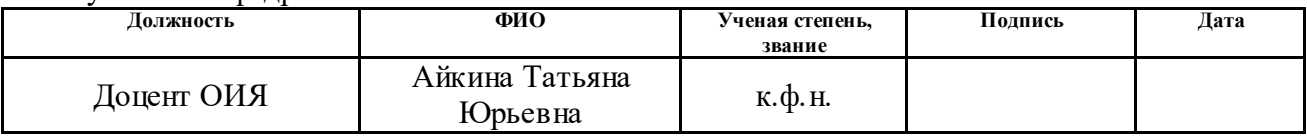

#### Консультант – лингвист кафедры ИЯИК:

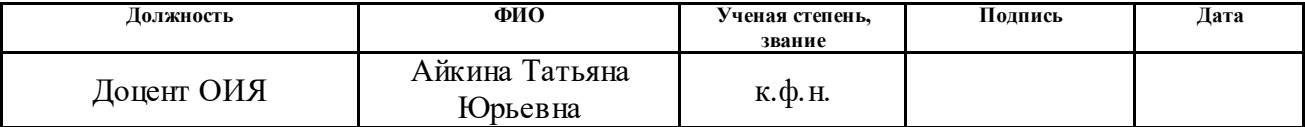

# **INDUSTRIAL INTERNET OF THINGS, TECHNOLOGIES USED, AND APPLICATION STRUCTURE 1) INTRODUCTION**

The industrial internet of things (IIoT) refers to the extension and use of the internet of things (IoT) in industrial sectors and applications. With a strong focus on machine-to-machine (M2M) communication, big data, and machine learning, the IIoT enables industries and enterprises to have better efficiency and reliability in their operations. The IIoT encompasses industrial applications, including robotics, medical devices, and software-defined production processes (figure 1). [1]

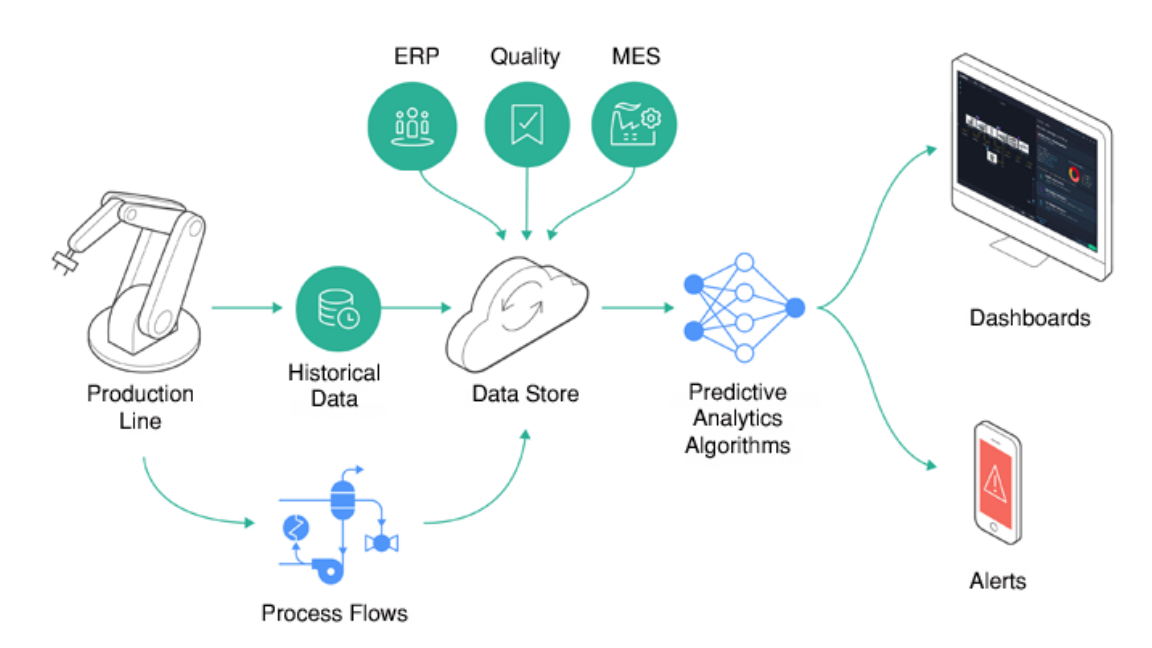

#### Figure 1 – Industrial Internet of Things (IIoT)

The principle of work of the technology is as follows: initially sensors, actuators, controllers, human-machine interfaces are installed on key parts of the equipment, after which information is collected that allows you to assess the state of the enterprise. Unscheduled downtime, breakdowns, maintenance cuts, and supply chain management failures can be prevented, thereby enabling the enterprise to function more efficiently.

Goal: to implement an automated information platform for the industrial internet of things – "Micran IoT". This software package should be used to visualize the company's capabilities in the field of smart devices while providing such services to the customer.

To achieve this goal, you need to solve the following tasks:

- Learn the system;
- Configure the server;
- Select development tools;
- Deploy and configure the infrastructure;
- Install and configure the necessary services;
- Create a website page layout;
- Implement the layout of the client side (frontend);
- Implement code for the server side (backend).

The complex should contain the following functionality:

• Authorization (taking into account different access rights);

3View a list of devices;

- For a group of users (administrators), the ability to change and delete devices;
- View information from sensors (IR cameras and pressure gauges):
	- o Heat map (only for IR camera);
	- o Current indicator (for IR cameras temperature, for pressure gauge pressure);
	- o RSSI;
	- o Battery level;
	- o Indicator graph
- Device map (only for IR cameras) with features:
	- o Show devices;
	- o Visual separation;
		- Missing (there is a place for the camera, but there is no camera);
		- Inactive:
		- With normal values:
		- With exceeded values;
- o Ability to navigate to the device page;
- o Start the audio signal in case of problems with some device

# **2) TECHNOLOGIES AND TOOLS FOR IMPLEMENTING IOT 2.1 FUNCTIONAL REQUIREMENTS**

Consider the functional requirements for a web application:

1. Possibility of registration:

1.1.Entering personal data (login, email, password).

- 2. The possibility of authorization:
	- 2.1.Entering personal data (login, password).
- 3. Main actions on the site:
	- 3.1.User:
		- 3.1.1. Actions on the visualization object (sensor):
			- 3.1.1.1. Viewing information about the sensor.
			- 3.1.1.2. Viewing data from the sensor.
		- 3.1.2. Viewing the map.
		- 3.1.3. Viewing the mnemonic diagram.
		- 3.1.4. Viewing logs, including filtering.
	- 3.2.Administrator:
		- 3.2.1. Actions on the visualization object (sensor):
			- 3.2.1.1. Viewing information about the sensor.
			- 3.2.1.2. Changing the sensor information.
			- 3.2.1.3. Viewing data from the sensor.
			- 3.2.1.4. Adding sensors.
			- 3.2.1.5. Removing sensors.
		- 3.2.2. Viewing the map.
		- 3.2.3. Viewing the mnemonic diagram.
		- 3.2.4. Editing the mnemonic diagram
		- 3.2.5. Viewing logs, including filtering.
		- 3.2.6. Website redesign.
- 4. External service (HTTP integration of lora-app-server):
	- 4.1.Entering data from devices.

Thus, it is necessary to divide the program into 3 main blocks: main, localization and HTTP integration.

# **2.1 SELECTION OF TECHNOLOGIES FOR IMPLEMENTATION**

The web application consists of two main components: frontend and backend, and it also requires a database. Let us consider the technology stack used for each component.

Many languages are suitable for writing backend, but we will only compare them with those which we have already had experience, namely: PHP, Python, C#, Java. Let's compare them in the table 1.

Table 1. Backend language comparison

| Parameter       | Weight | PHP            |       | Python |       | C#    |                | Java  |       |
|-----------------|--------|----------------|-------|--------|-------|-------|----------------|-------|-------|
|                 |        |                | Total | Score  | Total | Score | Total          | Score | Total |
| Experience with | 4      | C              | 8     | 4      | 16    | 3     | 12             |       |       |
| technology      |        |                |       |        |       |       |                |       |       |
| Work "out of    | 2      | っ              | 4     | 4      | 8     |       | 2              |       |       |
| the box"        |        |                |       |        |       |       |                |       |       |
| Development     |        | 4              | 4     | 3      | 3     | 2     | $\overline{2}$ |       |       |
| speed           |        |                |       |        |       |       |                |       |       |
| Popularity      | 3      | $\overline{4}$ | 12    | 3      | q     |       | 3              | ◠     |       |
| Total           |        | 28             |       | 36     |       | 19    |                |       |       |

Thus, Python was chosen – a high-level general-purpose programming language focused on improving developer productivity and code readability. Next, we selected the web framework. Let us onsider the 5 most popular ones. For choice, we used the data of platforms in open access, such as GitHub, Stack Overflow, and the Russian portal of remote work vacancies remote-job.ru. On GitHub, you can find out the popularity among developers. Stack Overflow provides insight into the popularity of the framework among beginners. A remotejob.ru allows you to get popular with employers. Only four metrics of these sites are used here, but even this number can give a general vision of the popularity of frameworks. All data are collected from public sources at January 14, 2020 and are presented in table 2.

Table 2. Comparison of Python web frameworks

| Parameter                | Django | Web2py | Flask | <b>Bottle</b> | CherryPy |
|--------------------------|--------|--------|-------|---------------|----------|
| <b>Github Stars</b>      | 46528  | 1832   | 48385 | 6594          | 130      |
| <b>Github Releases</b>   | רדר    | 70     | 30    | 75            | $\gamma$ |
| Stack-overflow questions | 217030 | 2094   | 3262  |               | 300      |

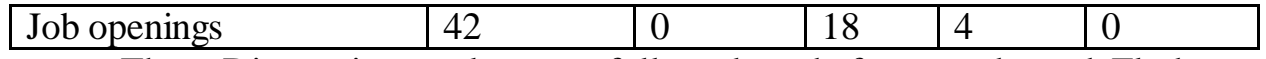

Thus, Django is popular as a full-stack web framework, and Flask as a micro-framework. Other web frameworks are gaining popularity, but are not yet suitable for commercial development. Since we need a full-fledged web framework, we will focus on Django – a free framework for web applications in Python, using the MVT design pattern.

To write frontend, it is now common to use various JavaScript frameworks or libraries. However, there is almost no JavaScript in the developed application, so the choice was made in favor of the classic combination of HTML, CSS and JavaScript.

HTML is a standardized document markup language on the World Wide Web. Most web pages contain a description of the markup in HTML. The language is interpreted by browsers, and the resulting formatted text is displayed on the screen.

CSS is a formal language for describing the appearance of a document written using the markup language. It is used to describe and design the appearance of web pages.

JavaScript is a multi-paradigm programming language. It supports objectoriented, imperative, and functional styles. It is most widely used in browsers to add interactivity to pages.

PostgreSQL is an object-relational database management system that was chosen as the database. This DB is already used in loraserver, and thus the number of necessary applications for the complex will be reduced.

# **3. DESIGNING AN INFORMATION PLATFORM**

# **3.1 GENERAL VIEW**

As a part of the task of designing an information platform, we consider the data flows in the project (Figure 2).

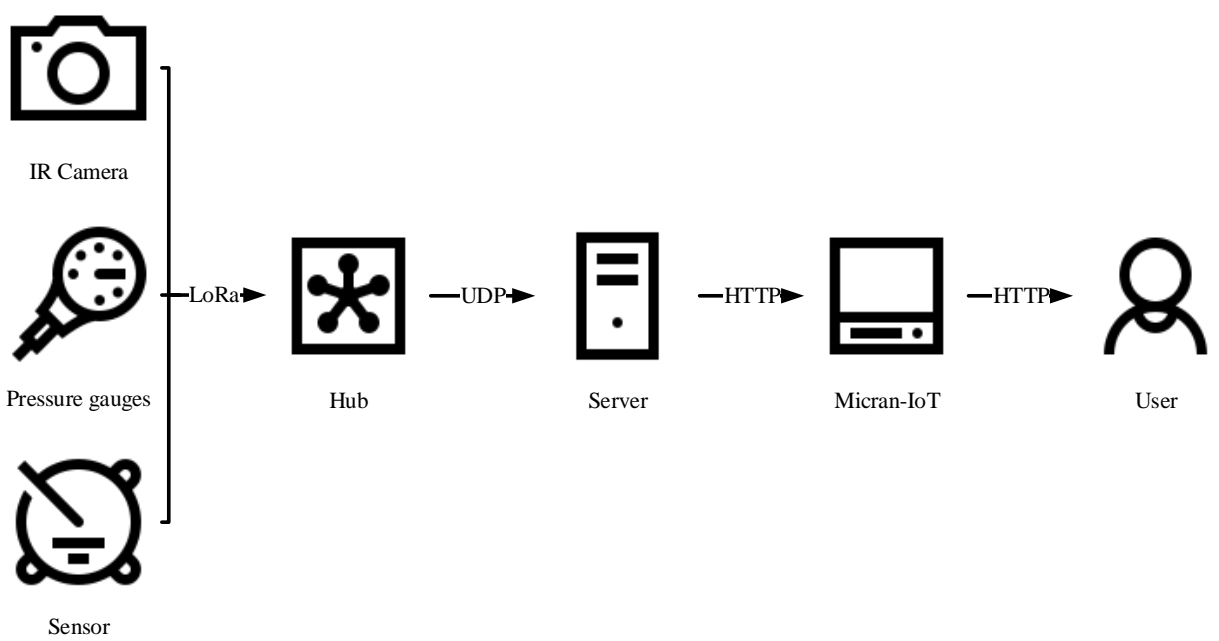

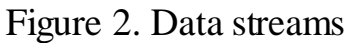

Information from IoT sensors (IR cameras, pressure gauges, etc.) over the LoRa protocol is transmitted to the gateway. The gateway in this project is a base station with support for the advising protocol, for example Kerlink Wirnet Station or Vega BS-1.2.

This data is then transmitted to the server via UDP. The server is a computer with the LoraServer services installed (loraserver, lora-app-server, and loragetaway-bridge). Lora-getaway-bridge converts the data to MQTT packet and sends to Mosquitto broker, from where it comes to loraserver which decrypts it and passes to lora-app-server which visualizes it and then transmits it via HTTP requests to the application under development.

The user interacts with this application through the browser.

It should be noted, that smart devices and the gateway, as well as the loraserver software packages, are not included in the developed software, but its description is necessary for understanding the system as a whole.

# **3.2 DATA FLOWS ON THE SERVER**

Look at the data protocols and programs on the server (figure 3).

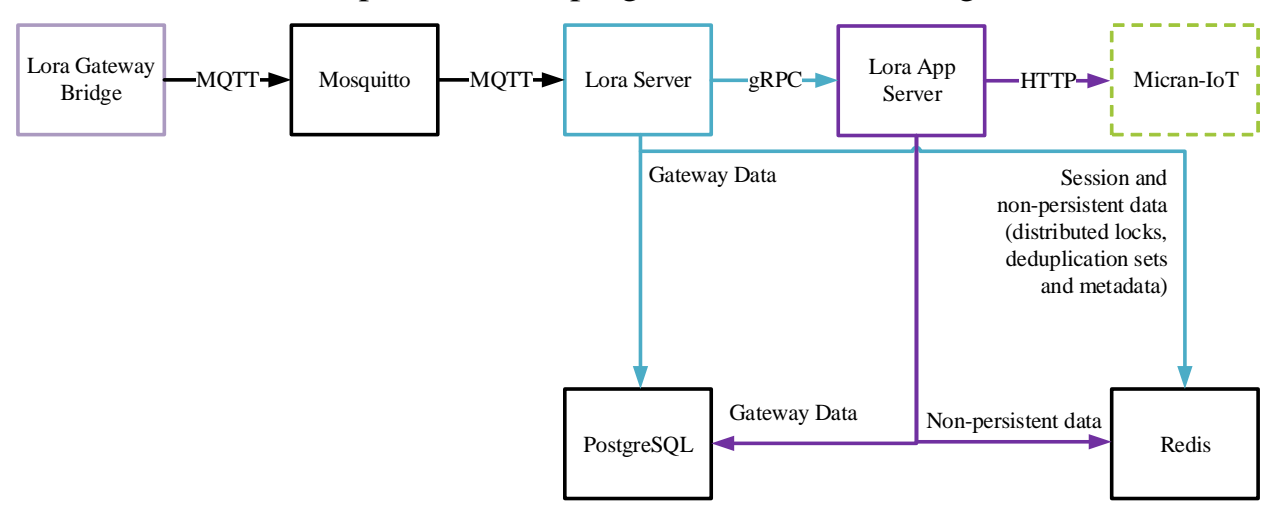

Figure 3. Data flows on the server

The software includes:

- Lora Gateway Bridge is a service that converts the LoRa Packet Forwarder protocols to the common LoraServer data format (JSON and Protobuf).
- Mosquitto is an open source message broker that implements the MQTT protocol.
- LoraServer is an open source implementation of the LoRaWAN® Network server. The task is to eliminate the duplication of the received frames by the gateways, as well as to process them.
- LoraAppServer is responsible for the device "inventory" part of a LoRaWAN infrastructure, handling of join-request and the handling and encryption of application payloads.
- PostgreSQL is a powerful open source object-relational database system.
- Redis is an open-source in-memory storage of data structures used as a database, cache, and message broker. It supports data structures such as strings, hashes, lists, sets, and more.

#### **3.3 UML DIAGRAMS**

In the course of the project, the functional requirements for creating a web application were defined and UML diagrams were constructed that describe some of the processes: use case diagrams (figure 4), as well as activity diagrams (figures) and sequence diagrams (figures 5, 6).

In the process of creating the use case diagram, the basic user role was highlighted. Then it was expanded to the role: administrator. Most of the functions are available to the user, but the administrator can perform additional manipulations with the sensors, as well as make a redesign (figure 4).

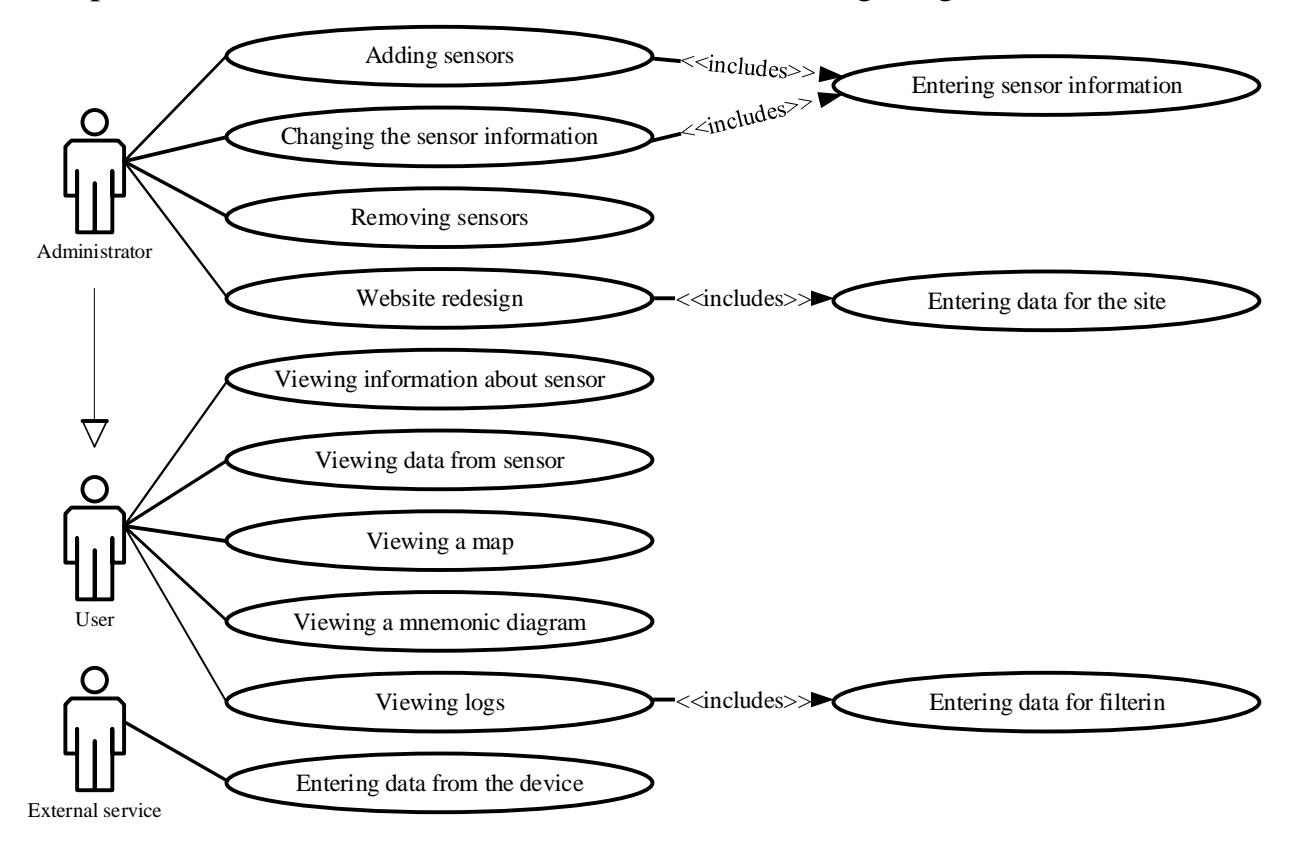

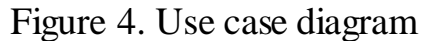

Figure 5 shows the process of registering a new user. The user is the initiator of the process, and its end is redirecting the user to the main page or receiving an error message.

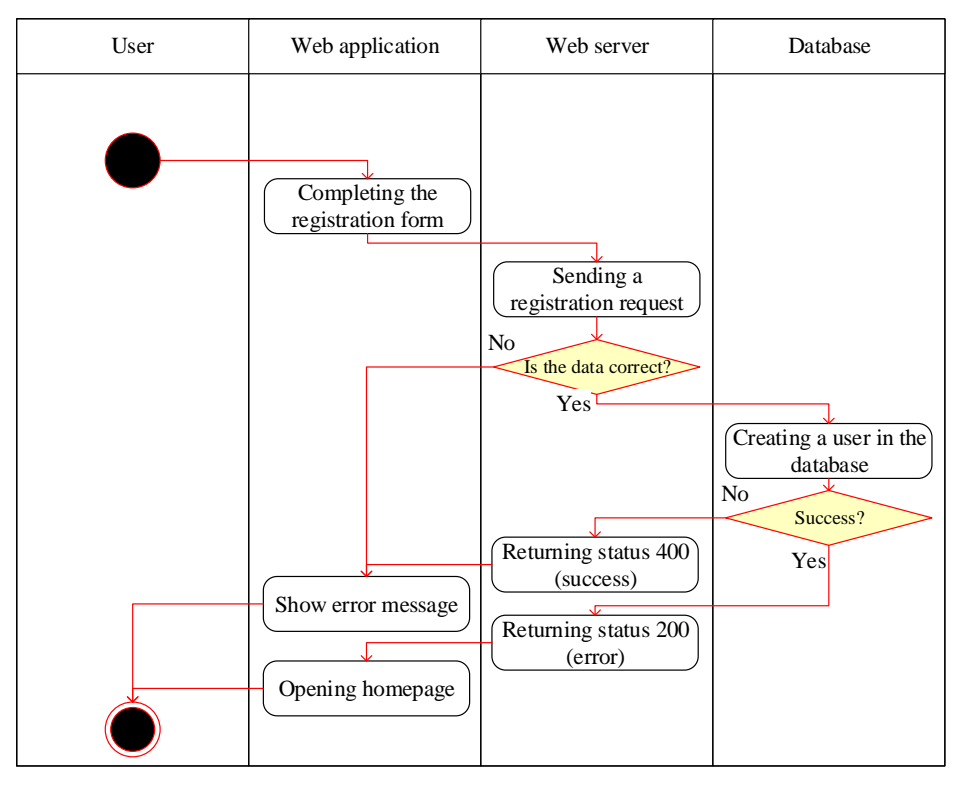

Figure 5. Activity diagram (user registration)

The figure 6 shows a sequence diagram for the new user registration process. For both diagrams, actions can result in either success or error.

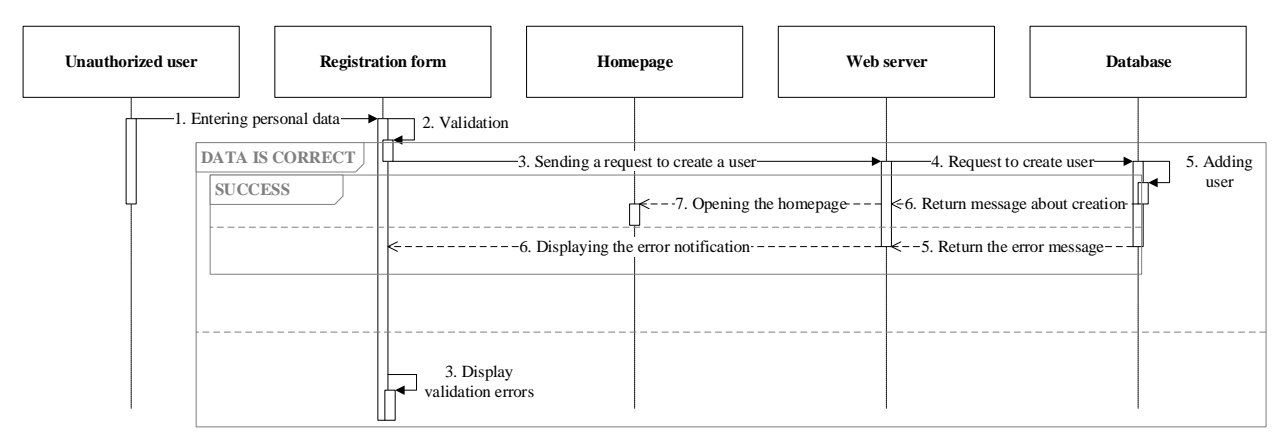

Figure 6. Sequence diagram (user registration)

The figure 7 shows a map of the web application, which shows possible movements around the site. White blocks are available for any user, gray blocks are available only for the administrator.

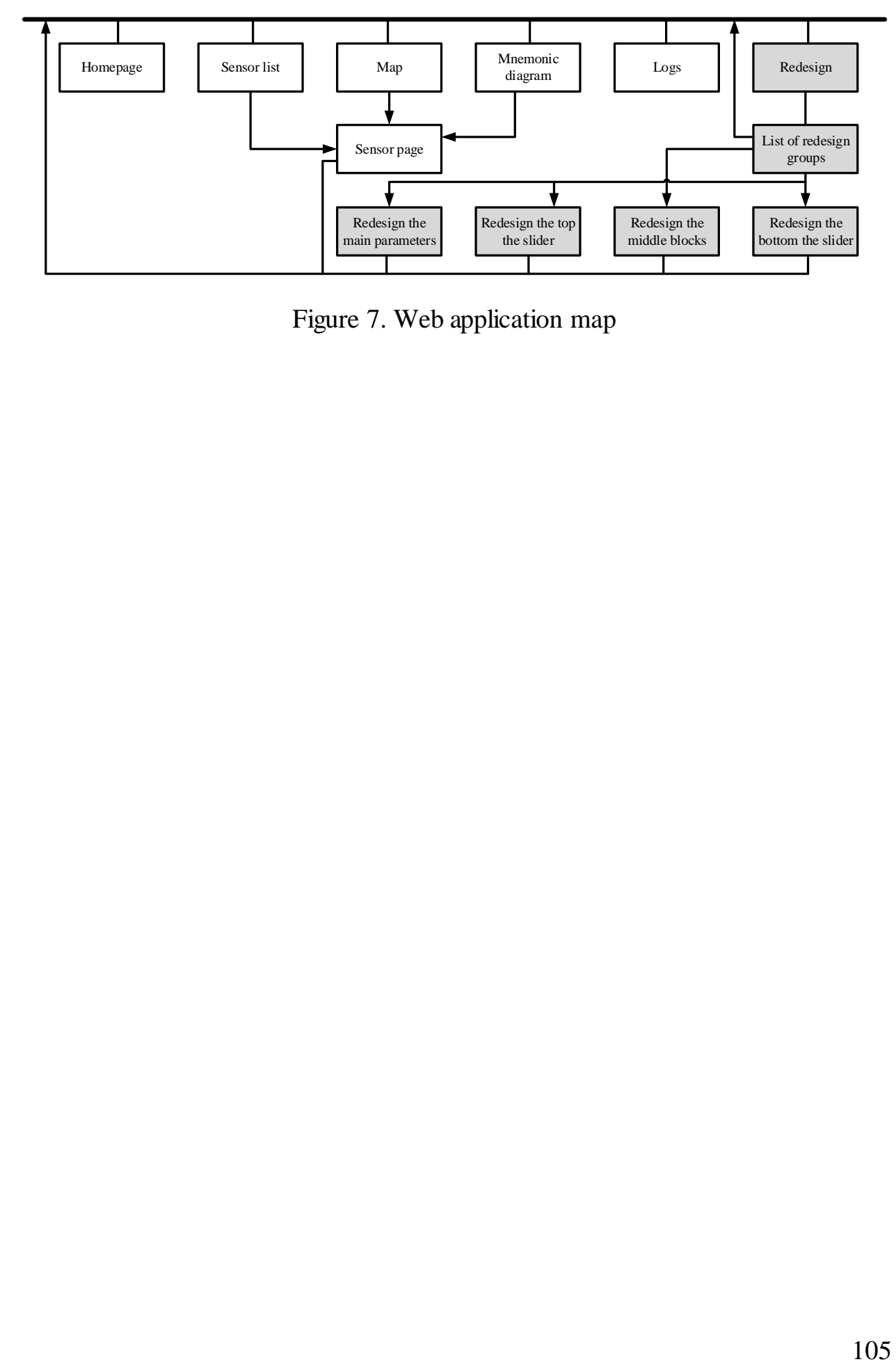

Figure 7. Web application map

# **3.4 DATABASE MODEL**

Logic model of the database, which was used to create the database itself, is shown in the figure 8.

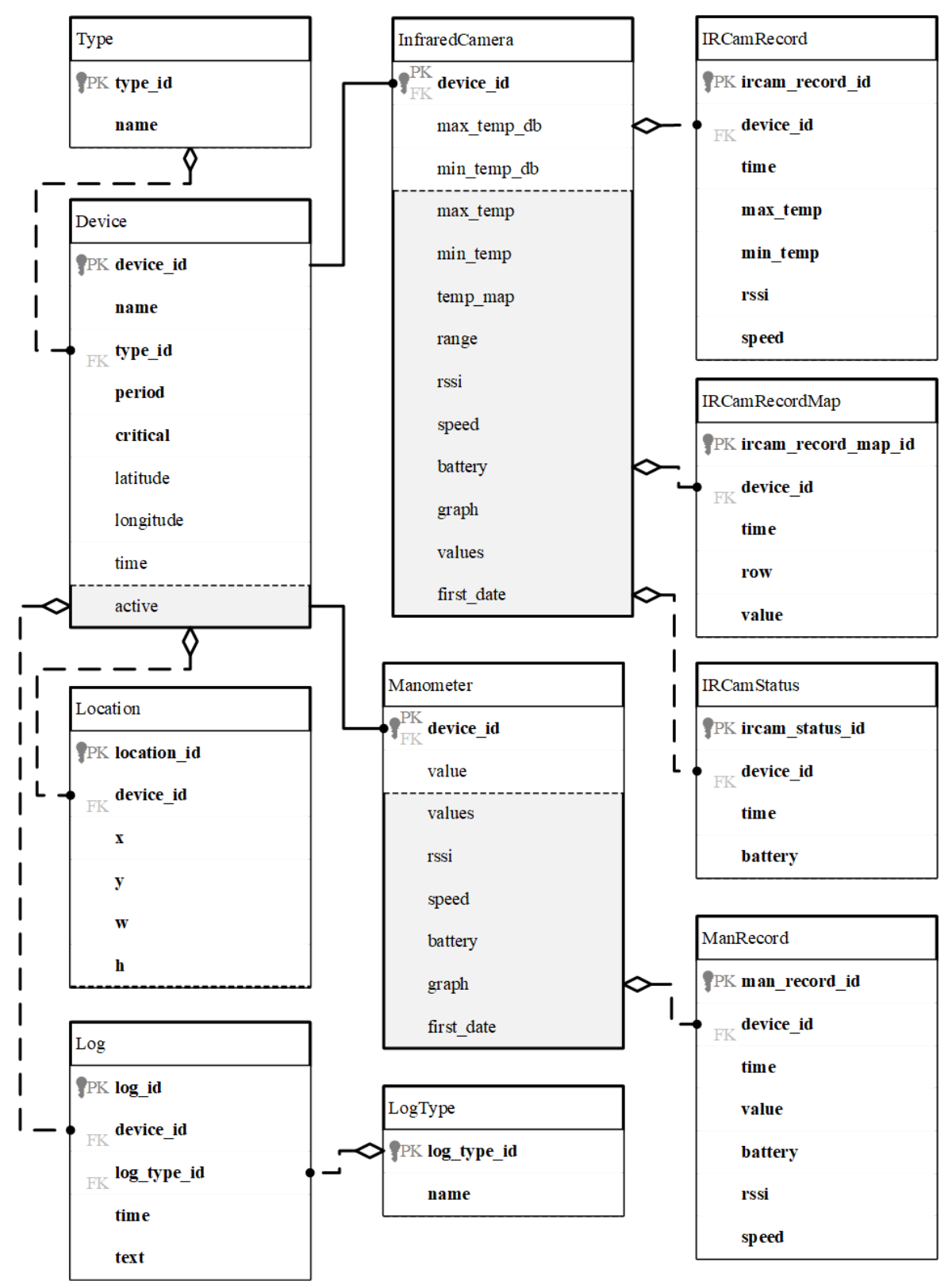

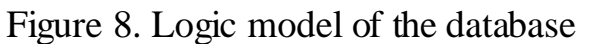

The resulting classes can be divided into three groups:

- 4. Devices (Device, InfraredCamera, and Manometer). The attributes store settings for various functions and metrics to display in the device table, and the methods are used when building the device page.
- 5. Data (IRCamRecord, IRCamRecordMap, IRCamStatus, ManRecord). They store the received data and are used for the device page.
- 6. Auxiliary Type, Log, LogType, Location. They are used to support other classes or provide services (map, logging).

Let's look at them in more detail.

- Type class that defines the device type
	- o type\_id unique type ID (IR camera, pressure gauge…)
	- o name name (matches the name of the device group in lora-app-server)
- $\bullet$  Device class that is the parent of specific devices
	- $\circ$  device id unique device ID
	- o name name (matches the device name in lora-app-server)
	- $\circ$  type id unique type identifier (IR camera, pressure gauge...)
	- $\circ$  period update time required to track activity
	- $\circ$  critical critical value
	- $\circ$  latitude coordinate (latitude) of the device on the map
	- o longitude coordinate (longitude) of the device on the map
	- o time time when the device was last updated
	- $\blacksquare$  active returns device activity
- Location class that defines the position on the mnemonic diagram
	- $\circ$  location\_id unique location ID
	- o device\_id unique device ID
	- $\circ$  x starting position on the X-axis on the mnemonic circuit
	- $\circ$  y starting position on the Y-axis on the mnemonic circuit
	- $\circ$  w X-axis size on the mnemonic diagram
	- $\circ$  h Y-axis size on the mnemonic diagram
- LogType class that defines the log type
- $\circ$  log\_type\_id unique ID of the log type
- o name name of the log type
- Log the class that stores the event logs
	- $\circ$  log id unique log ID
	- $\circ$  device id unique device ID
	- $\circ$  log\_type\_id unique ID of the log type
	- $\circ$  time time and date of the event
	- $\circ$  text event text
- InfraredCamera IR camera class
	- $\circ$  device\_id unique device ID (as in Device class)
	- o max\_temp\_db current maximum temperature
	- $\circ$  min\_temp\_db current minimum temperature
	- $\blacksquare$  max temp returns the maximum temperature at the specified time
	- $\blacksquare$  min temp returns the minimum temperature at the specified time
	- $\blacksquare$  temp\_map announces the heat map at the specified time
	- $\blacksquare$  range returns the boundaries for the heat map at the specified time
	- $\blacksquare$  rssi returns the signal strength at the specified time
	- $\blacksquare$  speed returns the speed at the specified time
	- $\blacksquare$  battery returns the battery charge at the specified time
	- $\blacksquare$  graph returns a temperature graph
	- values returns values (as a string) at the specified time
	- first\_date returns the date of the first received packet
- Manometer pressure gauge class
	- $\circ$  device\_id unique device ID (as in Device class)
	- o value current pressure value
	- values returns value (as a string) at the specified time
	- $\blacksquare$  rssi returns the signal strength at the specified time
	- $\blacksquare$  speed returns the speed at the specified time
	- $\blacksquare$  battery returns the battery charge at the specified time
- $\blacksquare$  graph returns a pressure graph
- first\_date returns the date of the first received packet
- IRCamRecord class for recording packet reports from an IR camera
	- $\circ$  ircam record id unique package ID from the IR camera
	- $\circ$  device id unique device ID
	- o time date and time of receipt
	- o max\_temp maximum temperature
	- $\circ$  max temp minimum temperature
	- $\circ$  rssi signal strength
	- o speed signal speed
- IRCamRecordMap class for writing packets with heat map data
	- o ircam\_record\_map\_id unique package ID for the temperature map
	- $\circ$  device id unique device ID
	- o time date and time of receipt
	- $\circ$  row row number
	- $\circ$  value values
- IRCamStatus class for recording status packets
	- $\circ$  ircam status id unique ID of the status package
	- $\circ$  device id unique device ID
	- o time date and time of receipt
	- $\circ$  battery battery charge
- ManRecord class for recording packets from a pressure gauge
	- o man\_record\_id unique package ID from the pressure gauge
	- $\circ$  device\_id unique device ID
	- $\circ$  time date and time of receipt
	- $\circ$  value pressure value
	- $\circ$  battery battery charge
	- $\circ$  rssi signal strength
	- o speed signal speed

## **4. LIST OF SOURCES**

1. What of things  $is$ the industrial internet  $(IIoT)?$ 10.05.2021 https://www.trendmicro.com/vinfo/us/security/definition/industrial-internet-ofthings-iiot#:~:text=The%20industrial%20internet%20of%20things%20(IIoT) %20refers%20to%20the%20extension.in%20industrial%20sectors%20and%20 applications. & text=The%20IIoT%20encompasses%20industrial%20application s, and%20software-defined%20production%20processes.

 $\overline{\mathbf{B}}\mathbf{B}$ 

## **Приложение В. Публикации**

- 1) РЕАЛИЗАЦИЯ АВТОМАТИЗИРОВАННОЙ ИНФОРМАЦИОННОЙ ПЛАТФОРМЫ ИНТЕРНЕТА ВЕЩЕЙ - "MICRAN IOT" Рачис В.А. Электронные средства и системы управления. Материалы докладов Международной научно-практической конференции. 2020. № 1-2. С. 204-208.
- 2) РЕАЛИЗАЦИЯ АВТОМАТИЗИРОВАННОЙ ИНФОРМАЦИОННОЙ ПЛАТФОРМЫ ИНТЕРНЕТА ВЕЩЕЙ «MICRAN IOT» Рачис В.А. В сборнике: Математическое и программное обеспечение информационных, технических и экономических систем. Материалы Международной научной конференции. Сер. "физико-математическая" Томск, 2020. С. 288-296.